# **MUC LUC**

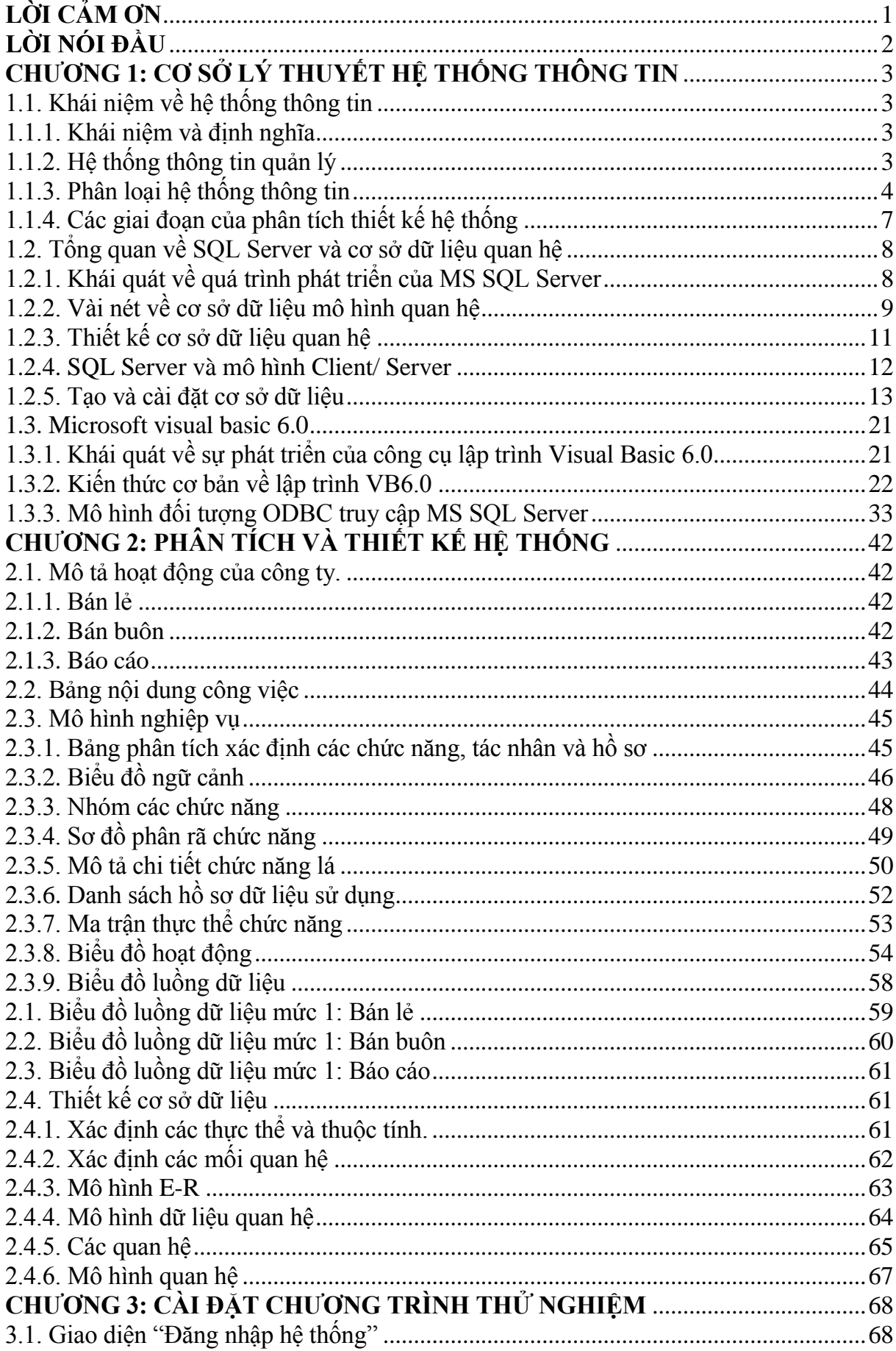

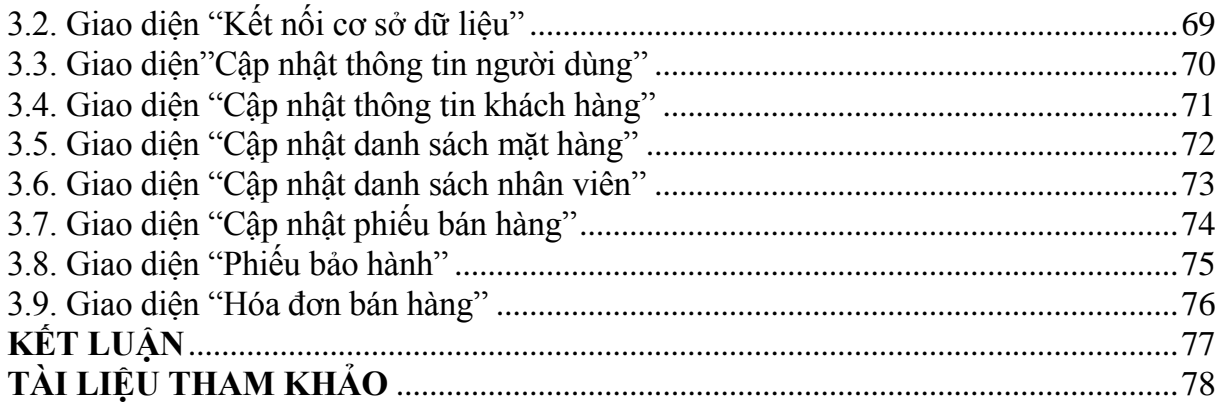

# **LỜI CẢM ƠN**

<span id="page-2-0"></span>Trước hết em xin được chân thành gửi lời cảm ơn sâu sắc tới các thầy cô giáo trong trường Đại Học Dân Lập Hải Phòng nói chung và các thầy cô trong khoa Công Nghệ Thông Tin, những người thầy, người cô đã tận tình giảng dạy và truyền đạt cho em những kiến thức , những kinh nghiệm quý báu trong suốt quá trình học tập và rèn luyện ở trường Đại Học Dân Lập Hải Phòng.

Và đặc biệt em xin dành những tình cảm sâu sắc tới thầy Phùng Anh Tuấn người đã trực tiếp hướng dẫn, giúp đỡ tận tình để em hoàn thiện đồ án tốt nghiệp này.

Đồng thời em xin chân thành cảm ơn tới các thầy cô, các anh chị công tác tại trung tâm Tin Học Hàng Hải đã giúp đỡ, tạo điều kiện cho em khi triển khai đề tài.

Em xin bày tỏ lòng biết ơn sâu sắc của mình tới gia đình, bạn bè, những người luôn sát cánh bên em, tạo mọi điều kiện để em hoàn thành đồ án này.

Do thời gian có han và thiếu kinh nghiệm thực tế do vây thiết kế chương trình còn sơ sài nhiều chỗ chưa đáp ứng được những yêu cầu trong thực tế, rất mong các thầy cô đóng góp cho những thiếu sót của chương trình.

Em xin chân thành cảm ơn!

Hải Phòng, ngày 10 tháng 07 năm 2010 Sinh viên

Đỗ Thị Hà

# LỜI NÓI ĐẦU

<span id="page-3-0"></span>Cùng với nhân loại bước vào nền kinh tế tri thức, tin học cũng phát triển mạnh mẽ và đem lại cho loài người nhiều thành công rực rỡ. Các ứng dụng của tin học ngày càng đi sâu vào đời sống của con người và trở thành một sản phẩm không thể thiếu của thế giới văn minh, việc nắm bắt thông tin nhanh, nhiều, chính xác trở nên vô cùng quan trọng.

Ngày nay người ta tin học hoá trong mọi lĩnh vực như xử lý ảnh, nhận dạng tiếng nói... hay rõ nhất trong lĩnh vực quản lý thì việc ứng dụng tin học là vô cùng quan trọng. Người ta có thể dễ dàng quản lý cụng việc của mình, đơn giản như việc thống kê một mặt hàng nào đó của một cửa hàng thì việc làm này với máy tính chỉ mất một thời gian rất nhỏ so với con người. Ví như với nhu cầu quản lý công việc trên thực tế của một trung tâm bán hàng chẳng hạn. Bạn có thể dựa vào đó mà tự làm cho mình một hệ thống quản lý bán hàng mà không cần mất nhiều thời gian vả lại ban cũng có thể dựa vào đó mà biết được số lượng hàng bán ra, mua vào và lãi xuất của nó. Mặt khác ban cũng có thể thống kê được số lượng hàng hoá còn trong kho. Và dựa vào đó bạn có thể biết được mình làm như thế đó được chưa? Và có cần phải sửa chữa gì để nâng cao việc kinh doanh của mình ngày càng tốt hơn.

Trung Tâm Tin Học Hàng Hải là nơi đã áp dụng thành công tin học vào trong các bộ phận quản lý. Cùng với hệ thống trang thiết bị hiện đại trung tâm đã lắp đặt hoàn chỉnh một hệ thống máy tính tới tất cả các phòng ban. Hệ thống này đã giúp ích rất nhiều cho việc quả lý. Đặc biệt là "Quản lý bán hàng". Ngoài ra với hệ thống mạng internet đã giúp ích rất nhiều cho trung tâm trong việc mua bán và trao đổi hàng hóa.

## **CHƢƠNG 1: CƠ SỞ LÝ THUYẾT HỆ THỐNG THÔNG TIN**

#### <span id="page-4-1"></span><span id="page-4-0"></span>**1.1. Khái niệm về hệ thống thông tin**

#### <span id="page-4-2"></span>**1.1.1. Khái niệm và định nghĩa**

Có nhiều định nghĩa về hệ thống thông tin khác nhau và các khái niệm liên quan. Về mặt kĩ thuật, hệ thống thông tin (HTTT) được xác định như một tập hợp các thành phần được tổ chức để thu thập, xử lý, lưu trữ, phân phối và biểu diễn thông tin, trợ giúp việc ra quyết định và kiểm soát hoạt động trong một tổ chức. Ngoài các chức năng kể trên, nó còn có thể giúp người quản lý phân tích các vấn đề, cho phép nhìn thấy được một cách trực quan những đối tượng phức tạp, tạo ra các sản phẩm mới. Liên quan đến HTTT là các khái niệm sẽ đề cập tới như dữ liệu, thông tin, hoạt động thông tin, xử lý dữ liệu, giao diện…

**Dữ liệu** (Data) là những mô tả về sự vật, con người và sự kiện trong thế giới mà chúng ta gặp bằng nhiều cách thể hiện khác nhau, như bằng ký tự, chữ viết, biểu tượng, hình ảnh, âm thanh, tiếng nói,…

**Thông tin** (Information) cũng như dữ liệu, đã có nhiều định nghĩa khác nhau. Một định nghĩa bao trùm hơn cả, xem thông tin là dữ liệu được đặt vào một ngữ cảnh với một hình thức thích hợp và có lợi cho người sử dụng cuối cùng.

**Các hoạt động thông tin** (Information Activities) là các hoạt động xảy ra trong một HTTT, bao gồm việc nắm bắt, xử lý, phân phối, lưu trữ, trình diễn dữ liệu và kiểm tra các hoạt động trong HTTT.

**Xử lý** (Processing) dữ liệu được hiểu là các hoạt động lên dữ liệu như tính toán, so sánh, sắp xếp, phân loại, tổng hợp…làm cho nó thay đổi về nội dung, vị trí hay cách thể hiện.

**Giao diện** (Interface) là chỗ mà tại đó hệ thống trao đổi dữ liệu với hệ thống khác hay môi trường. Ví dụ: giao diện của một HTTT thường là màn hình, bàn phím, chuột, micro, loa hay card mạng...

**Môi trƣờng** (Enviroment) là phần của thế giới không thuộc hệ thống mà có tương tác với hệ thống thông qua các giao diện của nó.

## <span id="page-4-3"></span>**1.1.2. Hệ thống thông tin quản lý**

Trong các HTTT, HTTT quản lý (Management Information System - MIS) được biết đến sớm và phổ biến nhất. Đối tượng phục vụ của HTTT quản lý thục sự rộng hơn rất nhiều so với ý nghĩa bản than tên gọi của nó. HTTT quản lý là sự phát triển và sử dụng HTTT có hiệu quả trong một tổ chức (Keen, Peter G.W.- một người đứng đầu trong lĩnh vực này).

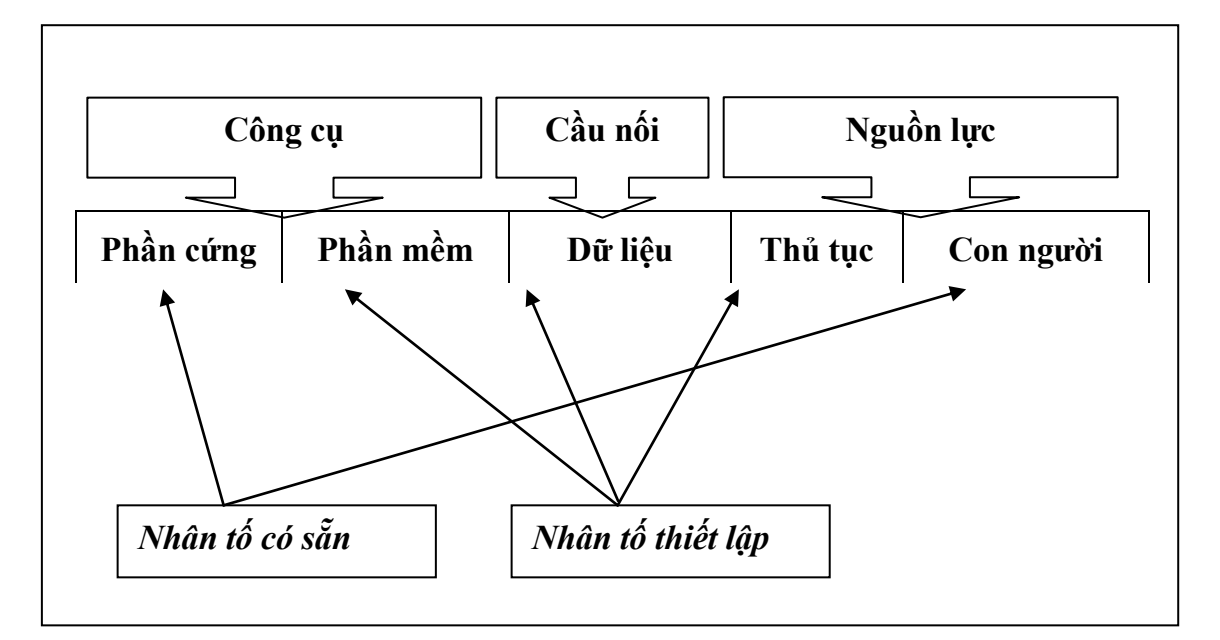

Hình 1.1. Các yểu tố cấu thành của HTTT

Năm yếu tố cấu thành của HTTT quản lý xét ở trạng thái tĩnh là: Thiết bị tin học (máy tính, các thiết bị, các đường truyền,…(phần cứng), các chương trình (phần mềm), dữ liệu, thủ tục - quy trình và con người (hình 1.1). Các định nghĩa về HTTT trên đây giúp cho việc định hướng quá trình phân tích, thiết kế hệ thống. Tuy vậy, sự mô tả này là chưa đủ, cần đi sâu phân tích cụ thể mới có được sự hiểu biết đầy đủ về một hệ thống thực và cho pháp ta xây dựng cơ sở dữ liệu các chương trình và việc bố trí các thành phần bên trong nó.

## <span id="page-5-0"></span>**1.1.3. Phân loại hệ thống thông tin**

#### **1. Hệ thống tự động văn phòng**

Hệ thống tự động văn phòng (Office Automation System - OAS) là HTTT gồm máy tính với các hệ phần mềm như hệ xử lý văn bản, hệ thư tín điện tử, hệ thống lập lịch làm việc, bảng tính, chương trình trình diễn báo cáo…cùng các thiết bị khác như máy fax, máy in, điện thoại tự ghi…chúng được thiết lập nhằm tự động hóa công việc ghi chép, tạo văn bản và giao dịch bằng lời, bằng văn bản làm tăng năng suất cho những người làm công việc văn phòng.

## **2. Hệ thống truyền thông**

Hệ thống truyền thông (Communication System - CS) giúp cho việc thực hiện các

trao đổi thông tin, dữ liệu giữa các thiết bị dưới các hình thức khác nhau với những khoảng cách xa một cách dễ dàng, nhanh chóng và chất lượng. Hệ thống này đóng vai trò phục vụ cho các HTTT quản lý, hệ trợ giúp điều hành và các hệ khác hoạt động hiệu quả. Ngày nay, trong điều kiện phát triển của Internet, truyền thông được xem như bộ phận của HTTT.

## **3. Hệ thống xử lý giao dịch**

Hệ thống xử lý giao dịch (Transaction Processing System - TPS) là một HTTT nghiệp vụ. Nó phục vụ cho hoạt động của tổ chức ở mức vận hành. Nó thực hiện việc ghi nhận các giao dịch hàng ngày cần thiết cho hoạt động nghiệp vụ của tổ chức để giao dịch với khách hàng, nhà cung cấp, những người cho vay vốn…như hệ thống lập hóa đơn bán hàng, hệ thống giao dịch ở các ngân hàng, hệ thống bán vé của các hãng hàng không,…Nó là HTTT cung cấp nhiều dữ liệu nhất cho các hệ thống khác trong tổ chức.

## **4. Hệ thống cung cấp thông tin thực hiện**

Hệ thống cung cấp thông tin thực hiện (Executive Iformation System - EIS) có từ rất sớm, nó cung cấp các thông tin thực hiện trong một tổ chức. Nó là hệ máy tính nhằm tổng hợp và làm các báo cáo về khoảng thời gian nhất định. Các tổng hợp, báo cáo được thực hiện theo mẫu với nội dung, quy trình tổng hợp rất đơn giản, rõ ràng và có định hạn thời gian.

## **5. Hệ thống thông tin quản lý**

Hệ thống thông tin quản lý (Managemant Information System - MES) trợ giúp các hoạt động quản lý của tổ chức như lập kế hoạch, kiểm tra thực hiện, tổng hợp và làm báo cáo, làm các quyết định quản lý trên cơ sở các quy trình thủ tục cho trước. Nhìn chung, nó sử dụng dữ liệu từ các hệ xử lý giao dịch và tạo ra các báo cáo định kỳ hay theo yêu cầu. Hệ này không mềm dẻo và ít có khả năng phân tích.

## **6. Hệ trợ giúp quyết định**

Hệ trợ giúp quyết định (Decision Support System - DSS) là hệ máy tính được sử dụng ở mức quản lý của tổ chức. Nó còn có nhiệm vụ tổng hợp các dữ liệu và tiến hành các phân tích bằng các mô hình để trợ giúp cho các nhà quản lý ra những quyết định có quy trình (bán cấu trúc) hay hoàn toàn không có quy trình biết trước (không có cấu trúc). Nó phải sử dụng nhiều loại dữ liệu khác nhau nên các cơ sở dữ liệu phải được tổ chức và liên kết tốt. Hệ còn có nhiều phương pháp xử lý (các mô hình khác nhau) được tổ chức để có thể sử dụng linh hoạt. Các hệ này thường được xây dựng chuyên dụng cho mỗi tổ chức cụ thể mới đạt hiệu quả cao.

#### **7. Hệ chuyên gia**

Hệ chuyên gia (Expert System - ES) là một hệ trợ giúp quyết định ở mức chuyên sâu. Ngoài những kiến thức, kinh nghiệm của các chuyên gia và các luật suy diễn, nó còn có thể trang bị các thiết bị cảm nhận để thu các thông tin từ những nguồn khác nhau. Hệ có thể xử lý, và dựa vào các luật suy diễn để đưa ra những quyết định là ở chỗ: hệ chuyên gia yêu cầu những thông tin xác định đưa vào để đưa ra quyết định có chất lượng cao trong lĩnh vực hẹp, dùng ngay được.

## **8. Hệ trợ giúp điều hành**

Hệ trợ giúp điều hành (Execution Support System - ESS) được sử dụng ở mức quản lý chiến lược của tổ chức. Nó được thiết kế hướng sự trợ giúp cho các quyết định không cấu trúc bằng việc làm ra các đồ thị phân tích trực quan và các giao dịch rất thuận tiện với môi trường. Hệ được thiết kế để cung cấp hay chắt lọc các thông tin đa dạng lấy từ môi trường hay từ các hệ thống thông tin quản lý, hệ trợ giúp quyết định.

## **9. Hệ trợ giúp làm việc theo nhóm**

Trong điều kiện nhiều người cùng tham gia thực hiện một nhiệm vụ. Hệ trợ giúp làm việc theo nhóm (Groupware System - GS) cung cấp các phương tiện trợ giúp sự trao đổi trực tuyến các thông tin giữa các thành viên trong nhóm, làm rút ngắn sự ngăn cách giữa họ cả về không gian và thời gian.

## **10. Hệ thống thông tin tích hợp**

Một HTTT của tổ chức thường gồm một vài loại HTTT cùng được khai thác. Có như vậy mới đáp ứng được mục tiêu của tổ chức. Điều này cho thấy, cần phải tích hợp nhiều HTTT khác loại để đảm bảo sự hoạt động hiệu quả của tổ chức. Việc tích hợp các HTTT trong một tổ chức có thể tiến hành theo hai cách: xây dựng một hệ thống thông tin tích hợp (Integrated Information System - IIS) tổng thể hoặc tích hợp các hệ đã có bằng việc ghép nối chúng nhờ các "cầu nối". Việc sử dụng các hệ tích hợp tổng thể thường đưa tổ chức đến một hệ thống tập trung, một sự phối hợp và kiểm soát chặt chẽ. Nhưng chúng cũng tạo ra sức ỳ về quản lý, và sự quan liêu trong hoạt động và khó thay đổi. Khi sự tập trung của một HTTT đã đạt đến một điểm bão hòa, nhiều tổ chức bắt đầu cho các bộ phận của mình tiếp tục phát triển những hệ con với các đặc thù riêng. Ngày nay trong môi trường web, nhiều hệ thống phát triển trên môi trường này có thể tích hợp bằng cách ghép nối với nhau một cách dễ dàng nhờ công cụ portal.

## <span id="page-8-0"></span>**1.1.4. Các giai đoạn của phân tích thiết kế hệ thống**

#### **1. Khảo sát hiện trạng xác định yêu cầu hệ thống**

Xác định yêu cầu là bước đầu tiên và quan trọng của một hệ thống thông tin, nó quyết định đến chất lượng hệ thống thông tin được xây dựng trong các bước sau này. Việc thu thập các thông tin của hệ thống chính là việc tiến hành khảo sát hệ thống, việc khảo sát hệ thống được chia làm hai giai đoạn:

Giai đoạn khảo sát sơ bộ: nhằm hình thành dự án phát triển hệ thống thông tin.

Giai đoạn khảo sát chi tiết: nhằm thu thập các thông tin chi tiết của hệ thống phục vụ phân tích yêu cầu thông tin làm cơ sở cho các bước sau này.

#### **2. Phân tích hệ thống**

## **a) Phân tích hệ thống về chức năng**

Phân tích hệ thông về chức năng hiểu một cách đơn giản là xác định các chức năng nghiệp vụ cần được tiến hành của hệ thống sau khi đã khảo sát thực tế và đi sâu vào các thành phần của hệ thống.

Các bước tiến hành:

- Diễn tả chức năng từ mức vật lý về mức logic, từ mức đại thể về mức chi tiết.
- Xây dựng sơ đồ phân cấp chức năng.
- Xây dựng dòng dữ liệu.

## **b) Phân tích hệ thống về dữ liệu**

Phân tích hệ thống về dữ liệu là việc phân tích về cấu trúc thông tin được dùng và được tổ chức bên trong hệ thống đang khảo sát, xác định được mối quan hệ tự nhiên giữa các thành phần thông tin, hay nói cách khác, đây là quá trình lập lược đồ khái niệm về dữ liệu, làm căn cứ cho việc thiết kế cơ sở dữ liệu sau này.

Việc phân tích dữ liệu thường thực hiện qua hai giai đoạn:

Đầu tiên lập lược đồ dữ liệu theo mô hình thực thể/ liên kết, nhằm phát huy thế mạnh về tính trực quan và dễ vận dụng của mô hình này, bao gồm:

Xác định các kiểu thực thể cùng với các kiểu thuộc tính của nó.

Xác định các mối quan hệ giữa các kiểu thực thể.

Tiếp đó hoàn thiện lược đồ dữ liệu theo mô hình quan hệ nhằm lợi dụng cơ sở lý luận chặt chẽ của mô hình này trong việc chuẩn hóa lược đồ, bao gồm:

Xác định các kiểu thuộc tính của các kiểu thực thể.

Chuẩn hóa danh sách các thuộc tính, từ đó xác định các kiểu thực thể đã được chuẩn hóa.

Xác định mối quan hệ.

## **3. Thiết kế hệ thống**

Trong khi giai đoạn phân tích nghiệp vụ thuần túy xử lý cho quan điểm logic về hệ thống, thì giai đoạn thiết kế hệ thống bao gồm việc xem xét ngay lập tức cá khả năng cài đặt các yêu cầu nghiệp vụ này bằng cách sử dụng máy tính.

Tùy theo quy mô của hệ thống mà các giai đoạn thiết kế có thể áp dụng khác nhau. Sau đây là các tiến trình đơn giản nhất trong thiết kế hệ thống:

Thiết kế được xem xét bắt đầu từ màn hình tương tác, các dữ liệu vào và ra (các báo cáo) đến cơ sở dữ liệu và các tiến trình xử lý chi tiết bên trong.

Thiết kế vật lý: là quá trình chuyển mô hình logic trừu tượng thành bản thiết kế  $\bullet$ vật lý hay các đặc tả kỹ thuật. Trong thiết kế vật lý cần phải quyết định chọn ngôn ngữ lập trình, hệ cơ sở dữ liệu, cấu trúc file tổ chức dữ liệu, phần cứng, hệ điều hành và môi trường mạng cần xây dựng.

Hoàn thiện chương trình.

## <span id="page-9-0"></span>**1.2. Tổng quan về SQL Server và cơ sở dữ liệu quan hệ**

## <span id="page-9-1"></span>**1.2.1. Khái quát về quá trình phát triển của MS SQL Server**

SQL là sản phẩm Database Engine của hãng Microsoft, đang gây sốc trên thị trường. Microsoft có ý định đầu tư và hỗ trợ cho sản phẩm này đặc biệt là việc đưa MS SQL Server trở thành hệ thống cơ sở dữ liệu chính trong công nghiệp máy tính với hệ điều hành Windows NT.

Trong những năm 1970, hãng IBM đã phát minh ra ngôn ngữ máy tính được thiết kế đặc trưng dùng trong việc truy vấn cơ sở dữ liệu được gọi là SEQEL (Strucured English Query Language). Theo thời gian , ngôn ngữ này đã được bổ sung đến mức nó không chỉ là ngôn ngữ dùng cho truy vấn mà còn có thể tạo ra các cơ sở dữ liệu và quản lý tính năng bảo mật của hệ thống cơ sở dữ liệu. IBM đã công bố rộng rãi, và nó được biết đến với tên gọi là SQL. Do đó có thể gọi nó là sequel hay đánh vần nó thành "S-Q-L". Có nhiều phiên bản khác nhau của SQL được dùng cho các hệ thống cơ sở dữ liệu hiện nay. SQL Server của Microsoft đang dùng phiên bản Transact-SQL, hay T- SQL, thay cho Transact SQL.

Microsoft bắt đầu xây dựng SQL Server (một sản phẩm cơ sở dữ liệu sử dụng

ngôn ngữ SQL) với Sybase để dùng cho OS/2. Vào năm 1988 phiên bản thử nghiệm "Ashton-Tate/Microsoft SQL Server" chạy trên môi trường OS/2 và đến năm 1989 phiên bản 1.0 được phát hành đánh dấu sự kết thúc liên kết với Ashton-Tate.

Năm 1990 phiên bản đầu tiên với tên Microsoft SQL Server 1.2 được phát hành với các công cụ tiện ích, thư viện lập trình và công cụ quản lý. Phiên bản này sửa lỗi cho phiên bản 1.0 và chạy trên môi trường OS/2. Điều quan trọng là nó hỗ trợ client hệ điều hành Windows 3.0.

Năm 1991 phát hành pheein bản Microsoft SQl Server1.11. Vào thời điểm này, Microsoft không tham gia phát triển OS/2 với IBM mà dồn sứ theo đuổi phát triển hệ điều hành nhiều người dùng Windows NT.

Đầu năm 1992 phát hành phiên bản Microsoft SQL Server 4.2 gồm giao diện đồ hoa quản lý cơ sở dữ liệu trên môi trường Windows.

Cuối năm 1992 phiên bản MS SQL Server chạy trên môi trường Windows NT ra đời. Vào thời điểm này, Microsoft quyết định chỉ tiếp tục phát triển trên môi trường Windows NT. Phiên bản này hỗ trợ kiến trúc 32-bit.

Giữa năm 1995 phiên bản MS SQL Server 6.0 được phát hành với nhiều tính năng mới: tạo bản sao (replication), con trỏ dịch chuyển được (scrollable) và những công cụ quản lý dữ liệu . Phiên bản này trở thành đấu thủ cạnh tranh thực sự của cơ sở dữ liệu khác như : Sybase, Infomix và Oracle database.

Đến năm 1996 phiên bản MS SQL Server được phát hành. Phiên bản này phù hợp với chuẩn SQL (ANSI SQL)

Năm 1999 phiên bản SQL Server 7.0 ra đời. Phiên bản này là một máy cơ sở dữ liệu (database engine) hoàn toàn được xây dựng lại, đầy đủ mức độ khoá cấp thấp, tiến trình truy vấn mới. Nó cũng bao gồm những tiện ích quản lý những Wizard. Phiên bản này đáp ứng yêu cầu của khả năng mở rộng, phát triển từ ứng dụng cho máy để bàn đến ứng dụng thương mại Internet. Phiên bản này có thể chạy trên Windows NT và Windows 9x.

Phiên bản mới nhất cuối cùng là MS SQL Server 2000 được phát hành vào giữa năm 2000. Phiên bản này hỗ trợ cho XML, động cơ tìm kiếm (Full text search) cho phép chạy trên môi trường đa xử lý (multiprocessor).

#### **1.2.2. Vài nét về cơ sở dữ liệu mô hình quan hệ**

<span id="page-10-0"></span>Cơ sở dữ liệu quan hệ là cơ sở dữ liệu bên trong nó được tổ chức thành các bảng.

Các bảng được tổ chức bằng cách nhóm dữ liệu theo cùng chủ đề và có chứa các cột và các dòng thông tin. Sau đó các bảng này lại liên hệ với nhau bởi bộ Database Engine kho nó yêu cầu.

Nói chung, một cơ sở dữ liệu có thể hiểu như là tập hợp các dữ liệu có liên quan với nhau.

Các đối tượng cơ sở dữ liệu quan hệ bao gồm:

*Table* (bảng): Là những đối tượng chứa các kiểu dữ liệu và các dữ liệu thô thực sự. Field (trường) hay Column (cột) : đây là các thnàh phần của bảng dùng để chứa dữ liệu. Data Type (kiểu dữ liệu): Có nhiều kiểu dữ liệu khác nhau đển chọn ,như kiểu ký tự (charater), số (Number), ngày tháng (Date), và các dữ liệu khác. Mỗi một kiểu dữ liệu sẽ được gán cho một trường nào đó bên trong bảng.

*Stored Procedure* (thủ tục được lưu): đối tượng này tương tự như một macro mà trong đó mã T-SQL có thể viết và lưu dưới một tên gọi. Chạy đối tượng này tức là ta đang chạy mã T-SQL chứa trong đó.

*Triger*: Triger là một Stored Procedure hoạt động khi dữ liệu được thêm vào, chỉnh sửa, hay được xoá từ cơ sở dữ liệu.

*Rules* (Quy luật): Một rule khi được gán cho một cột nào đó sẽ đảm bảo sao cho dữ liệu đưa vào phải phù hợp với tiêu chuẩn mà bạn đặt ra.

*Primary Key* (Khoá chính): Mặc dù không phải là một đối tượng trong cơ sở dữ liệu, các khoá là tối cần cho cơ sở dữ liệu. Các khoá chính bắt buộc là duy nhất trong các hàng, cung cấp cách xác định duy nhất các mục mà ta muốn lưu trữ.

*Foreign Key* (khoá ngoại): Cũng không phải là một đối tượng trong cơ sở dữ liệu, một khoá ngoại là các cột tham chiếu đến khoá chính hay các ràng buộc duy nhất của bảng khác.SQL Server sử dụng khoá chính và khoá ngoại để liên hệ dữ liệu với nhau từ các bảng riêng biệt khi một câu truy vấn được thực hiện.

*Constaraintsc* (Ràng buộc): Ràng buộc là cơ chế nhằm bảo đảm tính toàn ven dữ liệu, phụ thuộc vào hệ thống và server.

*Default* (Mặc định): một mặc định có thể xác lập trên trường sao cho nếu không có dữ liệu nào được đưa vào thì giá trị mặc định sẽ được dùng đến.

*Views*: Một view về cơ bản là một câu truy vấn được lưu trữ trong cơ sở dữ liệu có thểt tham chiếu đến một hay nhiều bảng. Nó có thể được tạo ra và được lưu tại sao cho nó có thể dùng dễ dàng về sau. Một view thường chứa một số cột được lấy từ một bảng hay từ một liên kết hai hay nhiều bảng.

*Index* (Chỉ mục): Chỉ mục là một trong cách tổ chức dữ liệu đẩy nhanh quá trình truy vấn

#### <span id="page-12-0"></span>**1.2.3. Thiết kế cơ sở dữ liệu quan hệ**

## **1. Quá trình thiết kế một cơ sở dữ liệu quan hệ**

Quá trình thiết kế một cơ sở dữ liệu quan hệ gồm các bước sau :

- Phân tích hoàn cảnh, thu nhập thông tin về dữ liệu được đề cập trong bài toán.
- Quyết định các bảng gồm các cột, kiểu dữ liệu, và chiều dài của chúng.
- Chuẩn hoá các bảng dữ liệu đã xây dựng được.
- Tạo cơ sở dữ liệu, các bảng và thiết lập mối quan hệ giữa các bảng .

Khi ta nắm được mối liên hệ dữ liệu, ta sẽ tổ chức nó thành các bảng có quan hệ với nhau và tuân thủ theo quy luật chuẩn hoá (Normalization rules).

 Để bắt đầu quá trình thiết kế, ta xem xét kỹ hoàn cảnh nghiệp vụ và về công việc đang muốn thực hiện. Tận dụng các ý kiến tập thể về các thông số, các biến số khác nhau, và cách ghép chúng với nhau trong các bảng. Nghiên cứu các mẫu báo cáo và câu truy vấn phục vụ cho mục đích của người dùng.

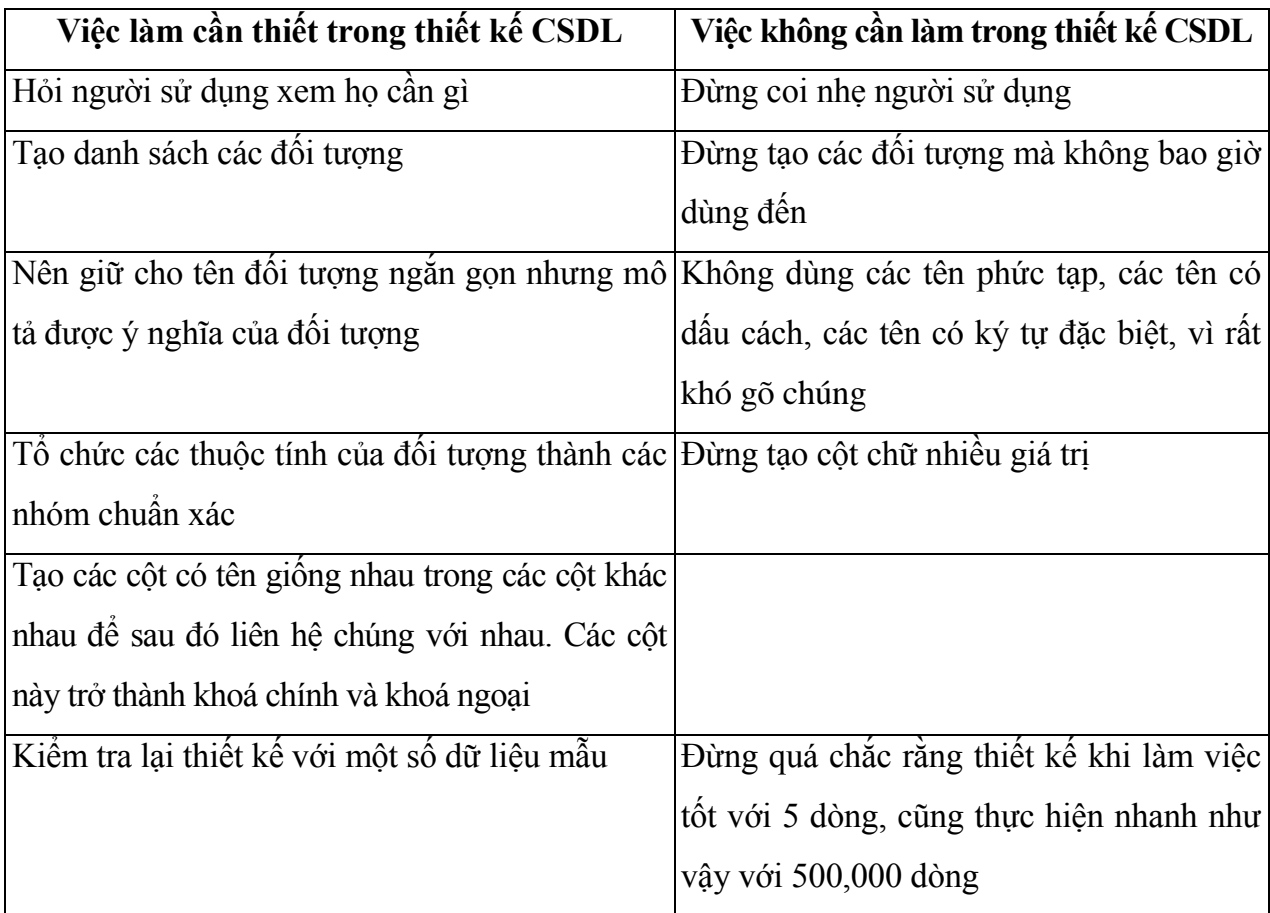

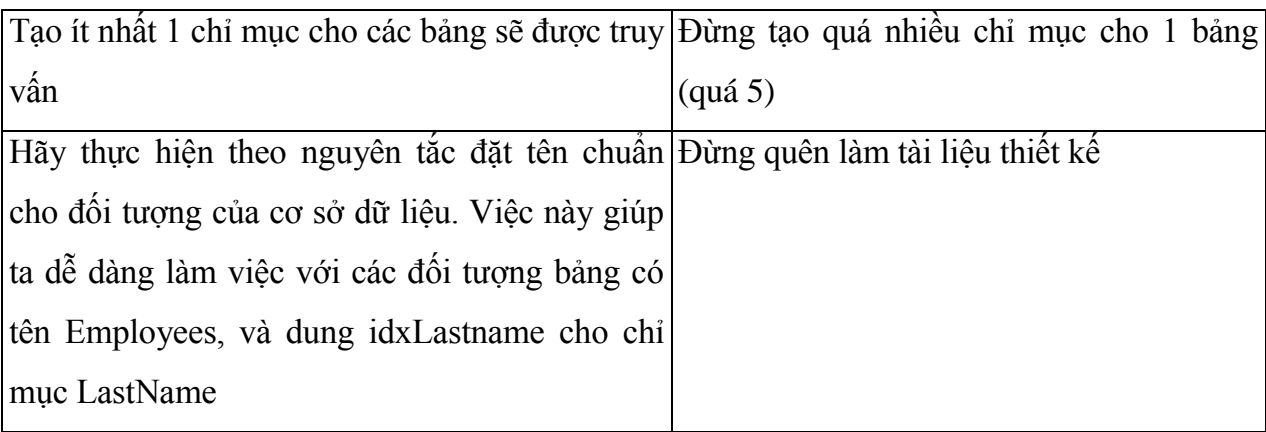

#### **2. Chuẩn hoá dữ liệu**

Sau khi đã quyết định vệ các cột, ta cần tổ chức dữ liệu thành các bảng có quan hệ. Quá trình này gọi là chuẩn hoá dữ liệu.

Các quy luật được xây dựng để chuẩn hoá dữ liệu:

Dạng chuẩn thức nhất (First Normal Form -1st NF): Theo quy luật này một cột không thể chứa nhiều giá trị.

Dạng chuẩn thứ hai (Second Normal - 2nd NF): theo quy luật này mỗi cột không phải là khoá cần phải phụ thuộc vào khoá đầy đủ, và không phụ thuộc vào chỉ một phần của khoá chính.

Dạng chuẩn thứ ba (Third Normal -3rd NF): Tương tự như quy luật trước, theo quy luật này tất cả các cột không khoá không được phụ thuộc vào các cột không khoá khác.

#### <span id="page-13-0"></span>**1.2.4. SQL Server và mô hình Client/ Server**

## **1. Khái quát về mô hình Client/Server**

SQL Server của Microsoft là mô hình cơ sở dữ liệu kiểu client/server.

Client/server có thể được xác định như một ứng dụng được chia thành 2 phần: phần chạy trên server và phần chạy trên các workstations( máy trạm). Phía Server của ứng dụng cung cấp độ bảo mật, tính chịu lỗi (Fault- tolerance), hiệu suất, chạy đồng thời, và sao lưu dự phòng tin cậy. Phía Client cung cấp giao diện với nhà sử dụng và có chứa các báo cáo, các truy vấn, và các Forms. SQL Server là phần server của chương trình, có nhiều Client khác nhau được chọn để từ đó có thể kết nối vào SQL Server, trong đó có cả các tiện ích của SQL Server, chẳng hạn như SQL Server Query Analyzer.

## **2. Ƣu điểm của mô hình Client / Server**

Các ưư điểm của Client là:

- $\bullet$  Dễ sử dụng
- Hỗ trợ trên nhiều nền phần cứng
- Hỗ trợ trên nhiều ứng dụng phần mềm
- Quen thuộc với người sử dụng

Các ưu điểm của Server là:

- Đáng tin cậy
- Chạy đồng thời nhiều ứng dụng
- Khả năng chịu lỗi cao
- Phần cứng hiệu suất cao
- Điều kiện tập trung

Trong mô hình Client/Server, khi truy vấn chạy, server sẽ dò tìm cơ sở dữ liệu và chỉ gửi những dòng nào phù hợp với yêu cầu của Client. Điều này không chỉ tiết kiệm mà còn có thể thực thi nhanh hơn so với khi trạm làm việc thực hiện các truy vấn đó, chỉ cần Server đủ mạnh

## <span id="page-14-0"></span>**1.2.5. Tạo và cài đặt cơ sở dữ liệu**

## **1. Quy định về định danh (đặt tên) trong SQL Server**

Tất cả các bảng cũng như tên cột và tên đối tượng đề phải tuân theo các quy luật định danh của SQL Server như sau:

Định danh (Identifiers) có thể có chiều dài từ 1 đến 128 ký tự Unicode, bao gồm chữ cái, ký hiệu, và số.

 $\bullet$  Ký tự đầu tiên phải là chữ cái hay một trong những ký hiệu sau:  $(a, \#, h$ oặc  $\cdot$ . Ký hiệu @ và # có ý nghĩa đặc biệt trong SQL Server.

- $\bullet$  Có thể dùng ký tự #, \$, và cho các ký tự đứng sau ký tự đầu tiên.
- $\bullet$  Các định danh bắt đầu với ký hiệu  $\omega$  được dùng cho các biến cục bộ.

Các định danh bắt đầu với ký hiệu # được dùng để báo hiệu rằng đối tượng được tạo là đối tượng tạm thời và có thể tham chiếu bởi người sử dụng trong cùng phiên làm việc.

Các định dạng bắt đầu với ký hiệu ## được dùng để báo hiệu rằng đối tượng được tạo là đối tượng tạm thời toàn cục và có thể tham chiếu bởi tất cả mọi người sử dụng trong cơ sở dữ liệu .

Bạn có thể dùng khoảng trắng trong định danh, nhưng sau đó để tham chiếu đến

các đối tượng này phải bao chúng trong dấu nháy hoặc dấu ngoặc vuông. Người sử dụng cú pháp ngoặc vuông thường được dùng hơn do tránh sự nhầm lẫn giữa chuỗi và định danh.

#### **2. Tạo cơ sở dữ liệu**

Để tạo cơ sở dữ liệu mới trong SQL Server ta có thể dùng một trong 3 phương thức sau:

- Database Creation Wizard
- SQL Server Enterprise Manager
- Câu lệnh CREAT DATABASE

Trong phạm vi báo cáo ta chỉ khảo sát việc tạo cơ sở dữ liệu bằng lệnh CREAT DATABASE theo cú pháp sau:

CREAT DATABASE Database\_ Name

[ ON{[PRIMARY]

 $(NAME = logical_name,$ 

FILENAME='physical\_name'

[, SIZE=size]

[.MAXSIZE= mã\_size" UNLIMITED]

[,FILEGROWTH=growth\_increment]

}1,...n]]

[LOG ON

{(NAME=logical\_name,

FILENAME='physical\_name'

[,SIZE=size]

[.MAXSIZE=max\_size:UNLIMITED]

[,FILEGROWTH=growth\_increment]

}1,...n]]

#### [FOR LOAD :FOR ATTACH]

*Trong đó* 

Database \_ name : Tham số đại diện toàn bộ cơ sở dữ liệu.

ON PRIMARY: Tham số này đặc tả file cơ sở dữ liệu này là thành viên của nhóm file nào

NAME : Tham số này xác định tên file sẽ dùng trong SQL Server để gán cho file cơ sở dữ liệu vật lý trên đĩa cứng.

FILENAME: Tham số là tên đường dẫn và tên file liên quan đến nơi lưu trữ dữ liệu trên đĩa cứng.

SIZE: Tham số xác định kích thước file cơ sở dữ liệu. Kích thước mặc định bằng kích thước của file mẫu .

MAXSIZE: Tham số này xác định kích thước tối đa mà cơ sở dữ liệu có thể đạt tới. Nếu không có tham số này thì tuỳ chon AUTOGROWTH được chon và cơ sở dữ liệu có thể chiếm toàn bộ ổ cứng.

FILEGROWTH: Tham số này xác định gia lượng tăng được dùng để phát triển tự động cơ sở dữ liệu này. Giá trị mặc định la 1M.

LOGON: Miêu tả nơi định vị các file nhật ký thao tác và kích thước của chúng.

FORLOAD :tham số này đánh dấu cơ sở dữ liêu dành cho dbo. Tuỳ chọn này cung cấp để tương thích ngược để sử dụng trong các Version trước đó.

FORATTACH: Tham số này gắn lại một tập các file hình thành lên cơ sở dữ liệu. Các file này được tạo trước và sau đó được tách khỏi SQL Server.

N: có thể tạo cơ sở dữ liệu gồm n files. Khi ta xác định sử dụng nhiều file dữ liệu, SQL Server sẽ tự động trải thông tin qua tất cả các file dữ liệu được xác định . điều này giúp giảm tranh chấp và các điểm nóng (hotspot) trong dữ liệu.

#### **3. Tạo bảng**

## **a) Sơ lƣợc về bảng**

Bảng (Table) dùng để lưu tất cả dữ liệu trong cơ sở dữ liệu, và được tổ chức thành các hàng và cột (bản ghi và truờng). Mỗi cột trong bảng có thể lưu trữ một loại thông tin nhất định gọi là kiểu dữ liệu

Mỗi bảng đại diện cho một tập hợp thực thể trong cơ sở dữ liệu. Mỗi hàng trong bảng chính là một thực thể cụ thể, với các thuộc tính được miêu tả bởi giá trị của các cột tương ứng .

Mỗi cột ( Trường) trong bảng cần được đặt tên, kiểu dữ liệu, độ rộng, và phải xác định rõ ràng cho phép có giá trị Null hay không. Các cột có thể được đặt tên theo bất kỳ thứ tự nào trong bảng. Tên cột phải duy nhất trong một bảng và phải tuân theo các quy luật định danh của SQL Server.

Mỗi cơ sở dữ liệu cho phép khai báo tới 2 triệu bảng, mỗi bảng có thể tối đa 1.024 cột. Chiều dài mỗi hàng tối đa là 8.092 ký tự. Độ rộng tối đa cho mỗi cột là 8.00 ký tự và bạn có thể có tới 1.024 cột trong một hàng, tuy nhiên, một hàng không thể vượt quá một trang dữ liệu 8.192 byte cho dữ liệu và overhead (các dữ liệu phụ). Trường hợp ngoại lệ là đối với văn bản và kiểu dữ liệu 8.192 byte cho dữ liệu hình ảnh,cho phép tới 2GB thông tin văn bản và thông tin nhị phân. Những thông tin này không lưu dữ trong bảng nên không bị hạn chế bởi giới hạn trong một trang.

#### **b) Các kiểu dữ liệu**

Các kiểu dữ liệu mà SQL Server hỗ trợ :

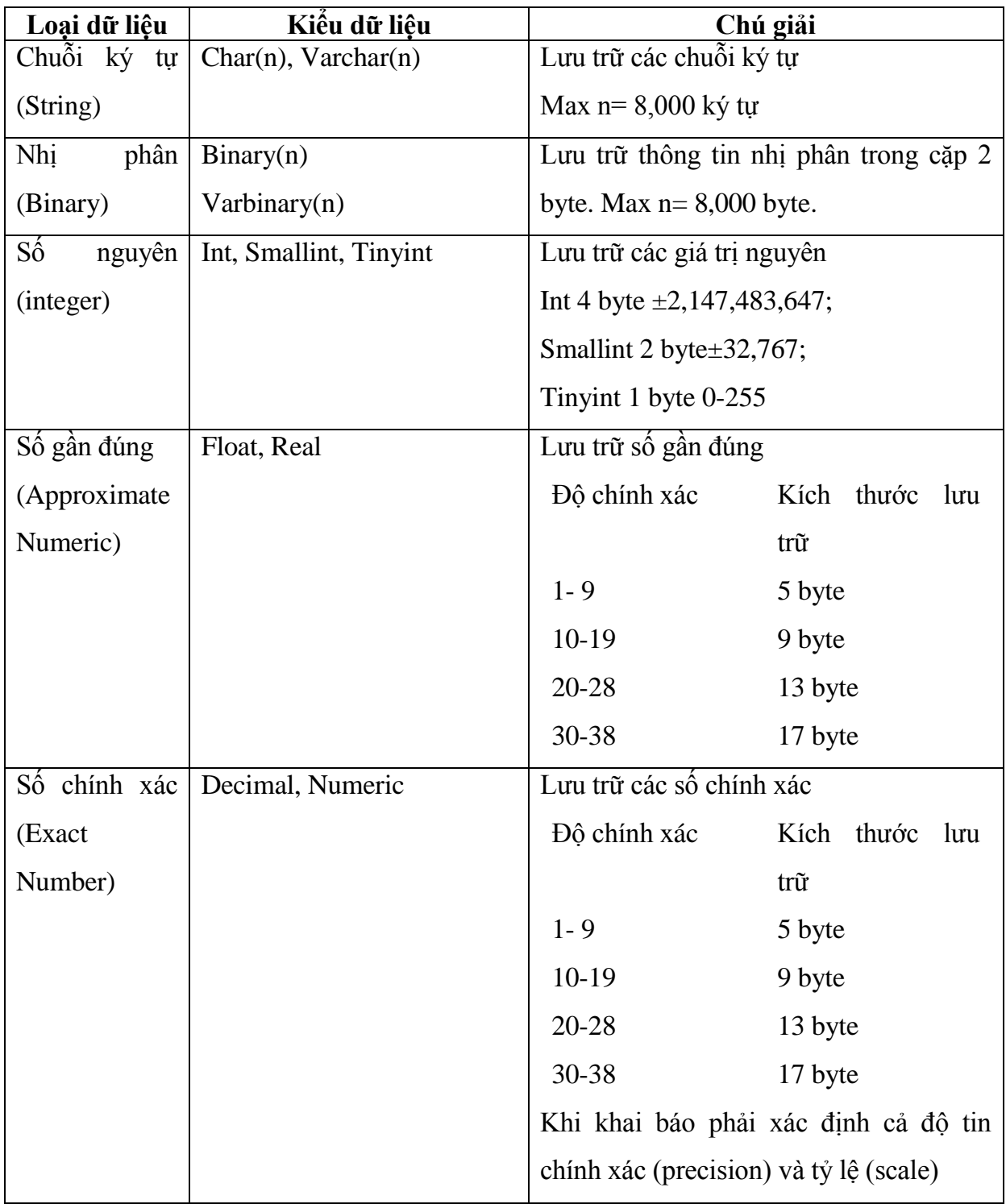

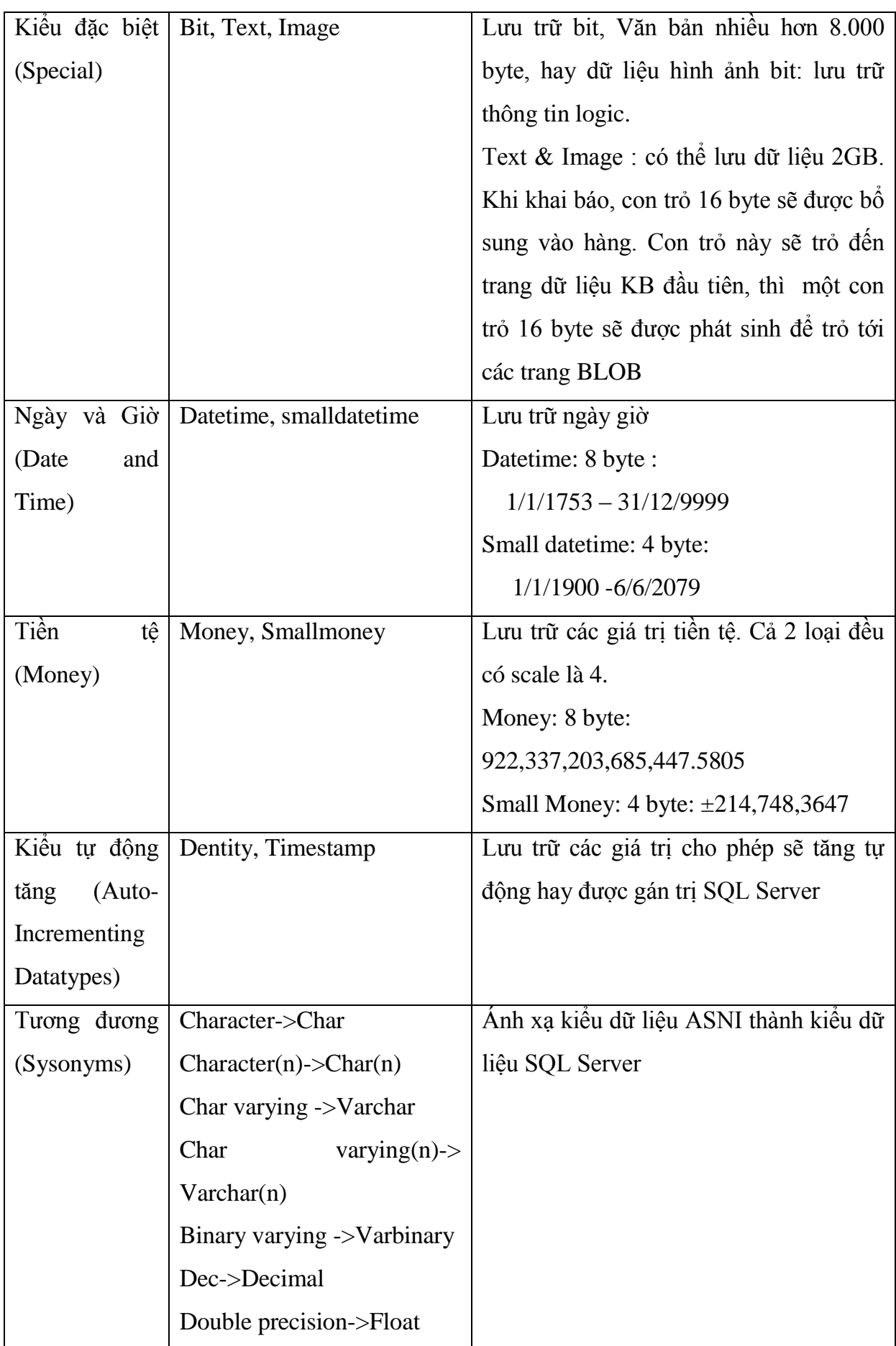

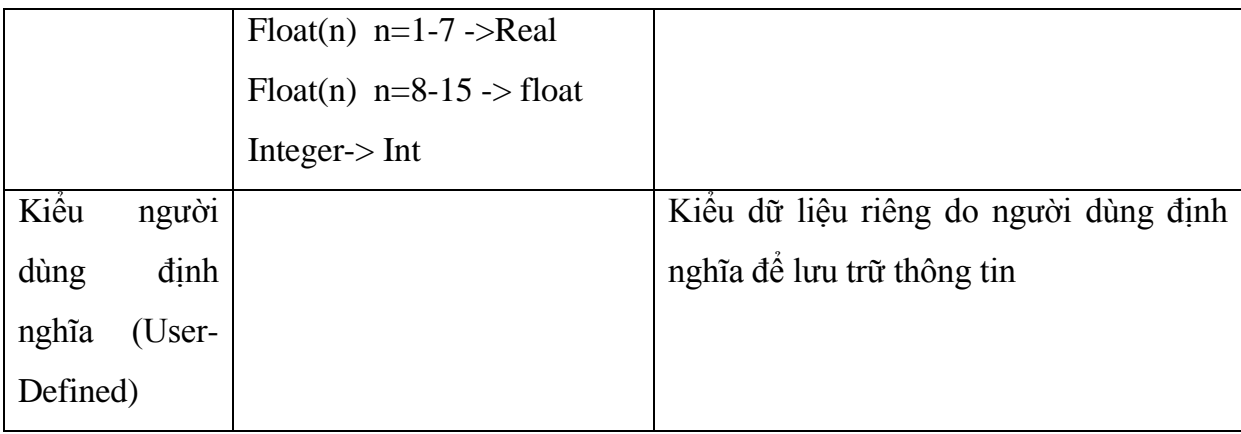

Sử dụng câu lệnh

Cú pháp:

CREAT TABLE [database. [owner.] table\_name

(

Column\_nme datatype[ identity/constraint/ NULL/NOT NULL]

[,...]

## $\lambda$

## *Trong đó*

- table\_name : Tên bảng mới, tuân thủ theo quy luật định danh
- Column\_name: Tên cột, tuân thủ theo quy luật định danh
- Datatype: Kiểu dữ liệu cột

Phần còn lại là tuỳ chọn. Có thể xác định thuộc tính Identity, các ràng buộc trường và khả năng có giá trị NULL.

Cú pháp xoá bảng

DROP TABLE Table\_name

table\_name: Tên bảng cần xoá.

## **4. Truy vấn dữ liệu**

## **a) Các khái niệm cơ bản dùng trong truy vấn**

Chon danh sách:

Danh sách lựa chọn được dùng trong truy vấn là danh sách liệt kê các cột dữ liệu, các biểu thức tính toán mà kết quả của truy vấn sau khi thực hiện phải đưa ra. Các thành phần của danh sách lựa chọn được phân cách nhau bởi dấu','.

Đối với cột dữ liệu : Những cột dữ liệu được lấy ra từ các bảng mà các cột này có mặt ở nhiều bảng khác nhau thì khi viết phải chỉ rõ trường này thuộc cơ sở dữ liệu nào theo cú pháp: [Tên Bảng]. [Tên Trường]. Trong đó [Tên bảng] là tên bảng nguồn truy suất dữ liệu hoặc bí danh của bảng này ; [Tên trường] là tên trường truy suất thông tin.

Đối với các biểu thức tính toán : cột này là kết quả của các phép toán ghép lại phải được thiết lập theo đúng thứ tự ưu tiên thực hiện của các phép toán. Đối với các toán hạng là các cột thì phải tuân thủ kiểu viết đối với cột dữ liệu .

Các mục lựa chọn ta có thể thay đổi tiêu đề kết quả truy suất theo cú pháp :

<column\_name/expession>as new\_column\_name *hoặc* 

new\_column\_name=<column\_name/expession>new\_ column\_name

 **Chú ý** : Đối với dữ liệu là các hằng số kiểu ký tự hoặc kiểu ngày giờ thì phải được bao trong dấu ".

- **Cú pháp truy vấn**
- **Truy vấn lựa chọn**

SELECT [ALL/DISTINCT][TOP n [PERCENT] < select\_list>

[FROM <table\_sources>]

[WHERE <search\_condition>]

[ORDER BY <order\_list.]

#### *Trong đó* :

<select\_list>: Danh sách chọn

<table\_sources>: nguồn dữ liệu

<search\_condition>: điều kiện lọc

<order list>: điều kiện sắp xếp

ALL,DISTINCT: kết quả truy vấn toàn bộ hay loại bỏ những hàng giống nhau.

TOP n [PERCENT]: kết quả truy vấn là một phần n dòng hoặc n %.

## **Truy vấn tạo bảng**

Lệnh SELECT INTO cho phép tạo mới một bảng dữ liệu cơ sở trong kết quả truy vấn. Bảng mới này dựa vào các cột mà ta định danh trong danh sách lựa chọn. Ta có thể tạo 2 kiểu bảng, cố định và tạm thời theo cú pháp :

SELECT column\_list

INTO new\_table\_name

FROM table\_list

WHERE search criteria

#### *Trong đó* :

new\_table\_name: là tên của bảng mới được tạo, nó không cần định nghĩa dữ liệu.

Tên bảng phải là duy nhất và phải tuân thủ theo quy định đặt tên của SQL. Các cột trong column\_list bắt buộc phải có tiêu đề và được đặt tên là duy nhất Các thành phần khác cũng như phần truy vấn lưa chon

## **Truy vấn chèn dữ liệu**

Lệnh INSERT cơ bản thêm 1 hàng vào một bảng tại một thời điểm. Các biến thế của lệnh INSERT cho phép thêm nhiều hàng bằng cách chọn dữ liệu từ bảng khác hay thực thi một thủ tục được lưu (scored procedure). Trong bất cứ trường hợp nào ta cần phải biết về cấu trúc của bảng mà ta cần thiết phải chèn dữ liệu vào như:

+ Số cột trong bảng .

- + Kiểu dữ liệu từng cột
- + Một vài lệnh INSERT yêu cầu phải biết tên cột

Nắm vững những ràng buộc, và các thuộc tính của cột như thuộc tính định danh (Identity).

Cú pháp :

```
INSERT [INTO]
```

```
{< table_or_view>}
```

```
\{[column_list]]
```

```
VALUE
```

```
({DEFAULT/cnstant_expression}[,...])/
```

```
select_statment/
```

```
execute_statment}/
```
## DEFAULT VALUES}

Những cột không đề cập trong danh sách khi ta chèn một hàng nào mới vào, thì SQL SERVER phải tự xác định giá trị cho các cột này. Để SQL Server có thể tự định giá trị, mỗi cột không được đề cập trong danh sách phải tuân theo một tiêu chuẩn sau:

- + Cột được gán giá trị mặt định
- + Cột là cột định danh
- + Cột cho phép giá trị NULL
- + Cột có kiểu dữ liệu là timestamp

## **Truy vấn cập nhật dữ liệu**

 Lệnh UPDATE cho phép ta thay đổi giá trị của các cột trong hàm theo cú pháp: UPDATE {table\_name/view}

SET column\_name1={express1 /NULL/select\_statment}

[,column\_name2=...]

[WHERE search\_conditions]

Lệnh UPDATE có thể thay đổi cho nhiều cột. Từ khoá SET chỉ xuất hiện một lần, và các cột khác nhau được thay đổi cách khác nhau dấu ",".

#### <span id="page-22-0"></span>**1.3. Microsoft visual basic 6.0**

## <span id="page-22-1"></span>**1.3.1. Khái quát về sự phát triển của công cụ lập trình Visual Basic 6.0**

Visual Basic (VB) đã được phát triển qua nhiều phiên bản nhằm theo kịp tốc độ phát triển của công nghệ phần mềm.

Visual Basic 1.0 ra đời vào giữa những năm 1991. Đây là bản phát triển từ QuickBasic. VB được thiết kế để sử dụng cho phép thế hệ lập trình viên mới tạo những ứng dụng chạy trên môi trường Windows. Cốt lõi câu phiên bản này là cung cấp một số công cụ đồ hoạ để tạo giao diện như textbox, combobox ...

Đầu năm 1992, phiên bản Visual Basic Professianal Tolkit ra đời. Phiên bản này cập nhập một số công cụ hỗ trợ.Vào thời điểm này, phương pháp hướng đối tượng và tính dùng lại câu chương trình trở lên quan trọng. Mặc dù chưa thể hiện được ngôn ngữ hướng đối tượng nhưng với các công cụ hỗ trợ, VB tiến dần đến mục tiêu trên. Những công cụ tuỳ biến thực thi các chức năng đặc biệt có thể dừng lại. Khả năng mở rộng sẽ là một trong những mục tiêu chính của các ứng dụng trong tương lai.

Visual Basic 2.0 ra đời năm 1992 bao gồm kiểu dữ liệu biến thể (variant),xác định hằng số True, False và biến đối tượng. Đây là một bước tiến trong việc xây dựng môi trường phát triển ngôn ngữ hướng đối tượng. Vào thời điểm này chỉ có VBSQL và ODBC API là phương pháp truy cập dữ liệu mà người phát triển có thể dùng. Cả 2 phương pháp này cung cấp truy cập 16- bit.VBSQL là khởi tổ của phương thức giao tiếp giữa SQL và VB

Năm 1993 Visual Basic 3.0 ra đời bao gồm các công cụ chuẩn. Những động cơ này cung cấp động cơ truy xuất cơ sở dữ liệu trong một ứng dụng với mã lệnh rất ít. Phiên bản này hỗ trợ công cụ tuỳ chọn VBX (16-Bit). Đi kèm phiên bản này là động cơ cơ sở dữ liệu Jet (phiên bản 1.1) Jet được dùng cho kết nối dữ liệu thông qua DAO (data Access Objects) hoặc điều khiển data. Mặc dù Jet được phát triển đến ngày nay (phiên bản 4.0), nhưng ADO là một trong những thành phần chính trong chiến lược phát triển của Microsoft.

Visual Basic 4.0 hoàn thành vào năm 1995 được xem là một bước tiến bộ. Nó đuổi kịp những tiến bộ trong lĩnh vực phát triển phần mềm bởi công nghệ kết hợp OLE (Object Linking and Embedding) và khả năng tạo những đối tượng. Phiên bản này cũng hỗ trợ điều khiển tuỳ biến 32-bit được gọi là OCX. Sự thay đổi này cũng được thực hiện bởi các ứng dụng khác như Excel và Word. Vì thế chúng có thể được truy cập từ bên trong ứng dụng Visual Basic.

Một phương thức truy cập dữ liệu mới thích hợp trong phiên bản này là RDO (Remote Data Objects) và Remote Data Control. RDO là một phương pháp truy cập dữ liệu được thiết kế thay thế cho DAO. Thư viện Active 32-bit này nhanh hơn và nhỏ hơn DAO và được thiết kế với một hệ thống đối tượng phân cấp giống như ODBC API. Tuy nhiên điều khỉên này có những lỗi lứon không được phát triển tiếp.

Năm 1997 phiên bản 5.0 được phát hành. Nó hỗ trợ chuẩn COM của Microsoft và cho phép tạo các điều khiển Active X. Phiên bản này là một bước tiến vượt bậc bởi những người phát triển có thể dùng VB để tạo các điều khiển và thư viện liên kết động DLL riêng cho họ.

Phiên bản 6.0 được phát hành vào năm 1998.VB 6.0 hỗ trợ một cách lập trình tương đối mới, lập trình hướng đối tượng (Object - Oriented Programing).

Với lập trình hướng đối tượng ta chia nhỏ bài toán cần giải quyết thành các đối tượng. Mỗi đối tượng có những đặc điểm, mà gọi là thuộc tính (Properties) và các chức năng riêng biệt mà ta gọi là phương thức (Methods). Theo những yêu cầu đề ra, phiên bản này tăng cường phương pháp mới giao tiếp với SQL Server. Nó cải tiến các truy cập dữ liệu, nhiều công cụ và điều khiển mới cho giao tiếp với cơ sở dữ liệu (ADO), cung cấp các tính năng Web và những wizard mới. Phương pháp này đánh dấu với công nghệ ADO 2.0 – Phương thức truy cập dữ liệu tốt nhất và nhanh nhất hiện nay. Nó giao tiếp với OLEDB tương tự như RDO nhưng nhỏ hơn và có cấu trúc phân cấp đơn giản hơn. ADO được thiết kế cho thực thi các ứng dụng kinh doanh hay ứng dụng Internet. Phiên bản hiện nay là 2.6.

## <span id="page-23-0"></span>**1.3.2. Kiến thức cơ bản về lập trình VB6.0**

## **1. Các khái niệm cơ bản**

## **a) Thuộc tính**

Mỗi đối tượng đều có bộ thuộc tính mô tả đối tượng. Mặc dù mỗi đối tượng có những bộ thuộc tính khác nhau, nhưng trong đó, có những thuộc tính thông dụng cho hầu hết đối tượng (Form, Control). Ta có thể xem đầy đủ các thuộc tính của từng đối tượng thông qua cửa sổ Properties.

Các thuộc tính thông dụng gồm :

![](_page_24_Picture_141.jpeg)

#### **b**) Phương thức

Phương thức là những chương trình chứa trong điều khiển, cho điều khiển biết cách thức để thực hiện một công việc nào đó. Mỗi điều khiển có những phương thức khác nhau nhưng vẫn có một số phương thức thông dụng cho hầu hết các điều khiển. Các phương thức thông dụng gồm:

![](_page_24_Picture_142.jpeg)

#### **c) Sự kiện**

Nếu như thuộc tính mô tả đối tượng, phương thức chỉ ra cách thức đối tượng hành động thì sự kiện là những phản ứng của đối tượng. Tương tự như thuộc tính và phương thức, mỗi điều khiển có một bộ các sự kiện khác nhau, nhưng trong đó có một số sự kiện thông dụng với hầu hết các điều khiển. Các sự kiện này xảy ra thường là kết quả của một hành động nào đó. kiểu sự kiện này được gọi là sự kiện khởi tạo bởi người sử dụng, và ta phải tạo Code cho nó.

Các phương thức thông dụng gồm:

![](_page_25_Picture_155.jpeg)

Khi tạo một chương trình bằng VB, ta lập trình chủ yếu theo sự kiện. Điều này có nghĩa là chương trình chỉ thi hành khi người sử dụng thực hiện một thao tác trên giao diện hoặc có việc gì đó xảy ra trong hệ điều hành Windows.

Khi có sự kiện xảy ra Windows sẽ gửi một thông điệp tới ứng dụng. Ứng dụng đọc thông điệp và thi hành đoạn code đáp ứng sự kiện đó. Nếu không có đoạn code xử lý thì ứng dụng bỏ qua sự kiện này. VB sẽ tự động phát sinh các thủ tục xử lý sự kiện ngay khi ta chọn tên sự kiện trong của số code.

## **2. Khái quát về xây dựng một ứng dụng bằng VB 6.0**

## a) Những quy định khi viết chương trình

Để chương trình dễ đọc, dễ hiểu và dễ bảo trì, ta cần tuân thủ các bước sau:

- Đặt tên đối tượng biến, hằng, và các thủ tục.
- Định dạng chuẩn cho các tiêu đề và chú thích trong chương trình.

- Các khoảng trắng, định dạng và gióng hàng trong chương trình.

#### **Quy định đặt tên**

#### **- Tên và khai báo:**

Khi đặt tên ta phải tuân thủ:

+ Tên phải bắt đầu bằng một ký tự.

+ Tên không được chứa dấu chấm hoặc ký tự đặc biệt dùng cho khai báo dữ liệu.

 + Tên không được dài quá 255 ký tự. Tên của điều khiển, biểu mẫu, lớp và module không quá 40 ký tự.

+ Tên không được trùng với từ khóa hoặc hàm hoặc toán tử dùng trong VB.

Chiều dài tên không nên quá 32 ký tự vì nó có thể khó đọc trên màn hình VGA.

Trong trường hợp biểu mẫu hay điều khiển trùng tên với từ khóa ta phải chỉ rõ điều khiển này thuộc biểu mẫu nào hoặc dùng dấu ngoặc vuông [].

Để yêu cầu phải khai báo tất cả các biến trước khi sử dụng ta vào trong Editor Tab của Option Dialog, đánh dấu lựa chọn Require Variable Declaration hoặc gõ lệnh Option Explicit trong chương trình.

Định nghĩa biến và hằng nên nhóm vào một nơi thay vì chứa rời rạc trong nhiều tập tin. Các hằng tổng quát nên gom lại trong một module riêng để phân biệt với các khai báo khác của ứng dụng.

## **- Tên biến và hằng**

Ta dùng cụm từ đầu để đặt tên cho các hằng và biến theo phạm vi hoạt động của hằng và biến.

![](_page_26_Picture_153.jpeg)

Biến/hằng toàn cục là biến được khai báo Public trong Module chuẩn hoặc Module của biểu mẫu.

Biến/hằng module là biến được khai báo Private trong Module chuẩn hoặc Module của biểu mẫu.

Tên nên dùng ký tự in hoa và ký tự in thường để diễn tả mục đích sử dụng. Một từ phải bắt đầu bằng ký tự in hoa.

Ví dụ: mintUserListMax: Số phần tử tối đa trong danh sách người sử dụng (giá trị integer, phạm vi Module); gstrNewLine: ký tự sang hàng mới (giá trị chuỗi, phạm vi toàn cục).

![](_page_27_Picture_214.jpeg)

Kế sau cụm từ miêu tả phạm vi hoạt động là cụm từ miêu tả kiểu dữ liệu.

#### **- Đặt tên cho hàm và thủ tục**

Đặt tên cho hàm, thủ tục nên bắt đầu là động từ như IniNameArray hoặc CloseDialog

#### **- Đặt tên cho đối tƣợng**

Ta nên dùng cụm từ đứng đầu trong danh sách dưới đây để đặt tên cho các điều khiển.

![](_page_27_Picture_215.jpeg)

![](_page_28_Picture_230.jpeg)

![](_page_29_Picture_231.jpeg)

Các tiền tố ADO:

![](_page_30_Picture_152.jpeg)

Trong trường hợp menu có nhiều tầng, nên dùng menu là cụm từ đứng đầu, sau đó là tầng menu và tầng cuối cùng là tên chính .

Đối với các điều khiển không thuộc trong danh sách trên ta nên quy định cụm từ đầu khi đặt tên. Cụm từ có từ 2 đến 3 ký tự. Số này có thể dài hơn khi ta cần giải nghĩa . Đối với các điều khiển được cung cấp bởi các nhà sản xuất phần mềm ta có thể thêm vài ký tự chữ thường ghi vắn tắt nhà sản xuất.

Quy ước về cấu trúc lập trình

## **- Soạn thảo mã nguồn**

\* Ta luôn dùng toán tử "&" để ghép chuỗi ký tự và toán tử "+" để làm việc với dữ liệu kiểu số. Nếu ta dùng toán tử '+' để ghép ký tự thì nhiều trường hợp không cho kết quả mong muốn.

 \* Ta sử dụng Tab hoặc khoảng trắng để lùi đầu dòng tạo phân biệt các khối với nhau,

\* Các dòng chương trình theo sau câu chú thích nên thụt vào một Tab. Các khối con thụt vào một Tab nữa.

\* Bắt buộc sử dụng Option Explicit ở mỗi bắt đầu các Module

Tất cả các thủ tục và hàm nên bắt đầu bằng một đoạn chú thích ngắn gọn, giải thích chức năng của nó, mô tả tham số truyền vào thủ tục/hàm và giá trị trả về đặc biệt là các tham chiếu.

![](_page_31_Picture_160.jpeg)

Ví Dụ:

"\*\*\*\*\*\*\*\*\*\*\*\*\*\*\*\*\*\*\*\*\*\*\*\*\*\*\*\*\*\*\*\*\*\*\*\*\*\*\*\*\*\*\*\*\*\*\*\*\*\*\*\*\*\*\*\*\*\*\*\*\*\*\*\*\*\*\*\*

"Purpose: locates the first occurrence of a

Specefid user in the UserList array.

" Inputs

"strUserList(): the list of users to be searched.

"strTargetUser : the name of the user to search for.

" Return: The index of the first occurrence of the

```
rsTargetUser in the rasUserList array.
```
If target user is not found, return  $-1$ .

"\*\*\*\*\*\*\*\*\*\*\*\*\*\*\*\*\*\*\*\*\*\*\*\*\*\*\*\*\*\*\*\*\*\*\*\*\*\*\*\*\*\*\*\*\*\*\*\*\*\*\*\*\*\*\*\*\*\*\*\*\*\*\*\*\*\*\*\*\*

Function intFindUser (strUserList()As string, str TargetUser As\_String) As Integer

Dim I As Integer "Loop counter

Dim blnFound As Integer Target Found flag.

 $intFindUser = -1$ 

 $i = 0$ 

While i<= Ubound(strUserList) And not blnFound

If strUserList(i) =strTargetUser Then

 $blnFound = True$ 

 $intFindUser = i$ 

End If

 $i = i + 1$ 

#### Wend

End Function

Trong phần đầu của Module. bas có chứa các khai báo hằng toàn cục cho hệ thống, ta cần thêm đoạn chú thích mô tả ứng dụng, liệt kê các đối tượng, dữ liệu chính, các thủ tục giải thuật, hộp thoại, cơ sở dữ liệu và các thành phần liên quan đến hệ thống. Ta có thể thêm một đoạn chương trình mô phỏng giải thuật nếu cần.

## **-Tạo chuỗi String cho MsgBox, Inputbox và câu truy vấn**

Khi cần phải tạo các sâu ký tự dài ta sử dụng ký tự gạch dưới để nối thành nhiều dòng. Điều này giúp ta dễ đọc và Duebug mã nguồn các sâu ký tự dễ dàng hơn. Kỹ thuật này đặc biệt hữu dụng cho các trường hợp sử dụng Message Box, Input Box và tạo câu truy vấn SQL.

## **Ví dụ :**

Dim Msg as String

Msg= " This is paragraph that will be"

 $&$  " in a message box. This text is"

& " broken into several lines of code"\_

 $&$  " in the source code, making it easier"

& " for the programmer to read and debug."

MsgBox Msg

## **Hoặc**

Dim QRY as String

QRY= " SELSECT \*"\_

& "FROM Tiltes"\_

& " WHERE [Year Published]>1988"

TitleQry.SQL= QRY

## **- Font chữ và layout**

Vì ta sử dụng tiếng Việt theo mã TCVN3 nên toàn bộ hệ thống ta sử dụng Font VK Sans Serif cỡ chữ 8 với mọi Item. Loại trừ Caption của Frame phải là chữ đậm có màu xanh đậm. Màn hình hiển thị ở chế độ 600x800. Các nút bấm đặt ở cuối bên phải của form, các nút cách nhau 80 bit.

## **- Dạng cấu trúc trong mỗi thủ tục, Function Đối với thủ tục:**

On Error Go To ErrHandle:

"code

On Error Go To 0

Exit Sub

ErrHandle:

"code

On Error Go To 0

## **Đối với Function:**

On Error Go To ErrhHandle:

"code

On Error Go To 0

Exit Function

ErrHandle:

Errstr= Str(Err.Number)&"."& Err.Description

ErrStr= Errstr & Chr(13) Err.Source

MsgBox ErrStr"," Lỗi

On Error Go To 0

## **b) Các bƣớc xây dựng một ứng dụng bằng VB 6.0**

Thế mạnh của VB là sử dụng các điều khiển và tận dụng tối đa khả năng lập trình của chúng.Một điều khiển thực chất là một cửa sổ được lập trình sẵn bên trong. Một điều khiển chứa đựng một chương trình được lập sẵn và chương trình này có thể thích hợp một cách dễ dàng vào ứng dụng có sử dụng điều khiển,

Để xây dựng một ứng dụng bằng VB ta cần làm các bước sau:

**B1:** Thiết kế giao diện ứng dụng bao gồm :

- Thiết kế các menu cần dùng.

-Thiết kế các cửa sổ, thiết lập kích thước và các đặc tính khác của chúng.

- Thiết lập các Control trên form: các nút lệnh, các Lable, các Texbox…sẵn có do VB hỗ trợ và có thể là các Control do các hãng thứ 3 cung cấp giúp ta thiết kế để thực hiện một số chức năng mong muốn.

**B2**: Viết mã kích hoạt các giao diện đã thiết kế ở B1 và các mã đáp ứng các sự kiện mà người sử dụng tác động lên giao diện. Đó là điểm mấu chốt cần phải nhận thức rõ trong khâu lập trình VB. Visual Basic xử lý mã chỉ để đáp ứng với các sự kiện.

Chương trình Visual Basic được xem như gồm một loạt các phần độc lập chỉ "thức giấc" để đáp ứng các sự kiện mà ta báo cho chúng biết trước. Bởi vậy các dòng mã thi hành trong một chương trình Visual Basic phải nằm trong các thủ tục hoặc các hàm. Các dòng mã bị cô lập sẽ không làm việc.

**B3**: Chạy ứng dụng, tìm lỗi và chỉnh sửa

## <span id="page-34-0"></span>**1.3.3. Mô hình đối tƣợng ODBC truy cập MS SQL Server**

#### **1. ODBC là gì ?**

**ODBC** (viết tắt của **Open Database Connectivity** - *kết nối [cơ sở dữ liệu](http://vi.wikipedia.org/wiki/C%C6%A1_s%E1%BB%9F_d%E1%BB%AF_li%E1%BB%87u) mở*) cung cấp một phương pháp [API](http://vi.wikipedia.org/wiki/API) phần mềm chuẩn cho việc sử dụng các [hệ quản trị cơ](http://vi.wikipedia.org/wiki/H%E1%BB%87_qu%E1%BA%A3n_tr%E1%BB%8B_c%C6%A1_s%E1%BB%9F_d%E1%BB%AF_li%E1%BB%87u)  [sở dữ liệu](http://vi.wikipedia.org/wiki/H%E1%BB%87_qu%E1%BA%A3n_tr%E1%BB%8B_c%C6%A1_s%E1%BB%9F_d%E1%BB%AF_li%E1%BB%87u) (DBMS). Mục đích của các nhà thiết kế ODBC là làm cho công việc trên độc lập với các [ngôn ngữ lập trình,](http://vi.wikipedia.org/wiki/Ng%C3%B4n_ng%E1%BB%AF_l%E1%BA%ADp_tr%C3%ACnh) các [hệ cơ sở dữ liệu](http://vi.wikipedia.org/wiki/H%E1%BB%87_c%C6%A1_s%E1%BB%9F_d%E1%BB%AF_li%E1%BB%87u) và [hệ điều hành.](http://vi.wikipedia.org/wiki/H%E1%BB%87_%C4%91i%E1%BB%81u_h%C3%A0nh)

*Mở* ở đây là ám chỉ khả năng kết nối được mọi cơ sở dữ liệu. ODBC là một phương pháp truy xuất cơ sở dữ liệu chuẩn được phát triển bởi [SQL Access group](http://vi.wikipedia.org/w/index.php?title=SQL_Access_group&action=edit&redlink=1) vào năm 1992. Mục đích của ODBC là cung cấp cho các [trình ứng dụng](http://vi.wikipedia.org/w/index.php?title=Tr%C3%ACnh_%E1%BB%A9ng_d%E1%BB%A5ng&action=edit&redlink=1) khả năng truy xuất dữ liệu bất kì mà không phải quan tâm đến việc hiện tại dữ liệu đang được quản lí bởi hệ quản trị cơ sở dữ liệu nào. ODBC làm được việc này bằng cách chèn một lớp trung gian vào giữa trình ứng dụng và hệ quản trị cơ sở dữ liệu. Lớp trung gian đó được gọi là một [database driver](http://vi.wikipedia.org/w/index.php?title=Database_driver&action=edit&redlink=1) (trình điều vận cơ sở dữ liệu). Mục đích của lớp trung gian này là chuyển đổi những câu truy vấn của trình ứng dụng thành những lệnh mà hệ quản trị cơ sở dữ liệu hiểu. Để làm được việc này thì cả hai trình ứng dụng và hệ quản trị cơ sở dữ liệu phải hiểu biết ODBC, tức là trình ứng dụng phải có khả năng tạo ra những lệnh ODBC và hệ quản trị cơ sở dữ liệu phải có khả năng đáp lại những lệnh đó.

Các đặc điểm của ODBC:

ODBC là một giao diện lập trình sử dụng SQL: ODBC sẽ sử dụng các lệnh SQL để truy xuất các CSDL.

ODBC tách các nhà phát triển ứng dụng khỏi sự phức tạp của việc kết nối tới *một nguồn dữ liệu*: Mục tiêu chính được đề cho ODBC là nó phải dễ dàng cho người lập trình ứng dung có thể tao ra các kết nối của người sử dung cuối tới nguồn dữ liêu thích hợp mà không phải trở thành một chuyên gia về mạng.

Kiến trúc của ODBC cho phép nhiều ứng dụng truy xuất nhiều nguồn dữ liệu.

Truy xuất nhiều DBMS không có ODBC:

![](_page_35_Figure_3.jpeg)

*i ODBC:*

![](_page_35_Figure_5.jpeg)

• *ODBC cung cấp một mô hình lập trình "thích ứng" (adaptive): ODBC cung cấp* các chức năng mà nó có thể được sử dụng với tất cả các DBMS trong khi vẫn cho phép một ứng dụng khai thác các khả năng riêng của mỗi DBMS. Nó cung cấp các interrogation function mà một ứng dụng có thể chủ động sử dụng để xác định các khả năng của một DBMS. Các interrogation function cho phép một ứng dụng hỏi một driver về một vài chức năng đặc biệt có được cung cấp trong một DBMS nào đó hay không.

## **2. Kiến trúc của ODBC**

## a) ODBC được xây dựng trên mô hình kiến trúc Client/Server.

Trong kiến trúc Client/Server bao gồm một một client, một server, và một data protocol mà nó cho phép client và server giao tiếp với nhau. Mô hình này rất lý tưởng cho một Traditional Relational DBMS, trong đó một mạng vật lý kết nối client PC tới DBMS ở trên một máy khác. ODBC được thiết kế để sử dụng với các hệ thống nằm trong mô hình kiến trúc client/server, đáp ứng được các yêu cầu cần thiết cho các
Traditional Relational DBMS như:

- Cung cấp một standard API.
- Khai thác tất cả các chức năng của bất cứ một DBMS nào.
- Cung cấp một sự thực thi tương đương với native API của bất cứ một DBMS nào.

Kiến trúc của ODBC đặt trên nền tảng mô hình kiến trúc client/server và sự đảm nhận cho bất cứ một giao diện lập trình nào cũng có thể phát và thu trên giao thức truyền dữ liệu của bất cứ một SQL DBMS, sẽ hoạt động và thực thi như native API cho DBMS đó.

ODBC không chỉ giới hạn với các client/server DBMS, nó cũng làm việc với các desktop database và các file-oriented store như bảng tính và text.

## b) Các thành phần cơ bản trong kiến trúc của ODBC.

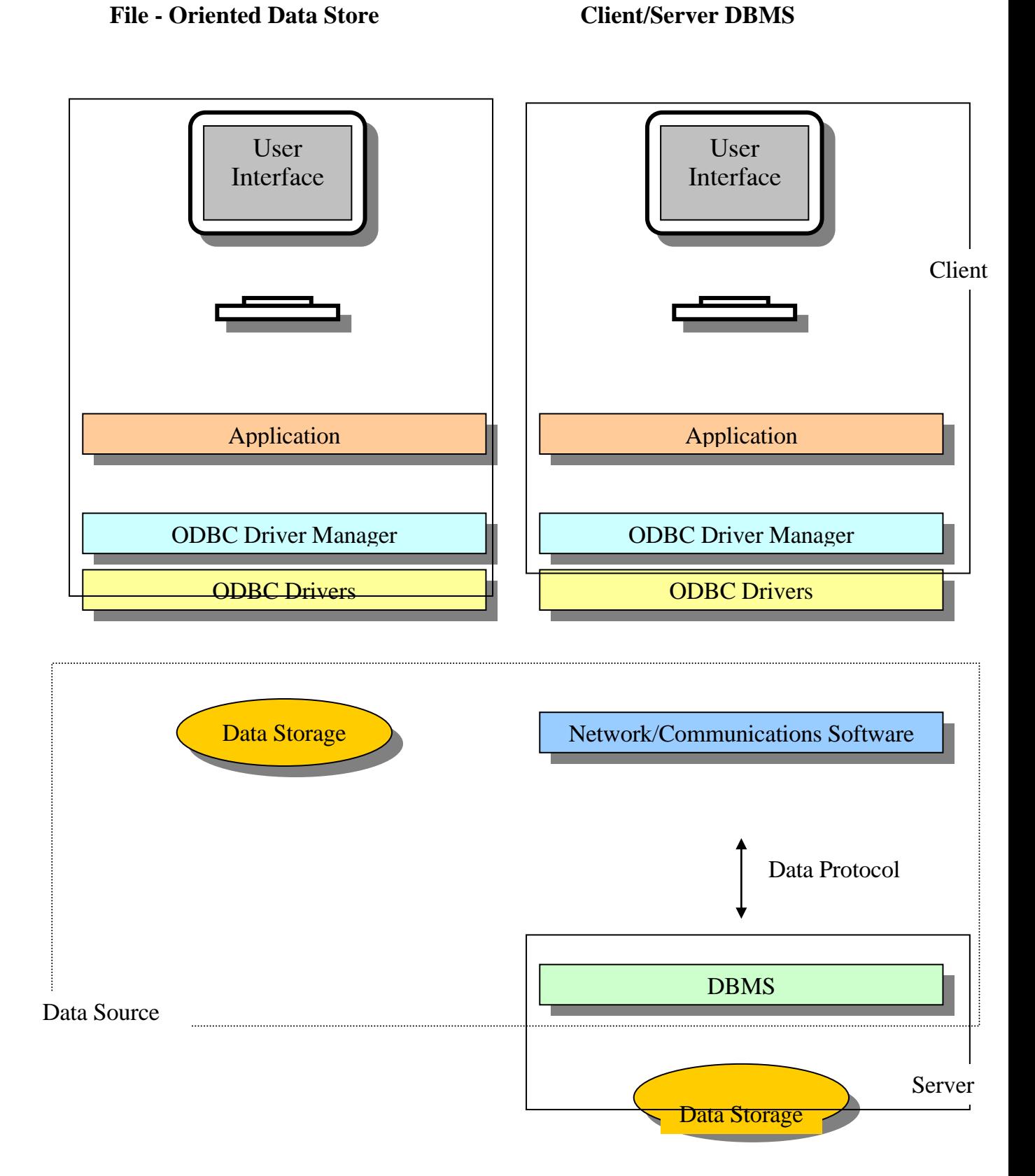

Applications: Các ứng dung đảm nhân việc tương tác với người sử dung qua user interface và gọi các ODBC function để đưa ra các câu lệnh SQL và nhận các kết quả trả về.

**Driver Manager**: Như tên gọi của nó, nhiệm vụ của nó là quản lý sự tương tác giữa các chương trình ứng dung và các driver, nhiều ứng dung và nhiều driver có thể được quản lý cùng một lúc. Driver Manager cung cấp sư liên kết giữa các ứng dung và các driver, cho phép nhiều ứng dung truy xuất dữ liệu qua nhiều driver. Driver Manager load hay unload môt hoặc nhiều driver cho môt hoặc nhiều ứng dung. Khi môt ứng dung cần truy xuất một nguồn dữ liệu, Driver Manager sẽ load đúng driver cần thiết. Driver Manager xác đinh các ODBC function được cung cấp bởi driver đó và ghi các địa chỉ trong bô nhớ của chúng vào một bảng. Khi một ứng dung gọi một function trong một driver, Driver Manager sẽ xác định vào gọi function đó. Bằng cách này, nhiều driver có thể được quản lý đồng thời và người lập trình ứng dung không phải lo lắng đến việc quản lý chi tiết các từng driver. Một ứng dung có thể sử dung ODBC tai cùng một thời điểm với một ứng dụng khác mà không cần phải biết đến ứng dụng này.

**Drivers**: Các driver xử lý các ODBC function được gọi, đưa ra các yêu cầu SQL để chỉ định các nguồn dữ liệu, và trả về kết quả cho các ứng dụng. Các driver cũng đảm nhận việc tương tác với bất cứ các lớp phần mềm nào cần thiết để truy xuất nguồn dữ liệu.

**Data sources**: Bao gồm các tập hợp dữ liệu và các môi trường tương ứng của chúng, bao gồm các hệ điều hành, các DBMS, và các phần mềm mạng.

#### **3. Các mô hình hoạt động của ODBC**

#### a) Mô hình One-Tier

Mô hình này được dùng để truy xuất các Desktop Database/ISAM (Indexed Sequential Access Method) file (các file dữ liệu Foxpro, Access, Paradox, dBase), hoặc các flat file (các file text hoặc spreadsheet).

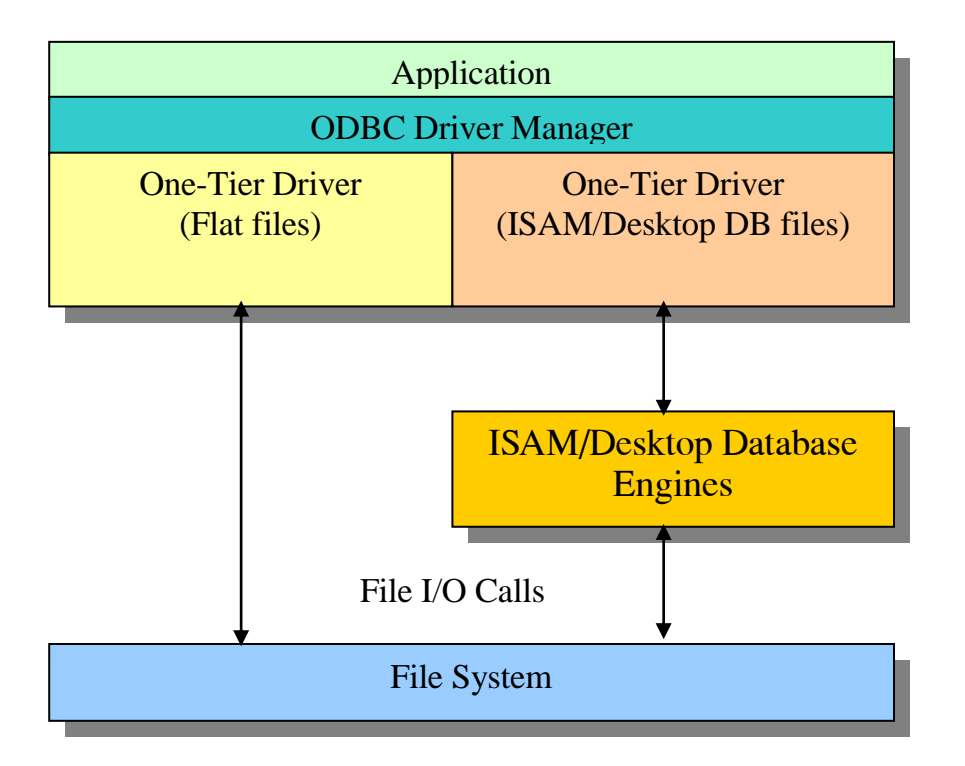

Trong mô hình này One-Tier driver sẽ đảm nhiệm vai trò của một SQL Database Engine, thực hiện xử lý tất cả các câu lệnh SQL (parse, optimize, execute).

#### **b)** Mô hình Two-Tier

Đây là một mô hình kinh điển trong kiến trúc Client/Server. Các Two-Tier driver trực tiếp gửi và nhận thông tin trên giao thức truyền dữ liệu của một DBMS hoặc ánh xạ tới các native Database API, không trực tiếp truy xuất dữ liệu. DBMS Server nhận các yêu cầu SQL từ Client, thực hiện chúng và gửi kết quả trở lại Client.

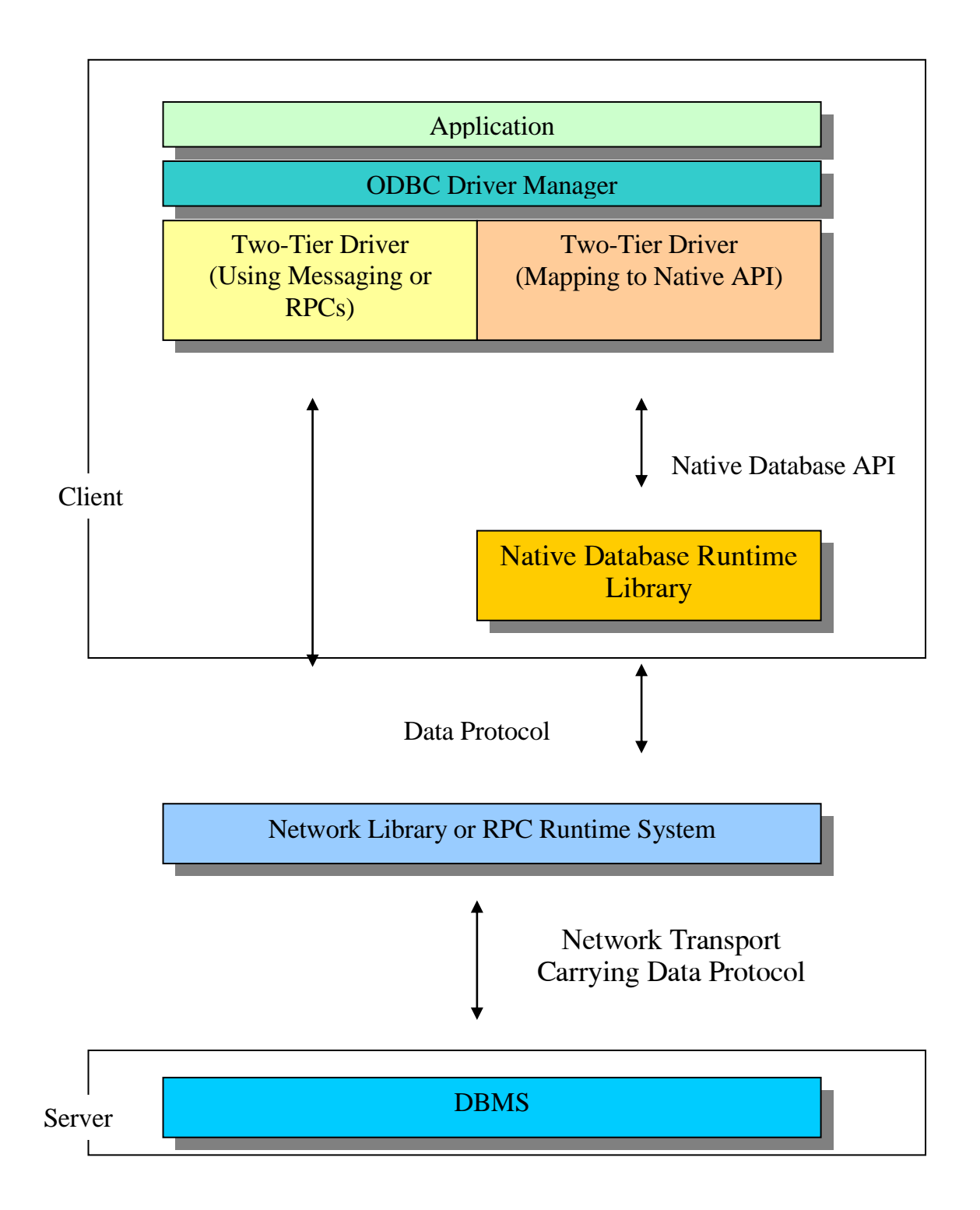

Ví dụ, Two-Tier driver truy xuất CSDL trên Microsoft SQL Server sẽ trực tiếp truyền và nhận thông tin trên giao thức truyền dữ liệu, Two-Tier driver truy xuất CSDL trên Oracle sẽ ánh xạ tới Oracle's Native API đó là OCI (Oracle Call Interface).

Một sự biến đổi khác của mô hình này:

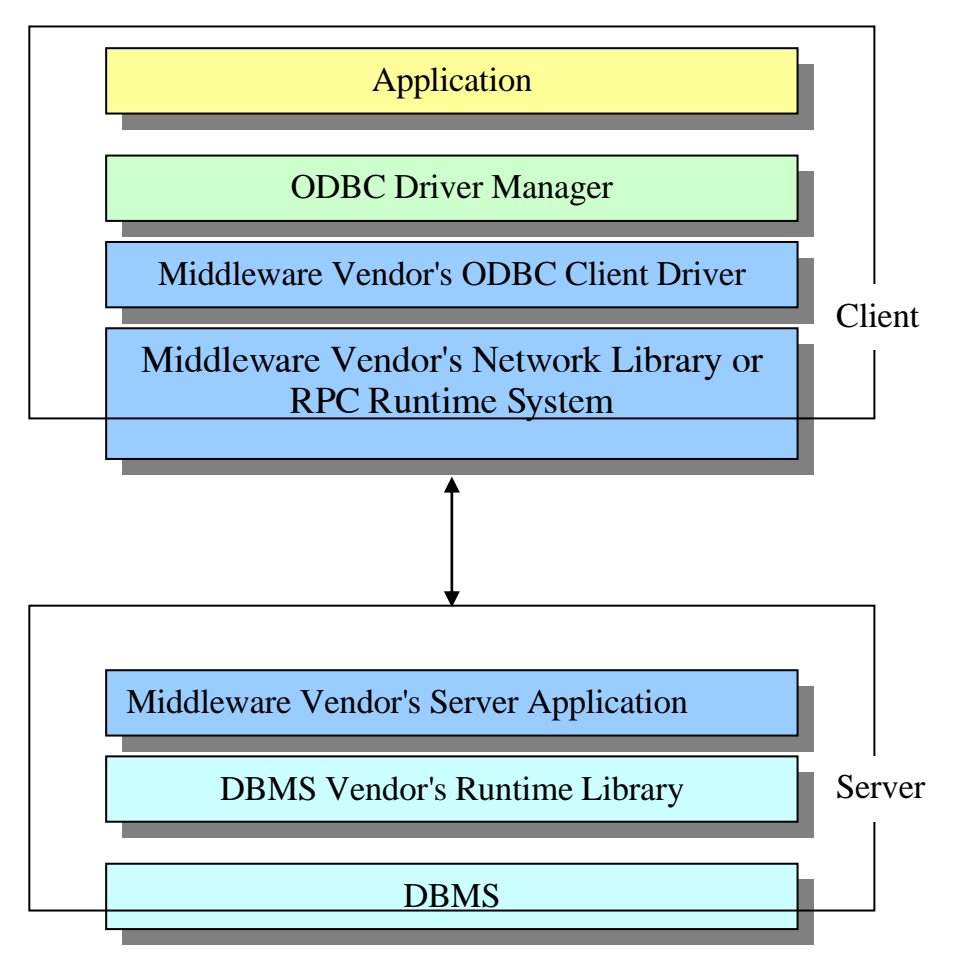

#### c) Mô hình Three-Tier

Client trong mô hình Three-Tier thay vì kết nối trực tiếp tới DBMS, nó được kết nối qua một Gateway Server.

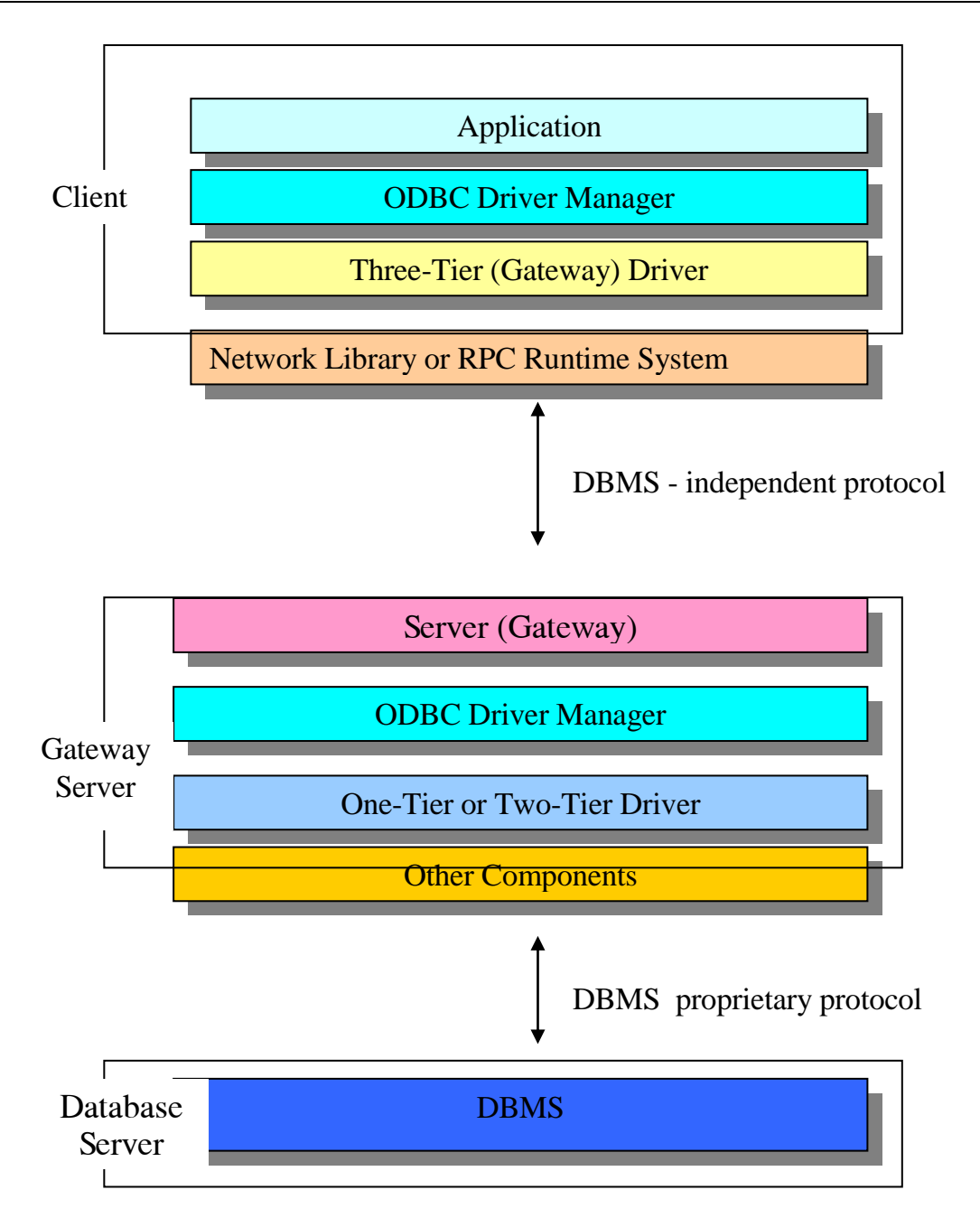

Trong thực tế, Gateway Server sẽ kết nối tới nhiều DBMS. Trong hệ thống triển khai các ứng dụng xây dựng trên ODBC để truy xuất nhiều nguồn dữ liệu, mô hình Three-Tier đã đưa hầu hết những sự phức tạp trên Client lên Server. Nó trợ giúp rất nhiều trong việc đơn giản hoá sự cài đặt, quản lý các driver trên Client.

năng đặc trưng của DBMS do họ cung cấp (ví dụ Oracle OCI, Sybase DB-Library là các native API).

## **CHƢƠNG 2: PHÂN TÍCH VÀ THIẾT KẾ HỆ THỐNG**

#### **2.1. Mô tả hoạt động của công ty.**

Trung tâm tin học Hàng Hải là nơi chuyên bán các loại thiết bị văn phòng, thiết bị tin học… Khi khách hàng có yêu cầu mua hàng tại trung tâm, họ sẽ gửi thông tin yêu cầu qua nhiều hình thức: gọi điện, yahoo, hoặc đến trực tiếp…

Có hai hình thức bán hàng đó là bán buôn và bán lẻ

## **2.1.1. Bán lẻ**

Hình thức này thường áp dụng với những khách hàng mua với số lượng ít. Khách hàng có yêu cầu mua hàng sẽ đến trực tiếp trung tâm, NV(Nhân viên) bán hàng nhận y/c(yêu cầu) mua hàng và gửi bảng báo giá cho khách. NV bán hàng sẽ tư vấn, giải thích mọi thắc mắc của khách hàng về sản phẩm mà họ cần mua như: đơn giá, chủng loại, ưu điểm, nhược điểm. Dựa vào đó khách hàng có thể lựa chọn theo túi tiền của mình. Khi khách đã quyết định mua hàng thì NV bán hàng có thông tin hàng bán xuống kho. Thủ kho kiểm tra kho và báo lại tình trạng hàng y/c cho NV bán hàng. Nếu hết hàng thì NV bán hàng sẽ có trách nhiệm thông báo hết hàng cho khách để họ có thể lựa chọn sản phẩm tương tự. Nếu còn thì thủ kho sẽ giao hàng, lập phiếu giao hàng cho NV bán hàng. NV bán hàng kiểm tra lại hàng xem có đúng chủng loại và số lượng y/c không. Nếu chưa đúng thì y/c thủ kho xem xét lại. Ngược lại, NV bán hàng sẽ giao hàng, lập phiếu BH (bảo hành)lại cho khách và lập hoá đơn bán hàng chuyển sang cho kế toán lập phiếu thu giao cho khách và khách thanh toán tiền. Mọi thông tin về hàng xuất sẽ được ghi sổ bán lẻ.

## **2.1.2. Bán buôn**

Áp dụng với những khách hàng mua với số lượng lớn. Khách hàng sẽ được ưu tiên về mặt giá cả, cũng như phí vận chuyển và một số chế độ ưu đãi khác.

Khi khách hàng có yêu cầu mua hàng, họ sẽ gửi y/c đặt hàng tới trung tâm. NV bán hàng sẽ tiếp nhận đơn đặt hàng và chuyển thông tin hàng bán xuống kho, thủ kho kiểm tra kho và báo lại tình trạng hàng y/c cho NV bán hàng. Nếu hết hàng thì NV bán hàng sẽ có trách nhiệm thông báo hết hàng cho khách. Đồng thời thông báo cho NV bộ phận nhập hàng để nhập hàng về. Ngược lại nếu hàng đã đủ thì kế toán dựa vào đơn đặt hàng để lập hợp đồng mua bán với khách hàng. Hợp đồng này sẽ có chữ ký và đóng dấu của ban giám đốc và khách hàng. Đến ngày giao hàng kế toán sẽ lập lệnh xuất kho gửi lên ban giám đốc để xin chữ ký, sau đó thủ kho giao hàng, lập phiếu giao hàng cho NV bán

hàng. NV bán hàng kiểm tra lại hàng xem có đúng chủng loại và số lượng y/c không. Nếu chưa đúng thì y/c thủ kho xem xét lại. NV bán hàng sẽ giao hàng và lập phiếu BH lại cho khách. NV bán hàng lập hoá đơn bán hàng chuyển sang cho kế toán lập hóa đơn GTGT Nếu khách hàng nợ tiền thì kế toán sẽ lập biên bản xác nhận công nợ và ghi sổ khách hàng, ban giám đốc và khách phải ký nhận vào biên bản. Mỗi lần thanh toán thì kế toán sẽ kiểm tra sổ khách hàng xem khách có nợ hay không, số tiền là bao nhiêu, đã quá hạn chưa… để thông báo nợ cho khách và yêu cầu thanh toán. Nếu không nợ, kế toán sẽ lập phiếu thu và khách hàng thanh toán tiền. Mọi thông tin về hàng xuất sẽ được ghi sổ bán buôn.

#### **2.1.3. Báo cáo**

- Cuối ngày,kế toán trưởng gửi y/c báo cáo cho kế toán, kế toán phải lập báo cáo gửi cho kế toán trưởng. Trong đó phải thống kê được số lượng hàng bán, số tiền thu được. Dựa vào sổ bán lẻ, sổ bán buôn, sổ khách hàng.

## **2.2. Bảng nội dung công việc**

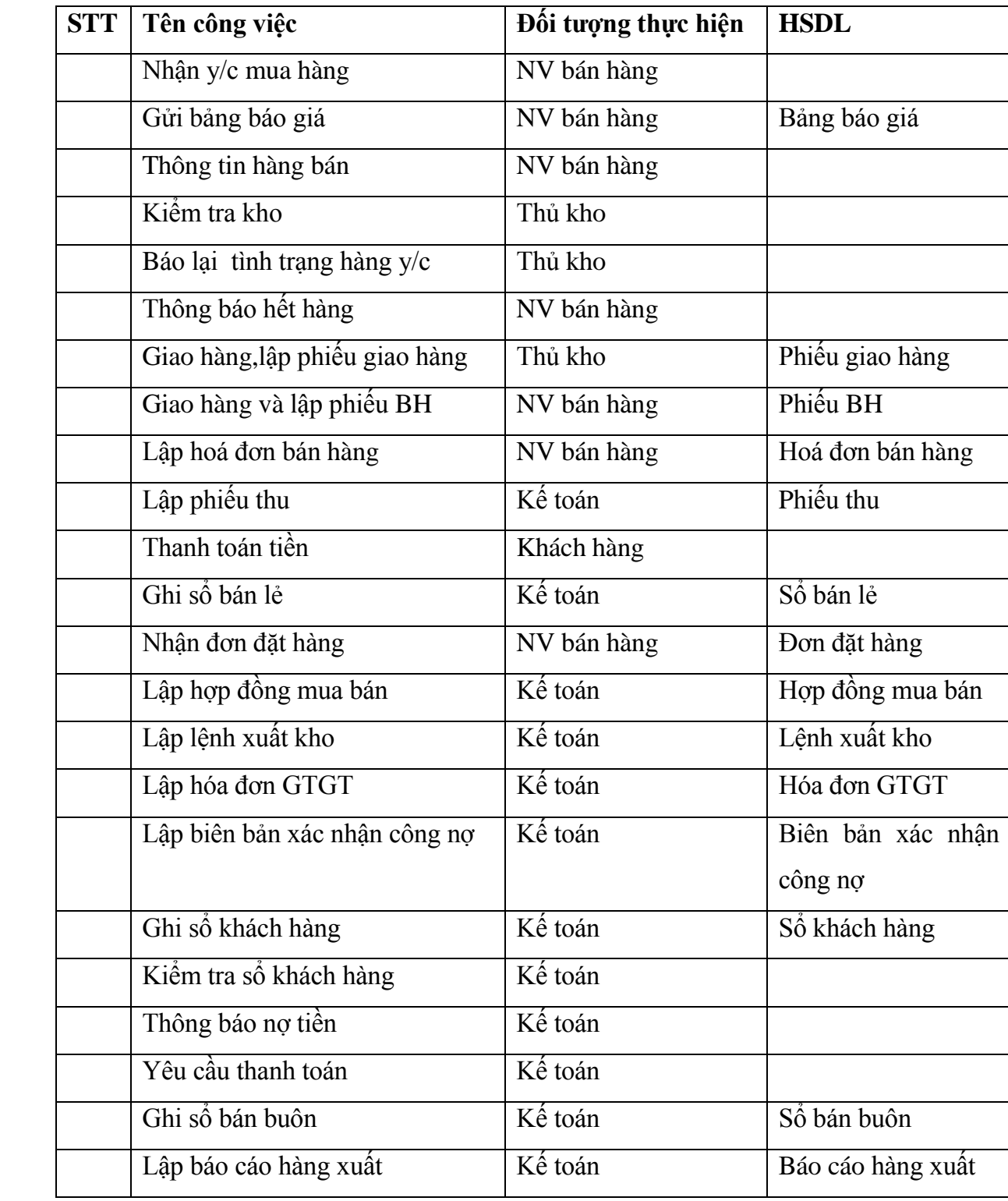

#### **2.3. Mô hình nghiệp vụ**

# **2.3.1. Bảng phân tích xác định các chức năng, tác nhân và hồ sơ**

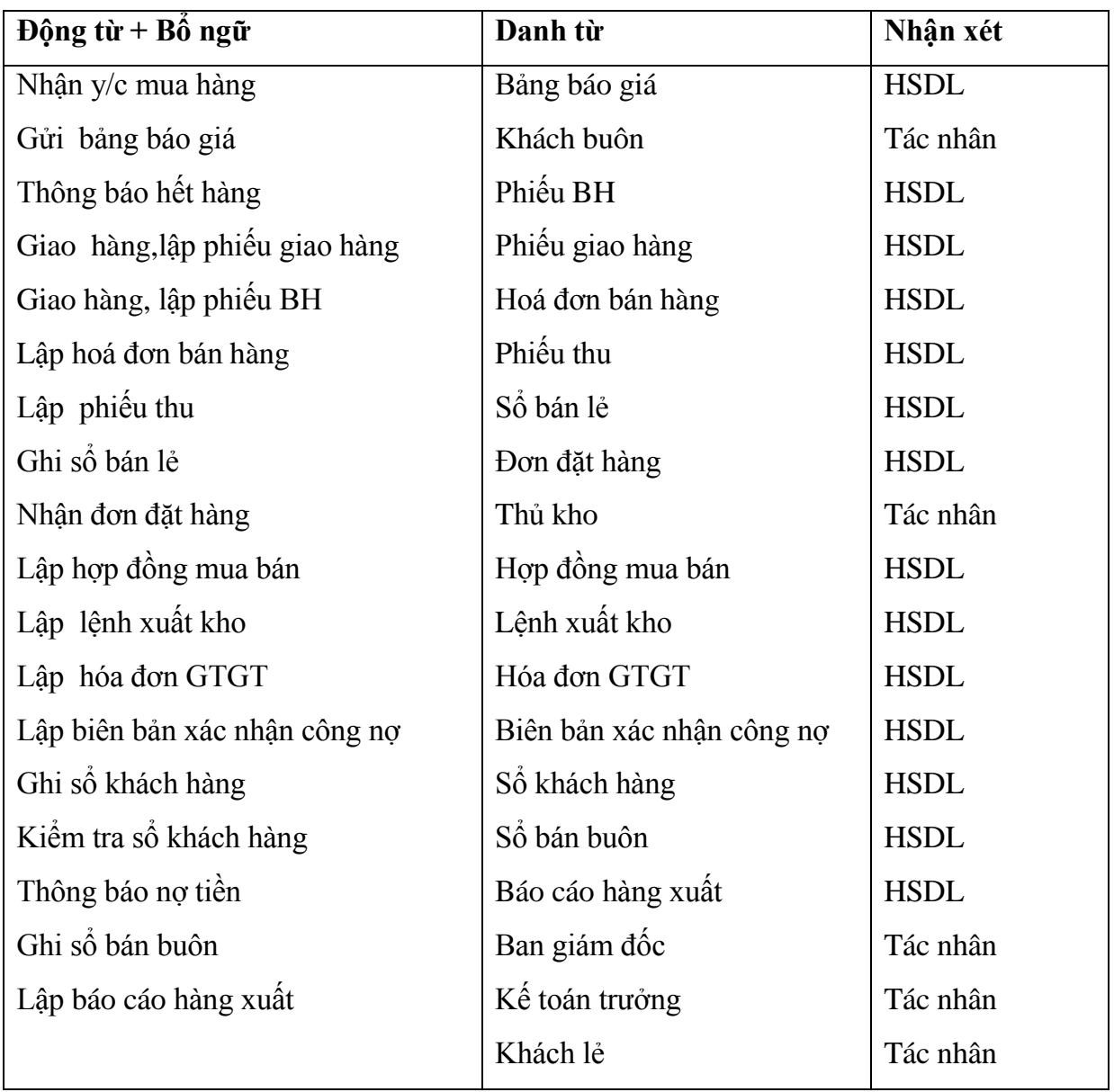

# **2.3.2. Biểu đồ ngữ cảnh**

## **1. Biểu đồ**

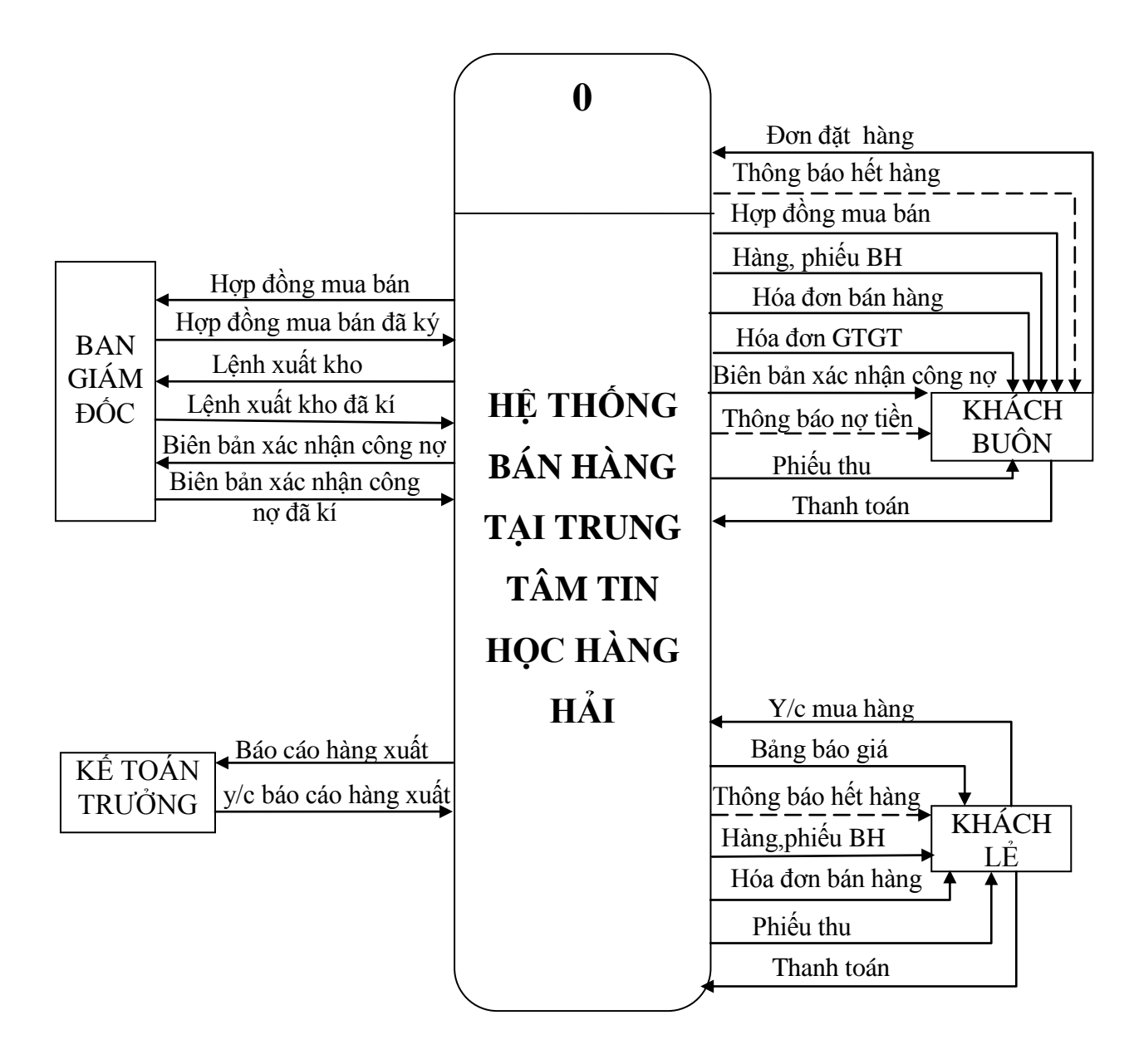

#### **2. Mô tả hoạt động**

## KHÁCH LẺ

Khách hàng mua lẻ có thông tin yêu cầu mua hàng và nhận được bảng báo giá về thiết bị cần mua từ trung tâm. Trung tâm sẽ thông báo hết hàng cho khách sau khi kiểm tra kho mà hàng khách cần không còn. Nếu còn, khách nhận hàng và phiếu BH. Khách hàng sẽ nhận phiếu thu sau khi thanh toán tiền hàng đã mua.

## KHÁCH BUÔN

Khách hàng mua buôn gửi đơn đặt hàng khi có yêu cầu mua. Khách hàng sẽ nhận được thông tin phản hồi nếu mặt hàng mà khách cần mua hết. Nếu còn thì khách và kế toán sẽ tiến hành lập hợp đồng mua bán. Khách hàng phải ký nhận vào đó. Khách nhận được hàng và phiếu BH, hóa đơn bán hàng, hóa đơn GTGT. Họ có thể thanh toán ngay hoặc nợ lại. Mỗi lần thanh toán sẽ nhận được phiếu thu.

#### KẾ TOÁN TRƯỞNG  $\bullet$

Kế toán trưởng sẽ gửi y/c báo cáo cho kế toán. Sau đó nhận được báo cáo của kế toán xuất về số lượng hàng bán và sô tiền thu được trong ngày. Sau đó nhận được báo cáo của kế toán nhập về hàng nhập và cuối tháng sẽ lập báo gửi lên ban giám đốc.

## BAN GIÁM ĐỐC

Ban giám đốc khi nhận được hợp đồng mua bán do kế toán gửi lên sẽ xem xét và ký nhận, đóng dấu vào đó.

Ban giám đốc sẽ xem xét và ký nhận vào biên bản xác nhận công nợ khi khách nợ tiền.

Cuối tháng ban giám đốc sẽ nhận được báo cáo từ kế toán trưởng gửi lên. Họ sẽ xem xét và gửi lại thông tin.

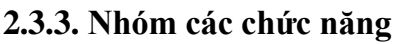

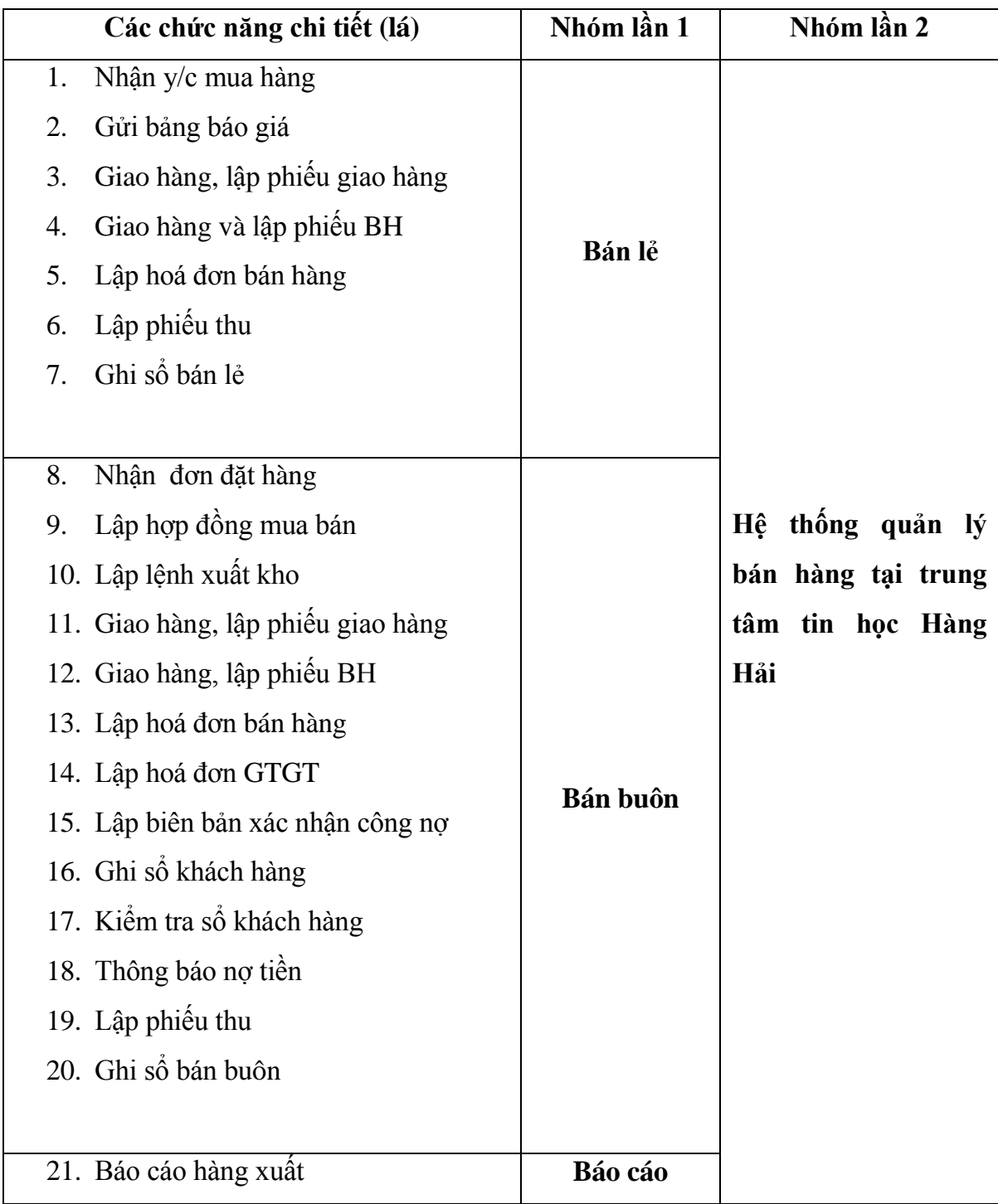

#### **2.3.4. Sơ đồ phân rã chức năng**

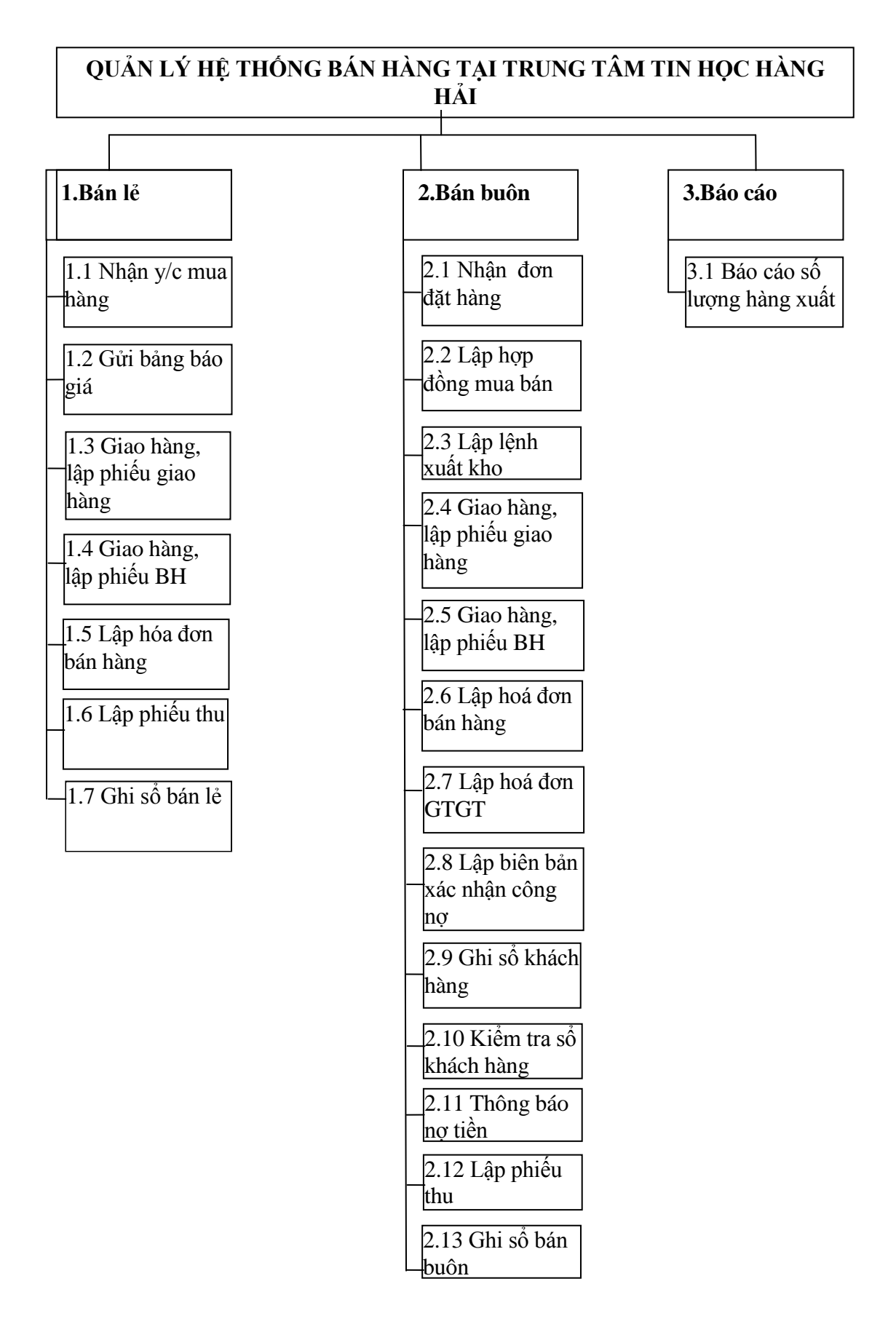

#### **2.3.5. Mô tả chi tiết chức năng lá**

#### **1. Bán lẻ**

 *- Nhận y/c mua hàng*: Khách hàng đến trung tâm và có y/c mua hàng. NV bán hàng nhận y/c mua.

 - *Gửi bảng báo giá*: Khi khách hàng có y/c mua hàng trung tâm sẽ cung cấp cho khách hàng bảng báo giá các thiết bị để khách hàng nắm được thông tin chi tiết của thiết bị như giá cả, chủng loại...

 - *Giao hàng và lập phiếu giao hàng:* NV bán hàng cầm lệnh xuất kho giao cho thủ kho. Thủ kho sẽ giao hàng và lập phiếu giao hàng cho NV bán hàng**.** NV bán hàng kiểm tra lại hàng xem có đúng chủng loại và số lượng y/c không. Nếu chưa đúng thì y/c thủ kho xem xét lại.

- *Giao hàng và lập phiếu BH*: Khi NV bán hàng đã nhận được hàng từ kho thì sẽ giao cho khách và lập phiếu BH.

- *Lập hoá đơn bán hàng*: Khi khách đã nhận hàng tại trung tâm thì NV bán hàng sẽ lập hoá đơn bán hàng chuyển cho kế toán.

 - *Lập phiếu thu*: Mỗi lần khách thanh toán thi kế toán lập phiếu thu để thu tiền của khách.

 - *Ghi sổ bán lẻ*: Mọi thông tin về hàng bán lẻ sẽ được kế toán ghi sổ bán lẻ để tiện cho việc thống kê hay kiểm tra định kỳ.

#### **2. Bán buôn**

 - *Nhận đơn đăt hàng*: Khi nhận được đơn đặt hàng, NV bán hàng sẽ tiến hành kiểm tra thông tin ghi trên đó xem khách mua mặt hàng nào, số lượng hàng đặt là bao nhiêu…để có thông tin xuống kho chuẩn bị hàng.

 - *Lập hợp đồng mua bán*: Kế toán và khách hàng sẽ tiến hành lập hợp đồng mua bán. Trên hợp đồng sẽ ghi rõ số lượng hàng bán, đơn giá, những điều khoản thỏa thuận giữa hai bên. Hợp đồng này sẽ có chữ ký, đóng dấu của ban giam đốc và khách, và mỗi bên giữ một bản.

 - *Lập lệnh xuất kho*: Khi đã có sự thỏa thuận giữa hai bên, kế toán lập lệnh xuất kho để xuất hàng. Lệnh này sẽ được chuyển lên cho ban giám đốc duyệt và ký

 - *Giao hàng và lập phiếu giao hàng*: NV bán hàng cầm lệnh xuất kho giao cho thủ kho. Thủ kho sẽ giao hàng và lập phiếu giao hàng cho NV bán hàng**.** NV bán hàng kiểm tra lại hàng xem có đúng chủng loại và số lượng y/c không. Nếu chưa đúng thì y/c thủ kho xem xét lại.

 - *Giao hàng và lập phiếu BH*: Khi NV bán hàng đã nhận được hàng từ kho thì sẽ giao cho khách và lập phiếu BH.

 - *Lập hoá đơn bán hàng*: Khi khách đã nhận được hàng, NV bán hàng sẽ lập hoá đơn bán hàng chuyển cho kế toán.

 - *Lập hoá đơn GTGT*: Kế toán nhận được hóa đơn bán hàng sẽ lập hóa đơn GTGT giao cho khách.

 - *Lập biên bản xác nhận công nợ*: Nếu khách hàng nợ tiền mà chưa thanh toán, kế toán sẽ tiến hành lập biên bản xác nhận công nợ. Biên bản này sẽ được chuyển lên ban giám đốc để xem xét và ký duyệt. Khách hàng cũng phải ký xác nhận vào đó.

 **-** *Ghi sổ khách hàng*: Mọi thông tin về khách hàng sẽ được lưu vào sổ khách hàng.

 *- Kiểm tra sổ khách hàng*: Khi khách thanh toán tiền, kế toán sẽ kiểm tra sổ khách hàng xem khách có nợ không nợ bao nhiêu, đã quá hạn chưa…

 - *Thông báo nợ tiền*: Sau khi kiểm tra sổ khách hàng, nếu khách có nợ thì thông báo cho khách và yêu cầu thanh toán.

 - *Lập phiếu thu*: Mỗi lần khách thanh toán thi kế toán lập phiếu thu để thu tiền của khách.

 - *Ghi sổ bán buôn*: Mọi thông tin về hàng bán buôn sẽ được ghi trong sổ bán buôn để tiện cho việc thống kê, theo dõi.

# **3. Báo cáo**

 - *Báo cáo số lượng hàng xuất*: Cuối ngày, kế toán phải lập báo cáo gửi cho kế toán trưởng. Trong đó phải thống kê được số lượng hàng xuất. Dựa vào đó cuối tháng kế toán trưởng lập báo cáo gửi lên ban giám đốc.

## **2.3.6. Danh sách hồ sơ dữ liệu sử dụng**

- a. Bảng báo giá
- b. Phiếu BH
- c. Phiếu giao hàng
- d. Hoá đơn bán hàng
- e. Phiếu thu
- f. Sổ bán lẻ
- g. Đơn đặt hàng
- h. Hợp đồng mua bán
- i. Lệnh xuất kho
- j. Hoá đơn GTGT
- k. Biên bản xác nhận công nợ
- l. Sổ khách hàng
- m. Sổ bán buôn
- n. Báo cáo hàng xuất

# **2.3.7. Ma trận thực thể chức năng**

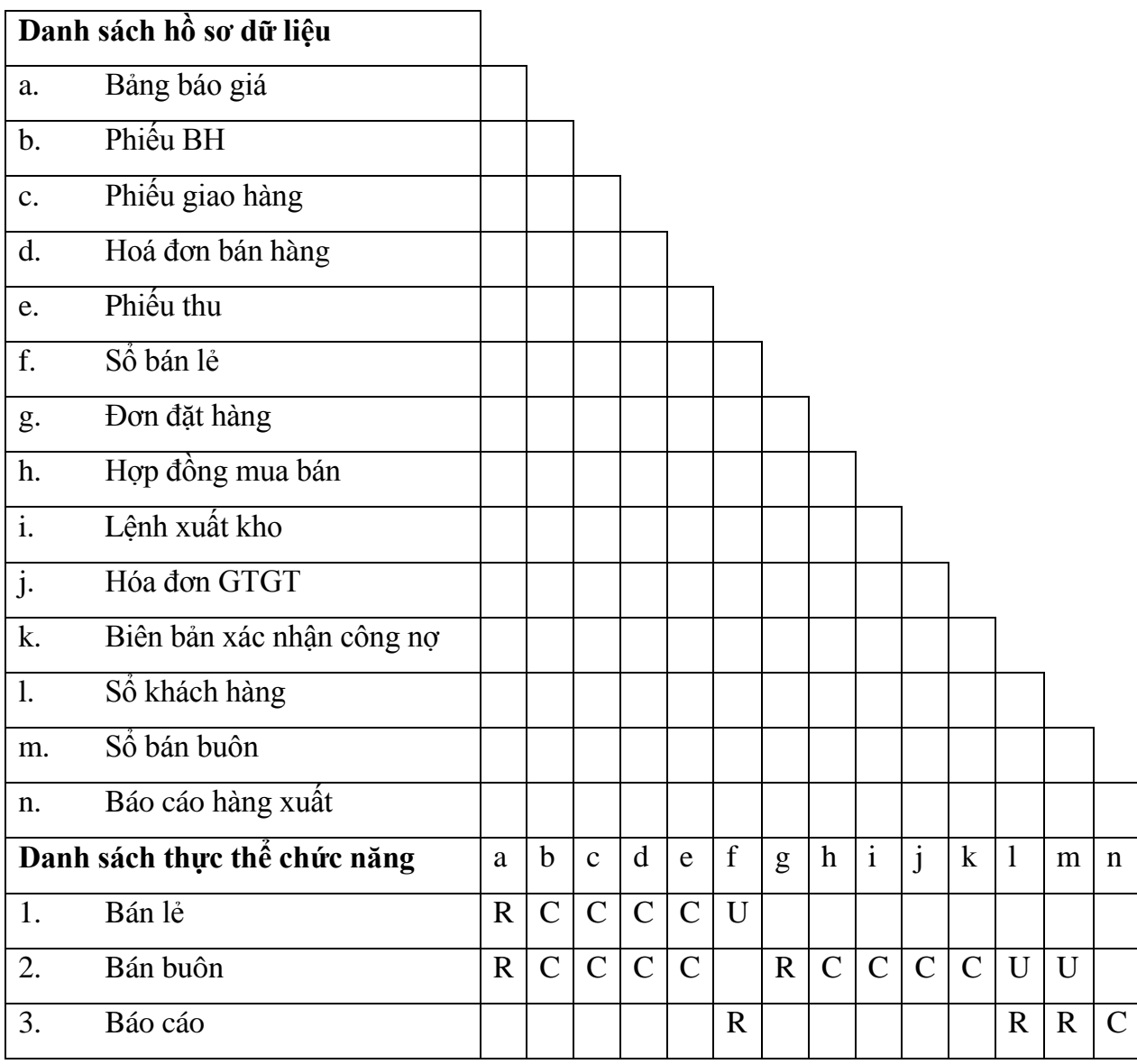

## **2.3.8. Biểu đồ hoạt động**

#### **1. Biểu đồ hoạt động tiến trình bán lẻ**

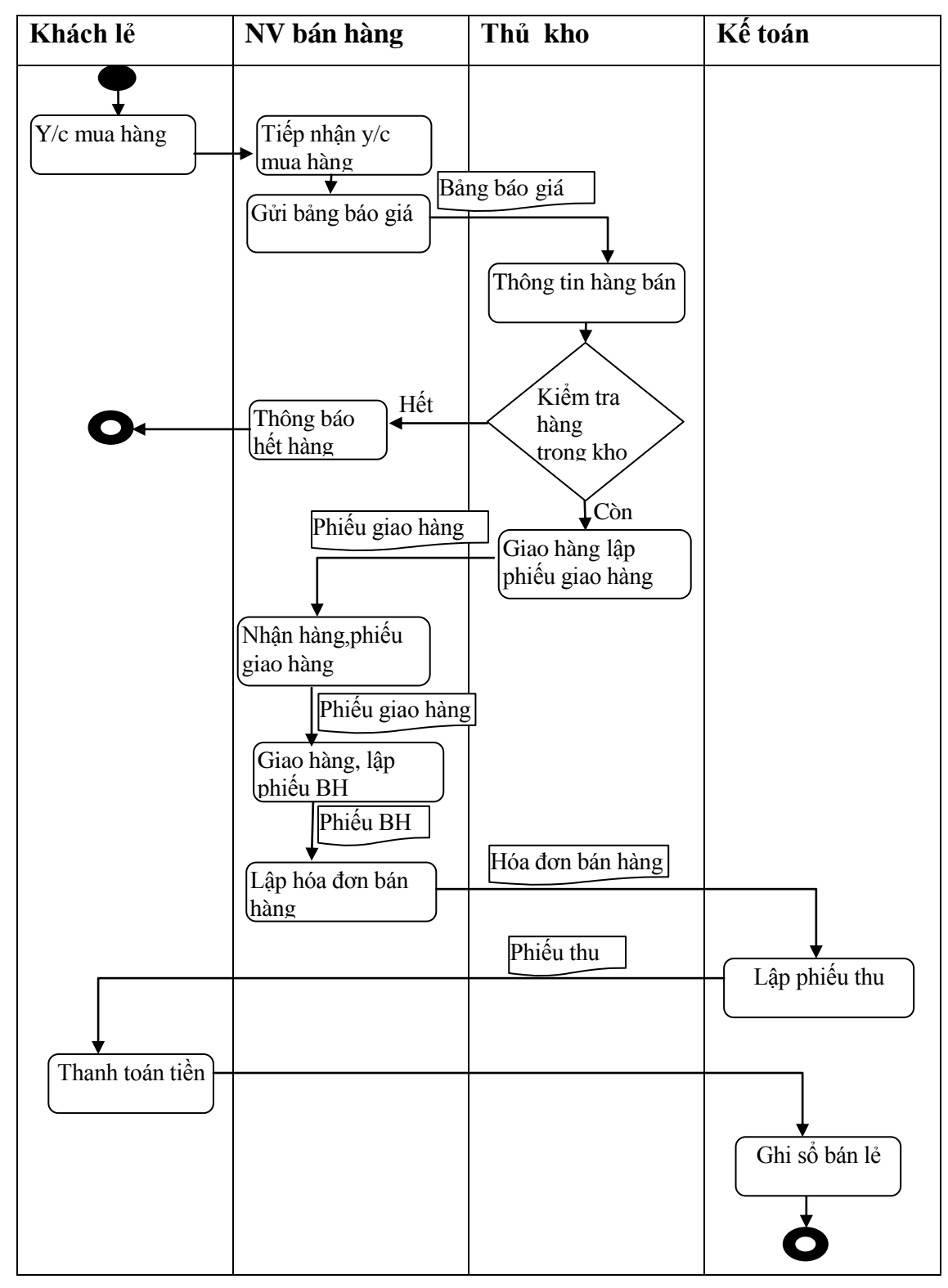

#### **2. Biểu đồ hoạt động tiến trình bán buôn**

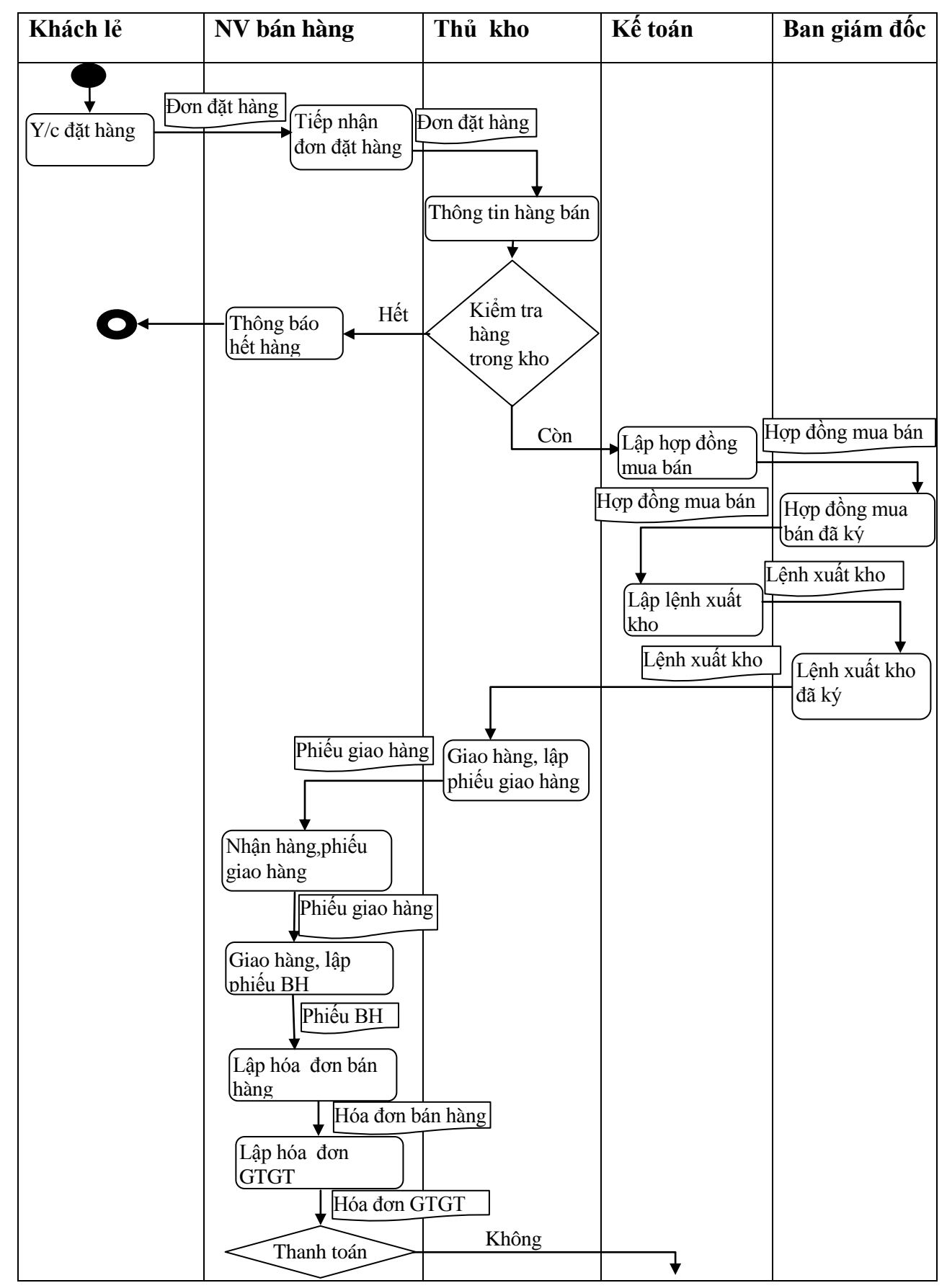

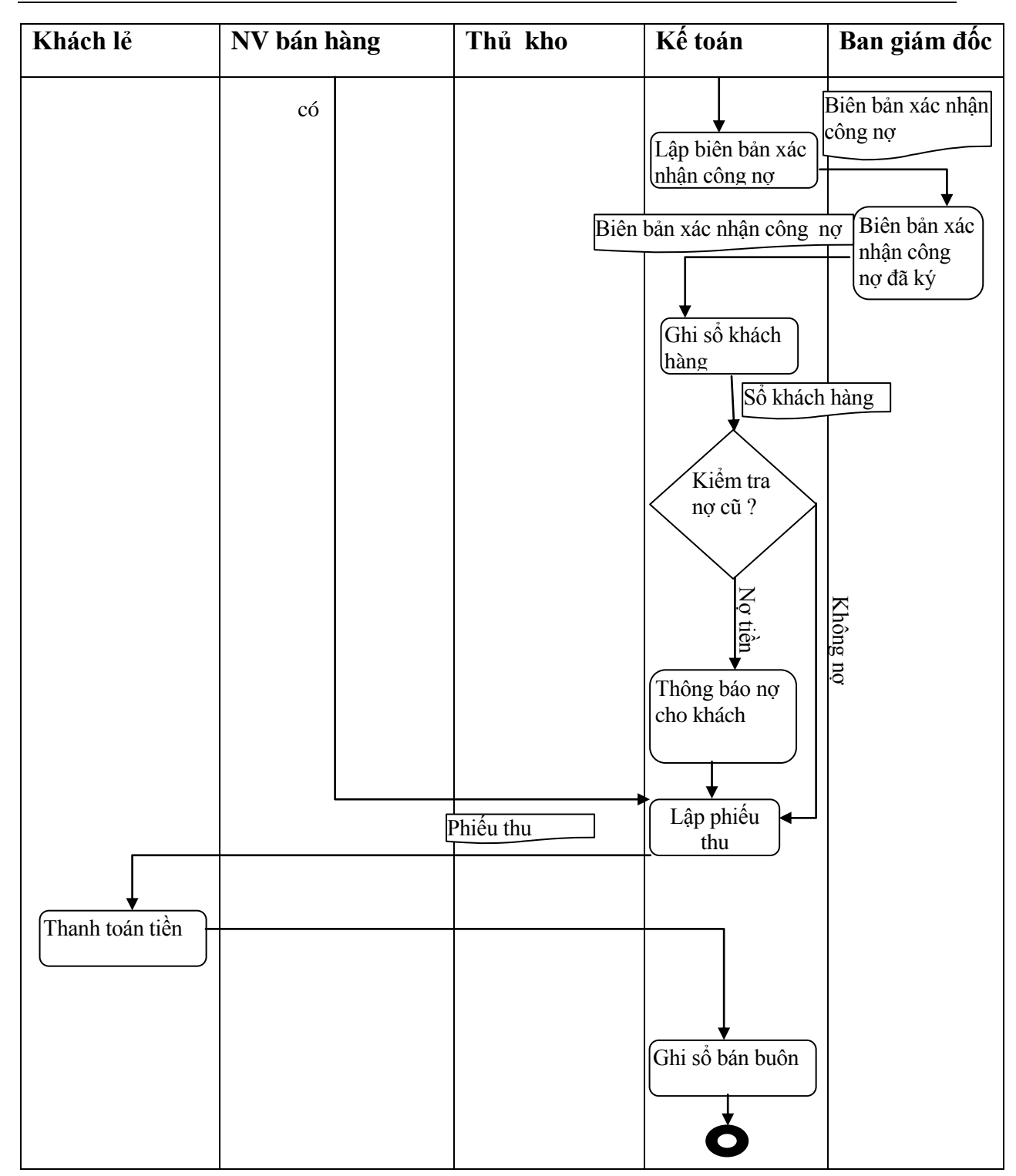

# **3. Biểu đồ hoạt động tiến trình báo cáo**

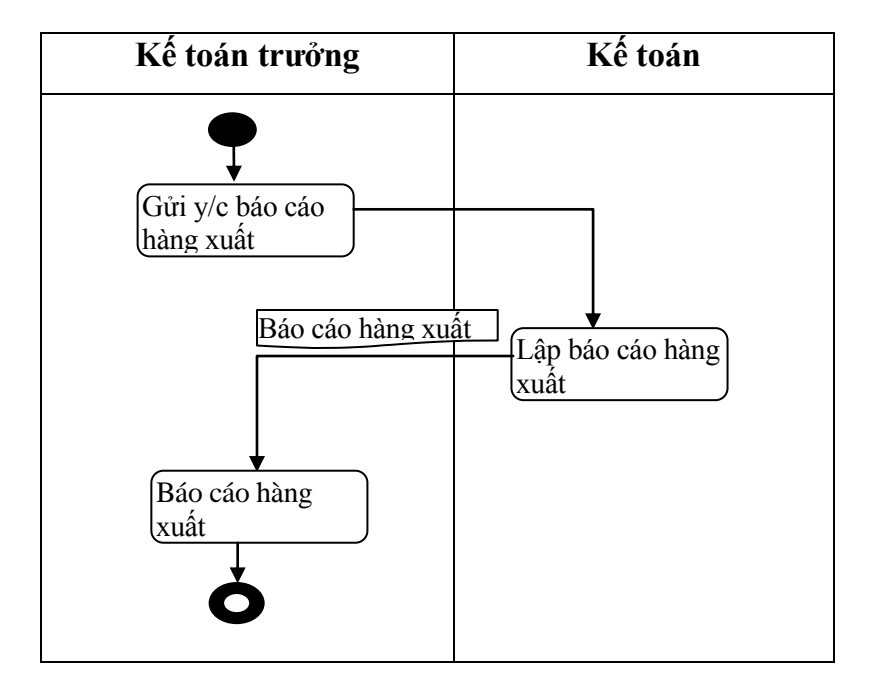

## **2.3.9. Biểu đồ luồng dữ liệu**

#### **1. Biểu đồ luồng dữ liệu mức 0**

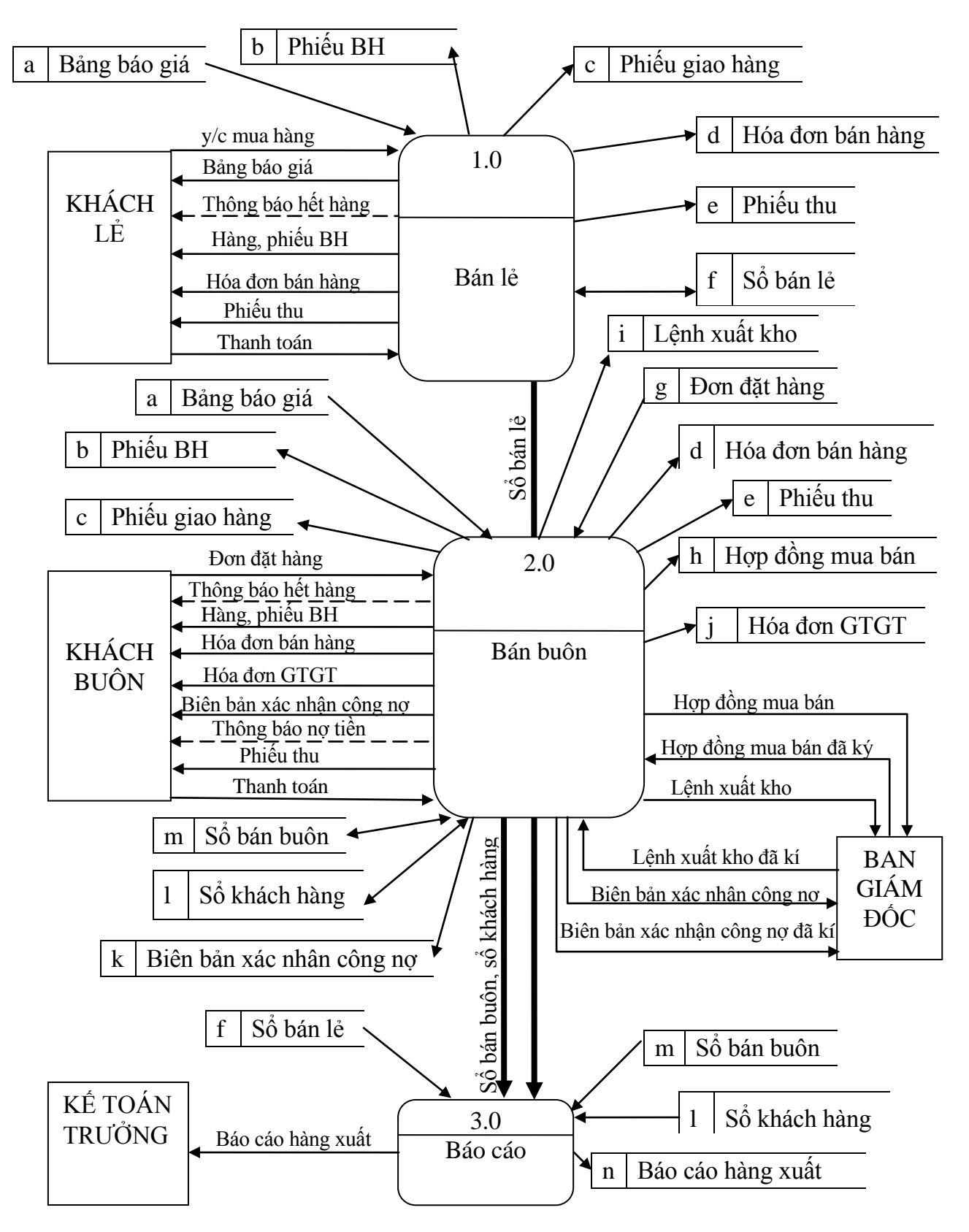

**2. Biểu đồ luồng dữ liệu mức 1**

**2.1. Biểu đồ luồng dữ liệu mức 1: Bán lẻ**

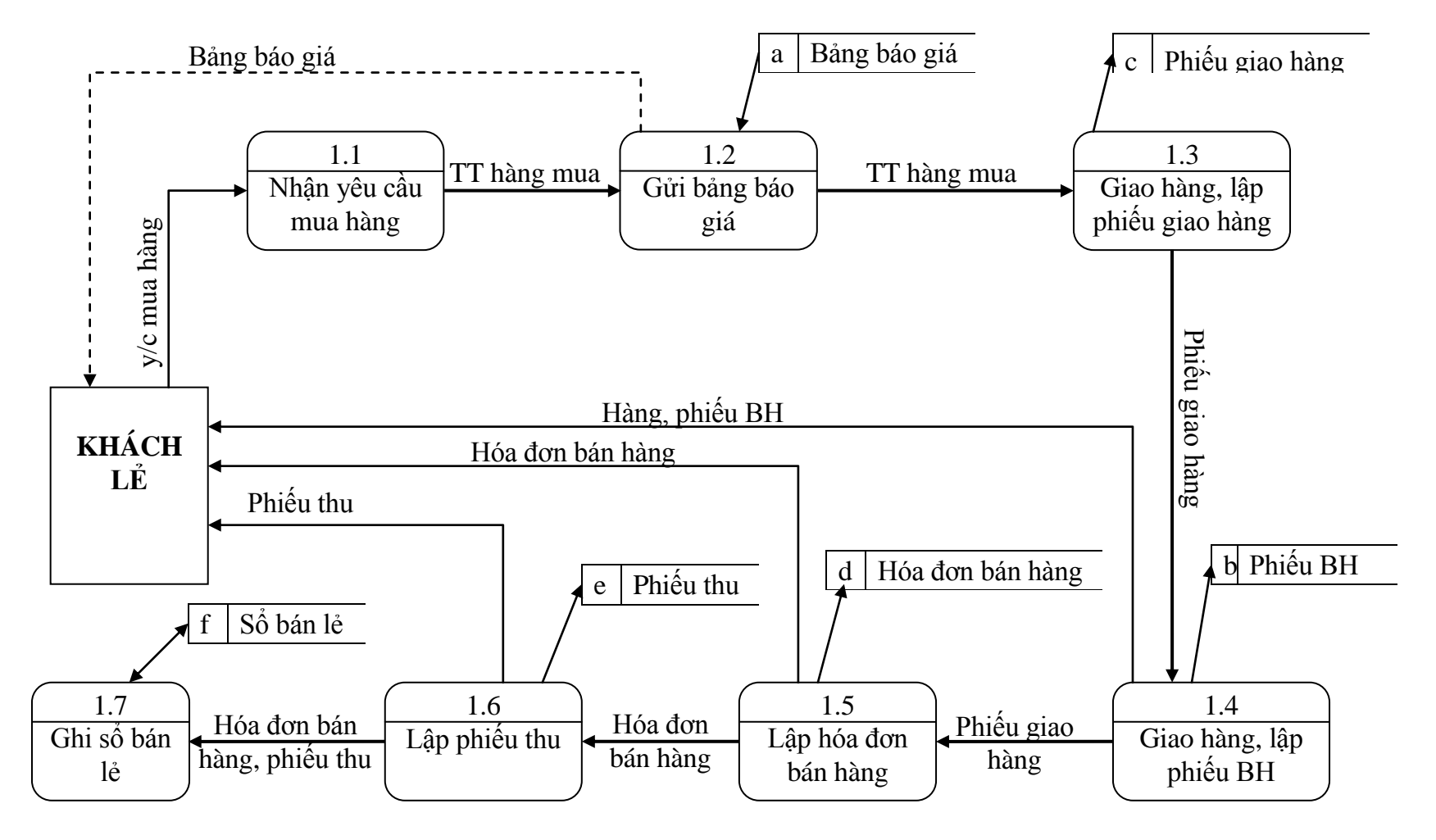

#### **2.2. Biểu đồ luồng dữ liệu mức 1: Bán buôn**

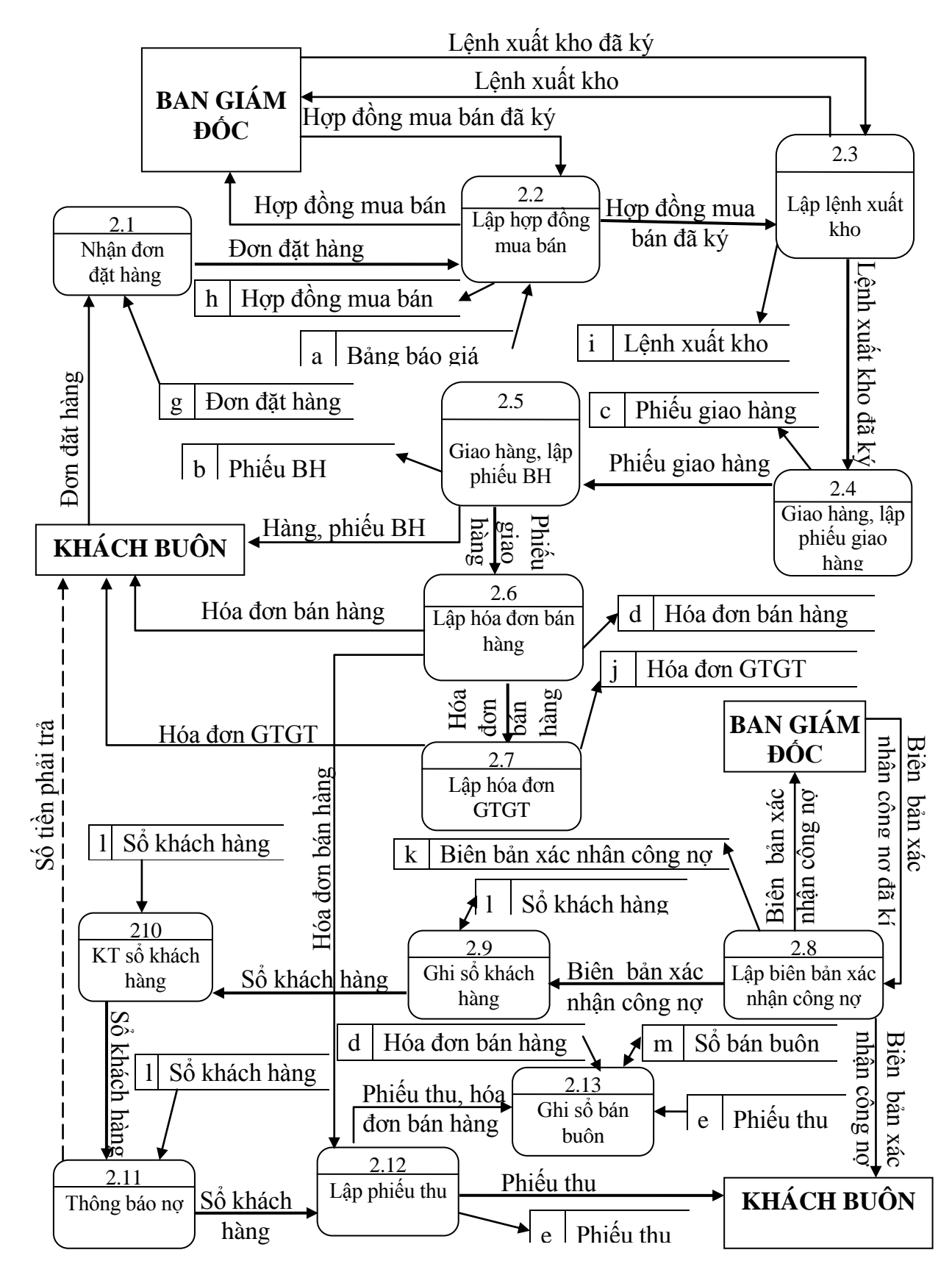

## **2.3. Biểu đồ luồng dữ liệu mức 1: Báo cáo**

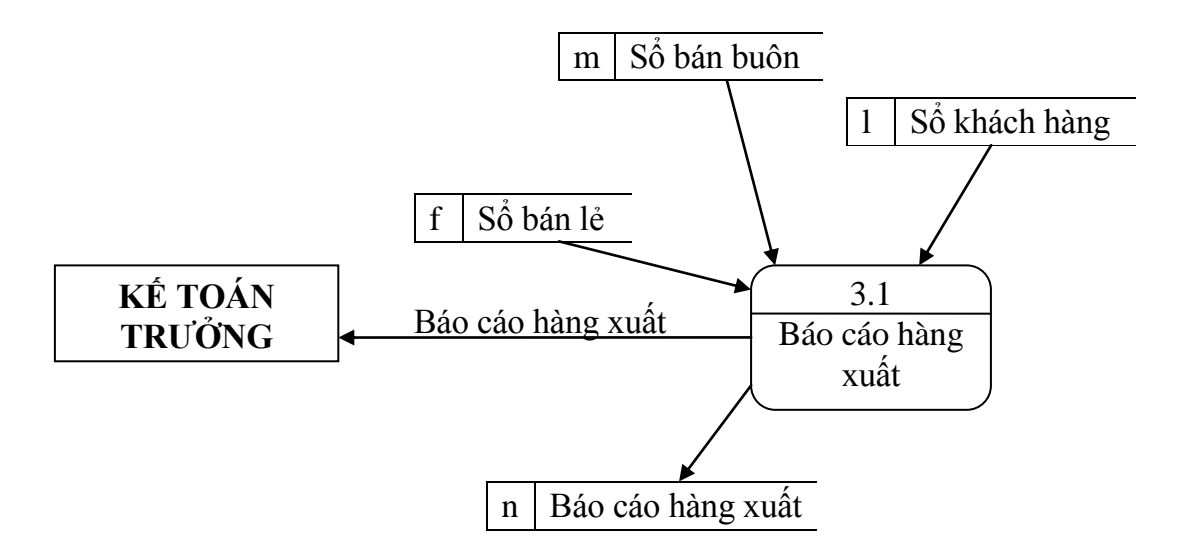

## **2.4. Thiết kế cơ sở dữ liệu**

## **2.4.1. Xác định các thực thể và thuộc tính.**

- KHACHHANG (MaKHM, HotenM, DiachiM, SoDTM, MasothueM)
- NHANVIEN (MaNV, TenNV, Chucdanh, Diachi, SoDT)
- MATHANG (MaMH, Ten MH, Donvitinh, ThoigianBH, NoiSX, Dacdiem)
- LOAIHANG (MaLH, TenLH)

## **2.4.2. Xác định các mối quan hệ**

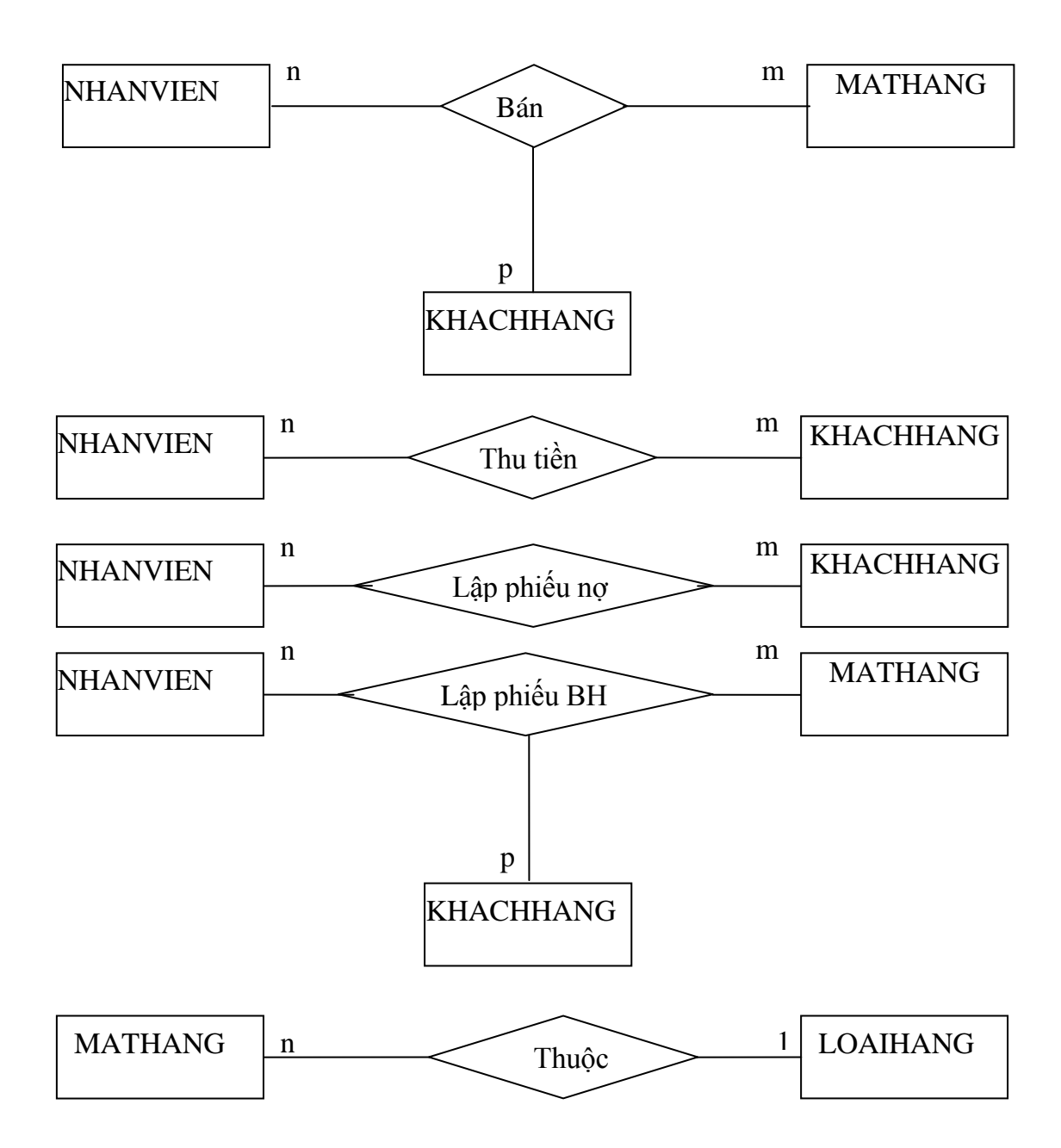

#### **2.4.3. Mô hình E-R**

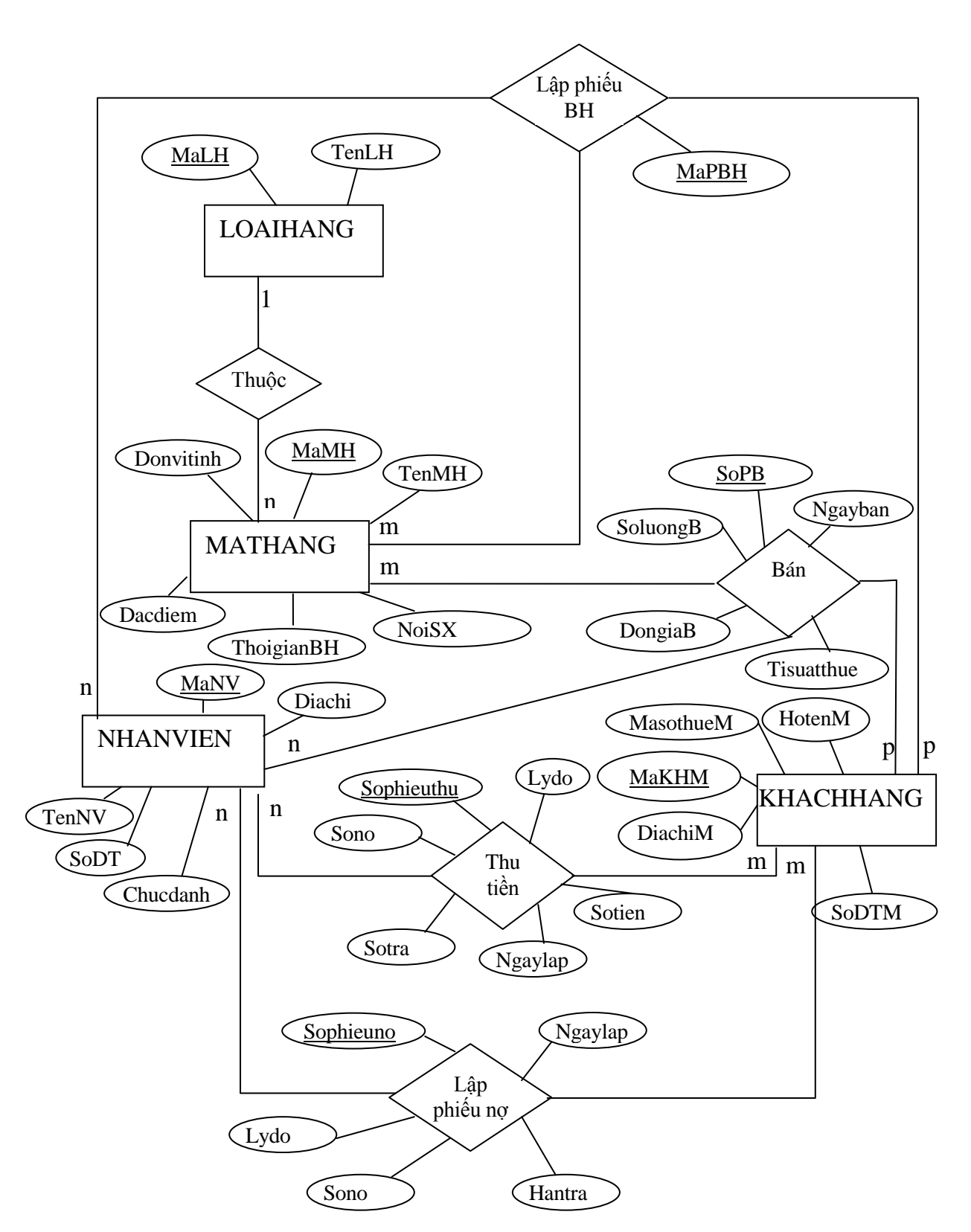

#### **2.4.4. Mô hình dữ liệu quan hệ**

#### **1. Bƣớc 1**

Áp dụng thuật toán chuyển mô hình quan hệ ER thành các quan hệ sau:

- Biểu diễn các thực thể

## KHACHHANG

=> KHACHHANG ( MaKHM, HotenM, DiachiM, SoDTM, MasothueM)

NHANVIEN

=> NHANVIEN (MaNV, TenNV, Chucdanh, Diachi, SoDT)

MATHANG

=> MATHANG (MaMH, TenMH, Donvitinh, ThoigianBH, NoiSX, Dacdiem, MaLH)

LOAIHANG

=> LOAIHANG (MaLH, TenLH)

- Biểu diễn các mối quan hệ

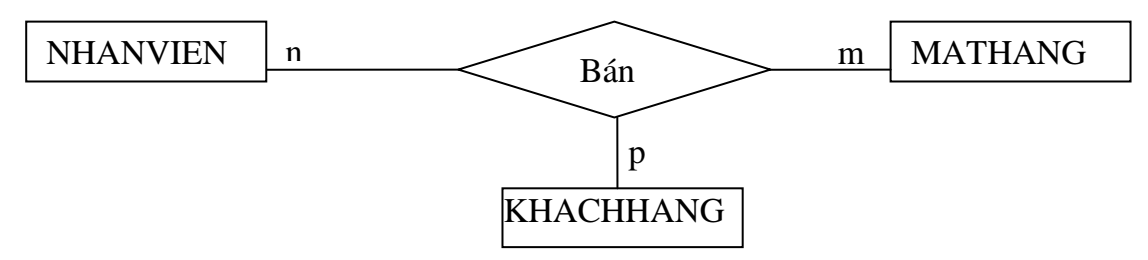

 $\Rightarrow$  HOADONBANHANG (SoPB, Ngayban, MaMH, SoluongB, Tisuatthue, DongiaB, MaKHM, MaNV)

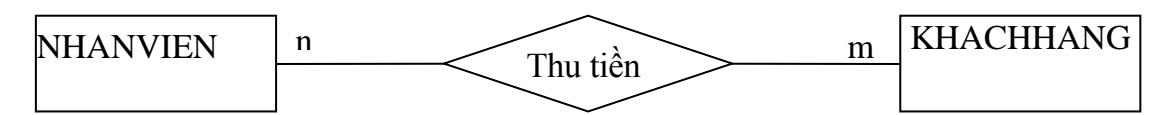

=> PHIEUTHU (Sophieuthu, Ngaylap,Lydo, Sotien, Sono, Sotra, MaNV, MaKHM)

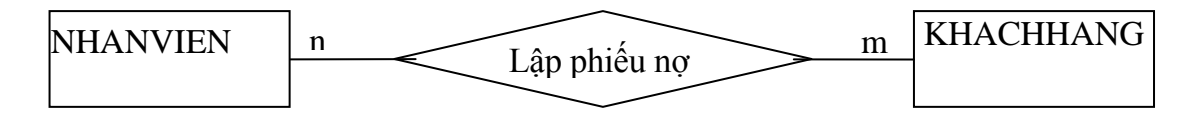

=> PHIEUNO (Sophieuno, Ngaylap, Lydo, Sono, Hantra, MaNV, MaKHM)

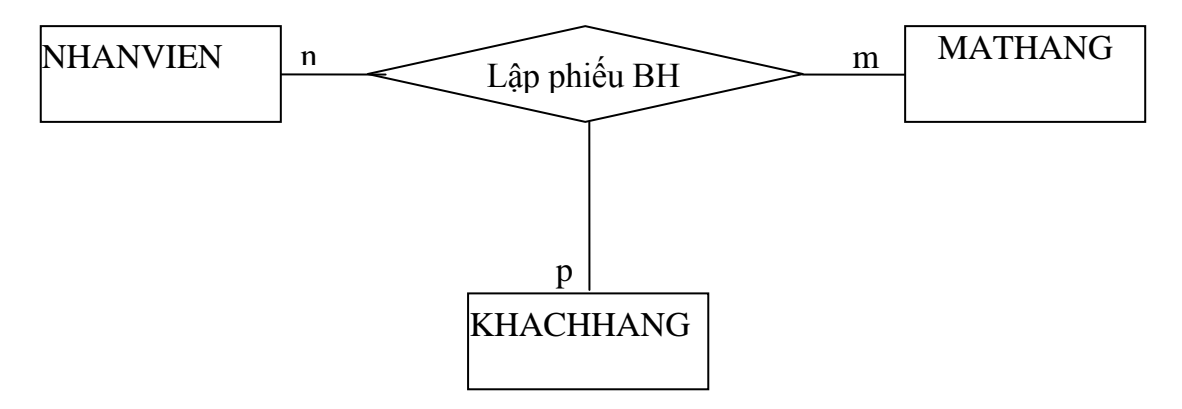

=> PHIEUBAOHANH (MaPBH, MaNV, MaKHM, MaMH )

#### **2. Bƣớc 2**

Trong quan hệ HOADONBANHANG có sự dư thừa dữ liệu: dư thừa dữ liệu. Bởi vậy ta tách thành quan hệ mới như sau:

HOADONBANHANG (SoPB, Ngayban, Tisuathue, MaKHM, MaNV)

DONGHOADON (SoPB, SoluongB, DongiaB, MaMH)

Trong quan hệ PHIEUBAOHANH có sự dư thừa dữ liệu: dư thừa dữ liệu. Bởi vậy ta tách thành quan hệ mới như sau:

PHIEUBAOHANH (MaPBH, MaNV, MaKHM)

DONGPHIEUBAOHANH (MaPBH, MaMH)

#### **2.4.5. Các quan hệ**

#### **KHACHHANG**

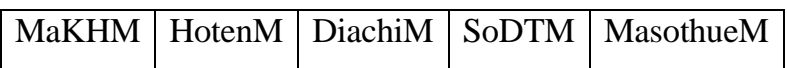

#### **NHANVIEN**

MaNV | TenNV | Chucdanh | Diachi | SoDT

#### **MATHANG**

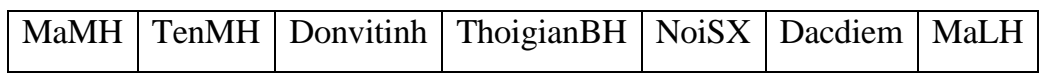

#### **LOAIHANG**

MaLH | TenLH

#### **HOADONBANHANG**

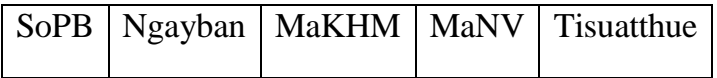

#### **DONGHOADON**

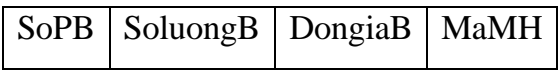

#### **PHIEUTHU**

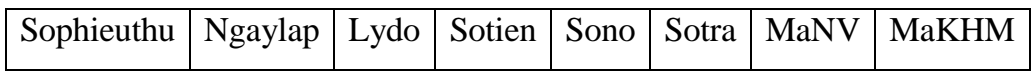

#### **PHIEUNO**

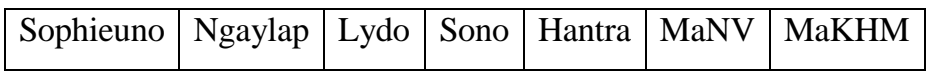

#### **PHIEUBAOHANH**

MaPBH MaNV MaKHM

#### **DONGPHIEUBAOHANH**

MaPBH MaMH

#### **2.4.6. Mô hình quan hệ**

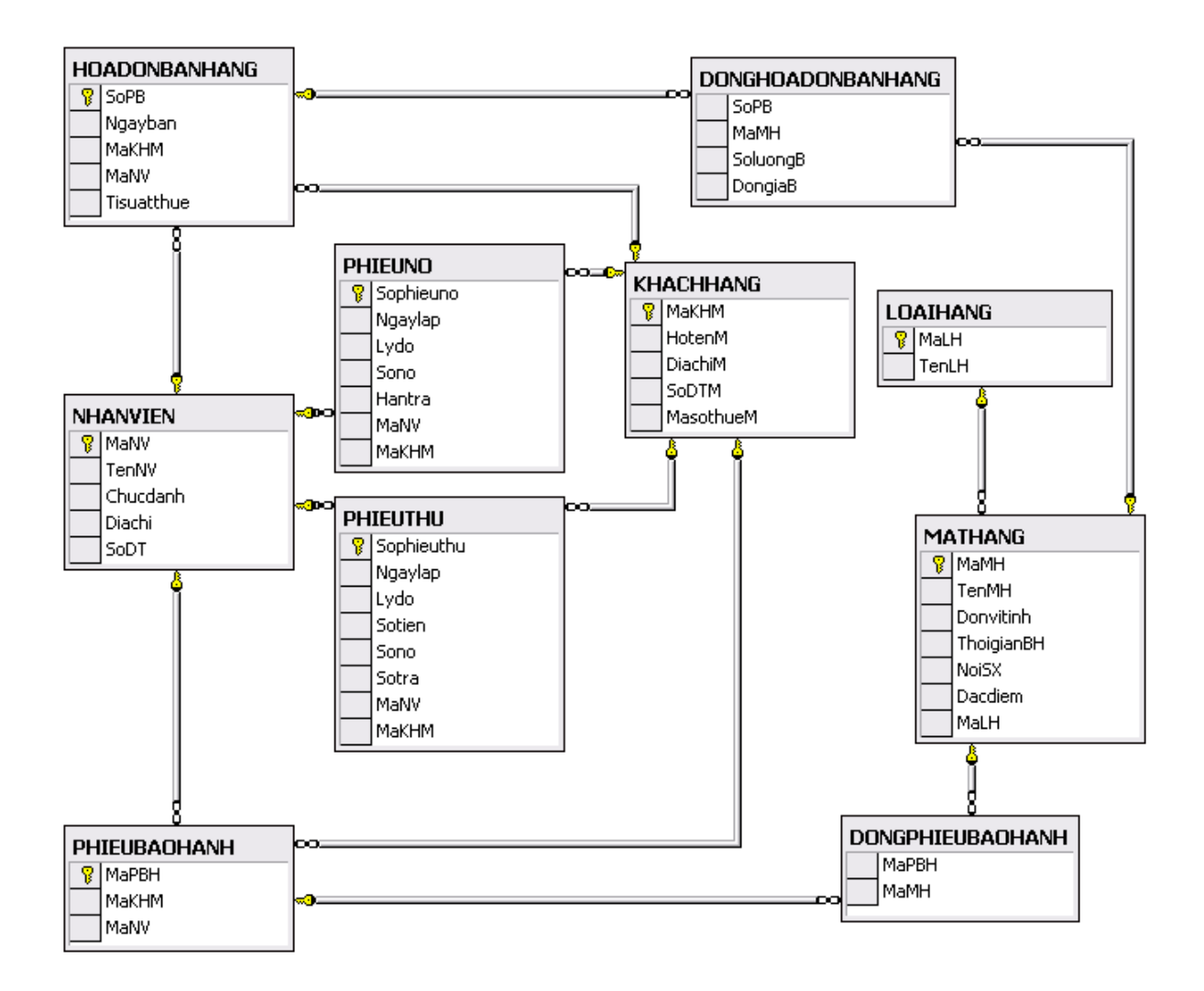

# **CHƯƠNG 3: CÀI ĐẶT CHƯƠNG TRÌNH THỦ NGHIỆM**

**3.1. Giao diện "Đăng nhập hệ thống"** 

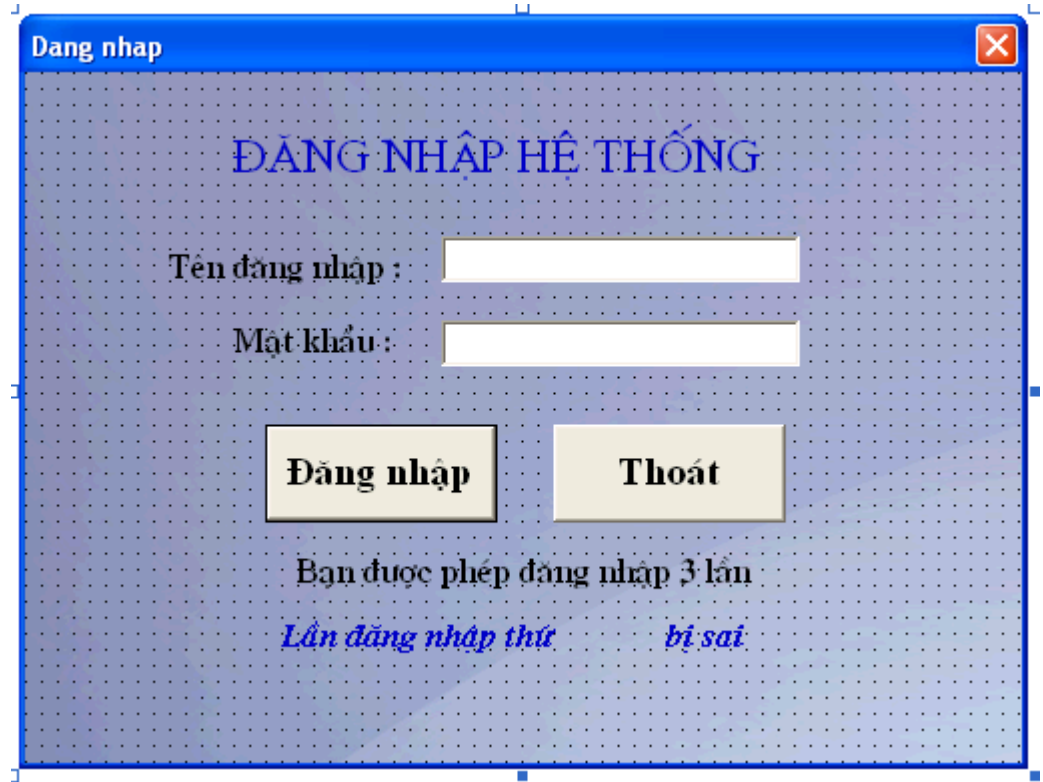

**3.2. Giao diện "Kết nối cơ sở dữ liệu"**

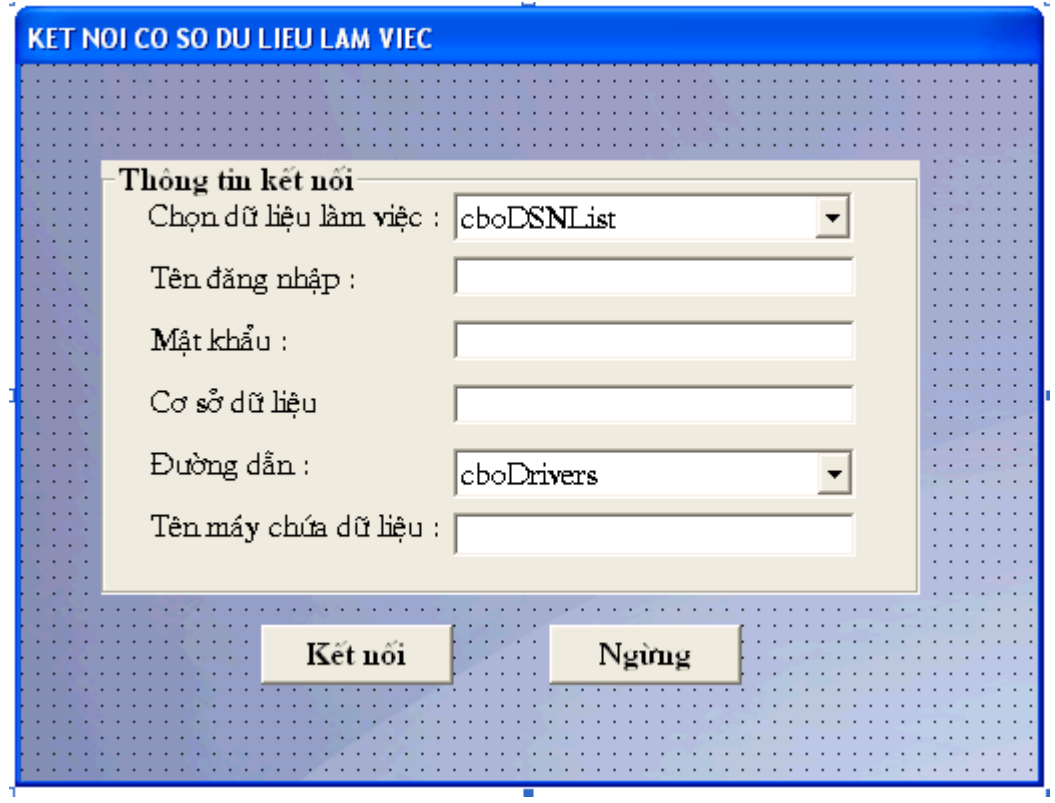

## **3.3. Giao diện"Cập nhật thông tin ngƣời dùng"**

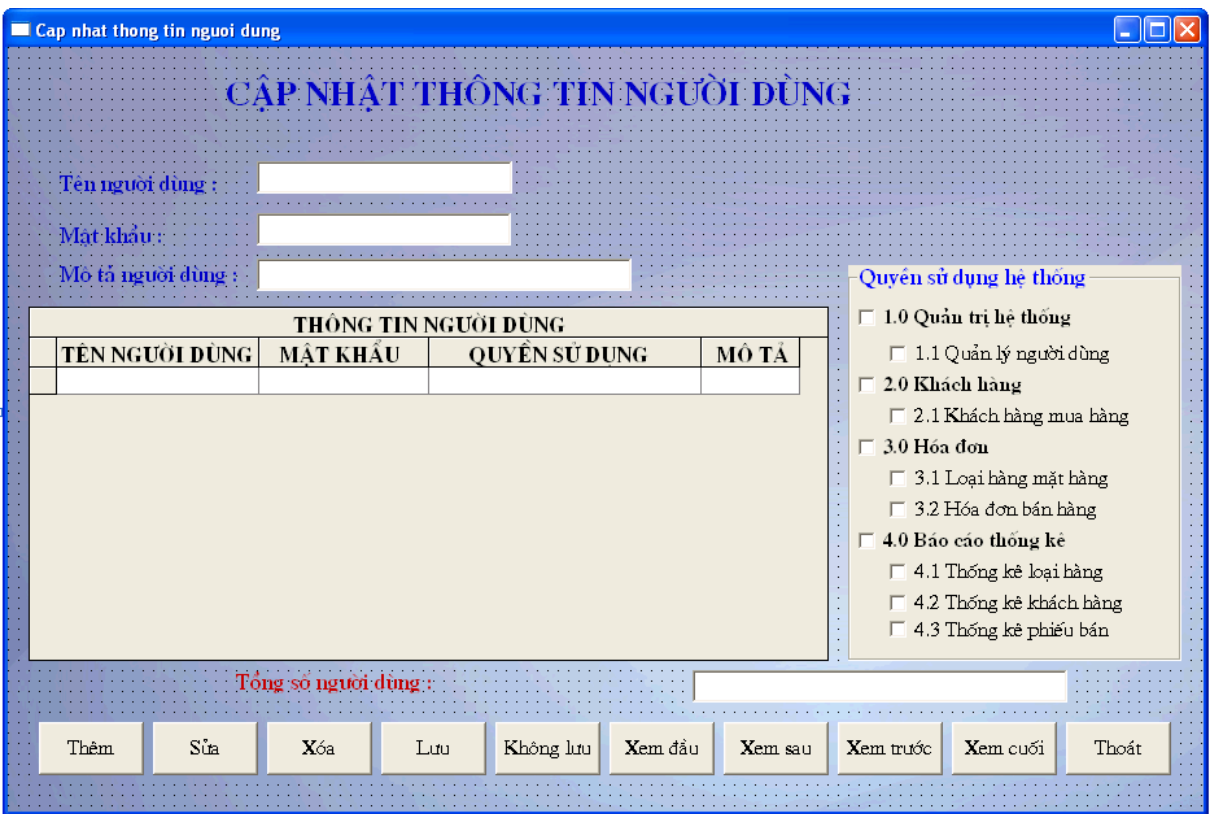
### **3.4. Giao diện "Cập nhật thông tin khách hàng"**

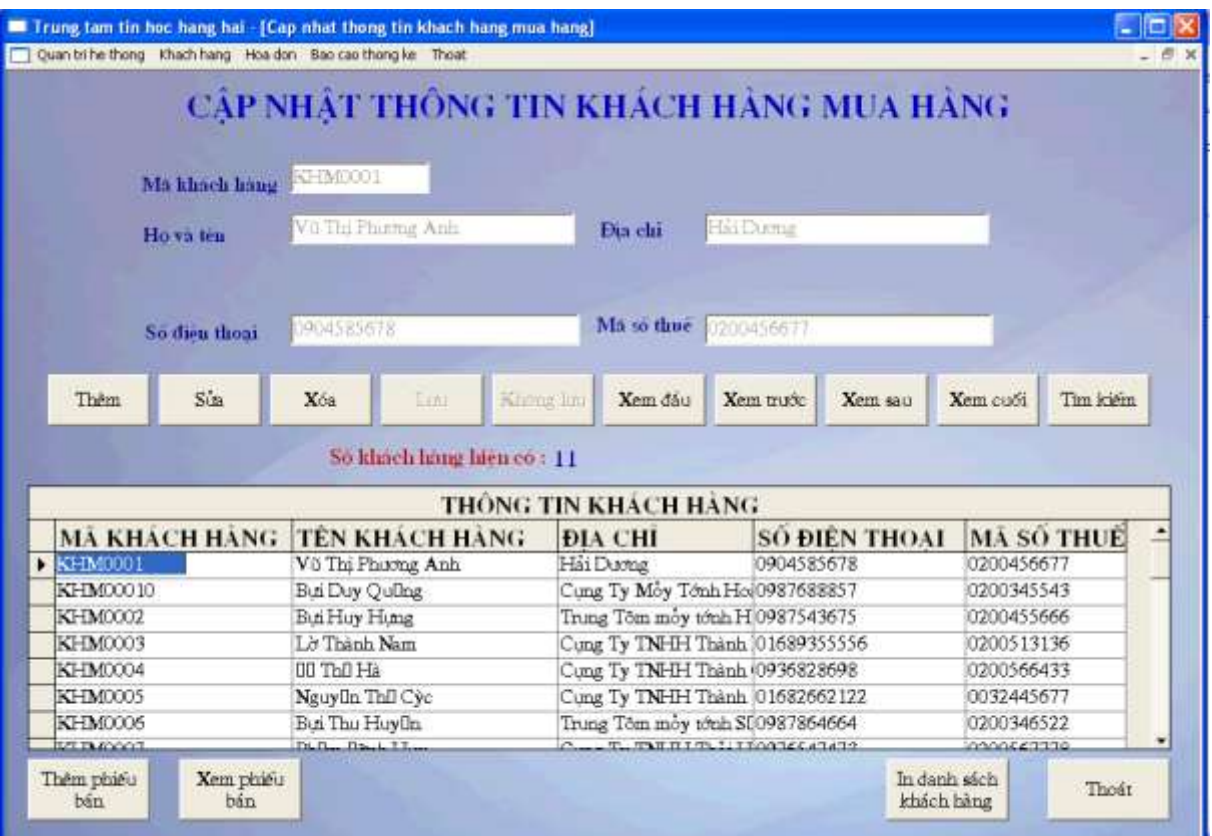

### **3.5. Giao diện "Cập nhật danh sách mặt hàng"**

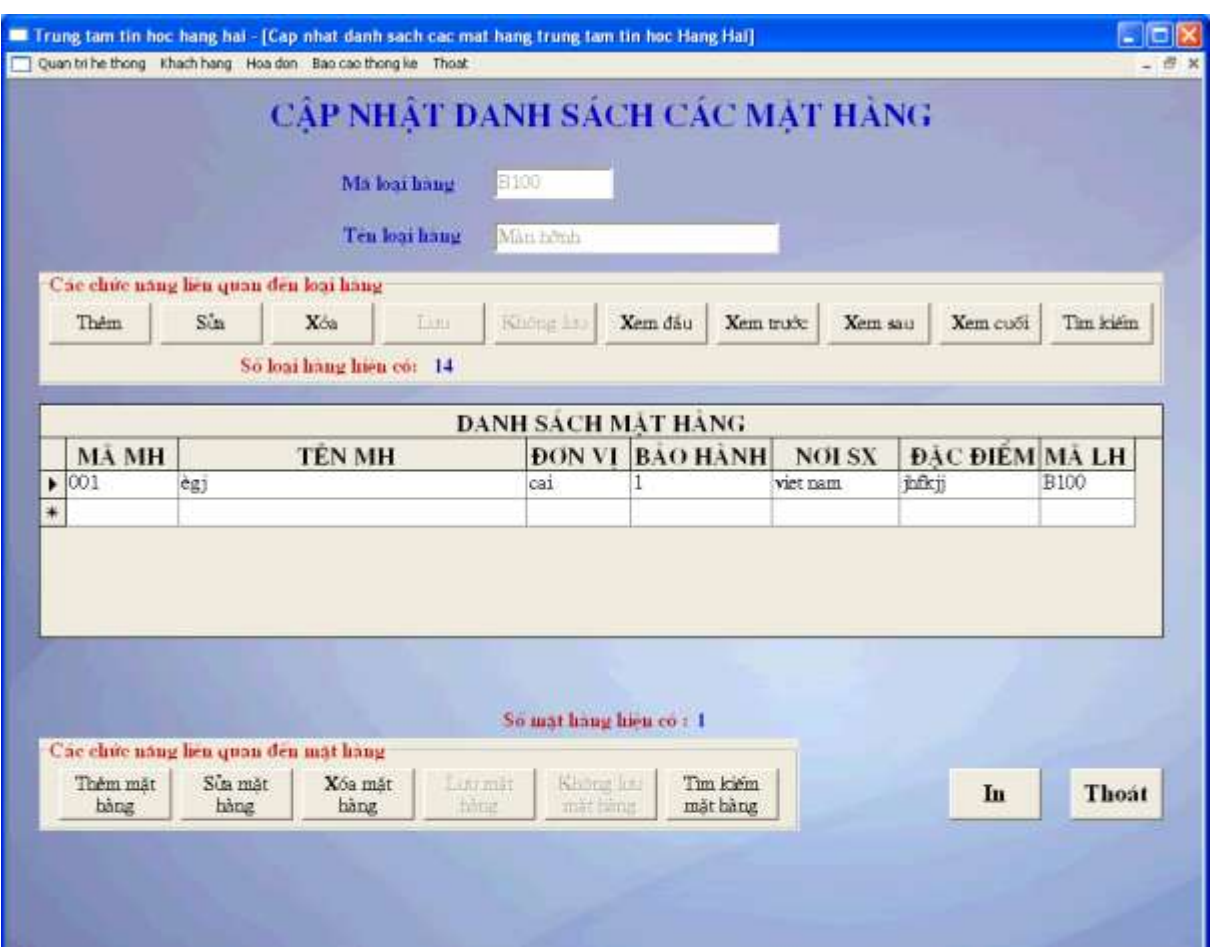

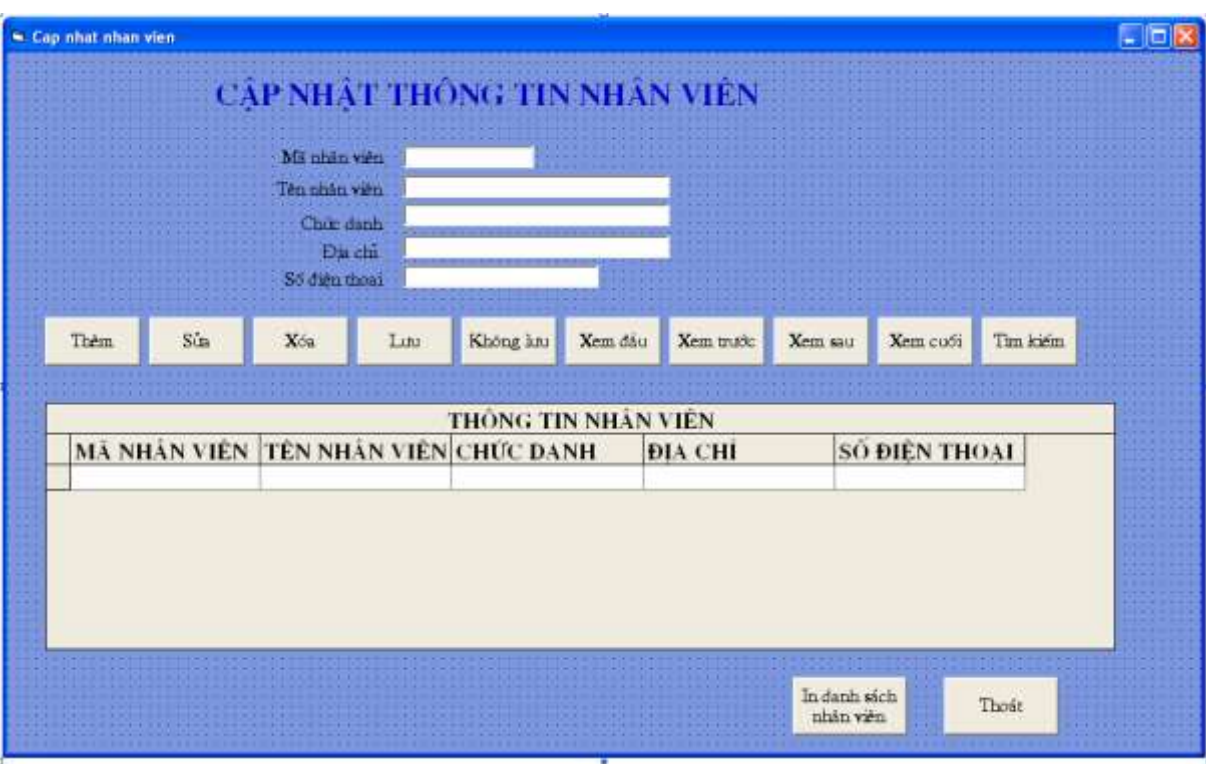

#### **3.6. Giao diện "Cập nhật danh sách nhân viên"**

### **3.7. Giao diện "Cập nhật phiếu bán hàng"**

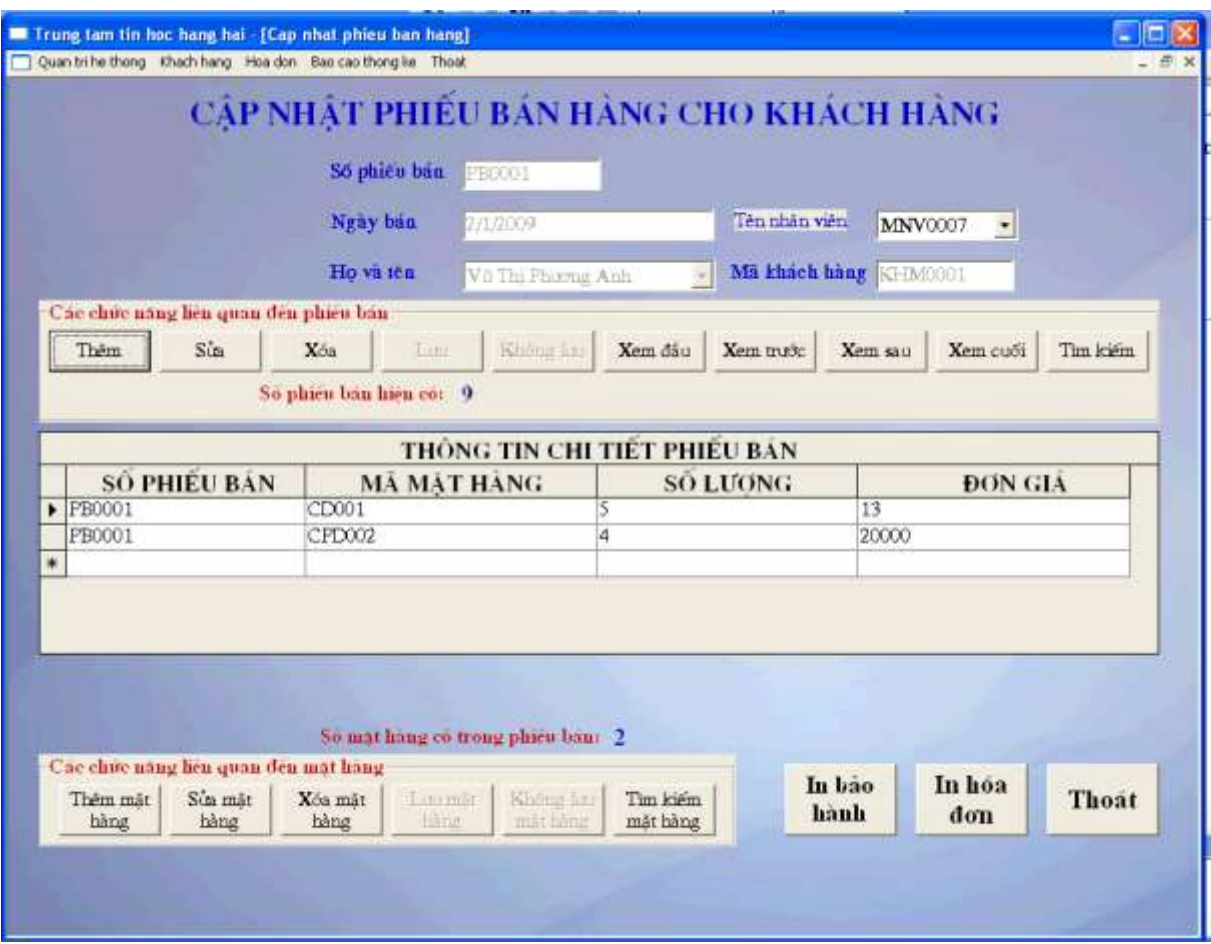

## **3.8. Giao diện "Phiếu bảo hành"**

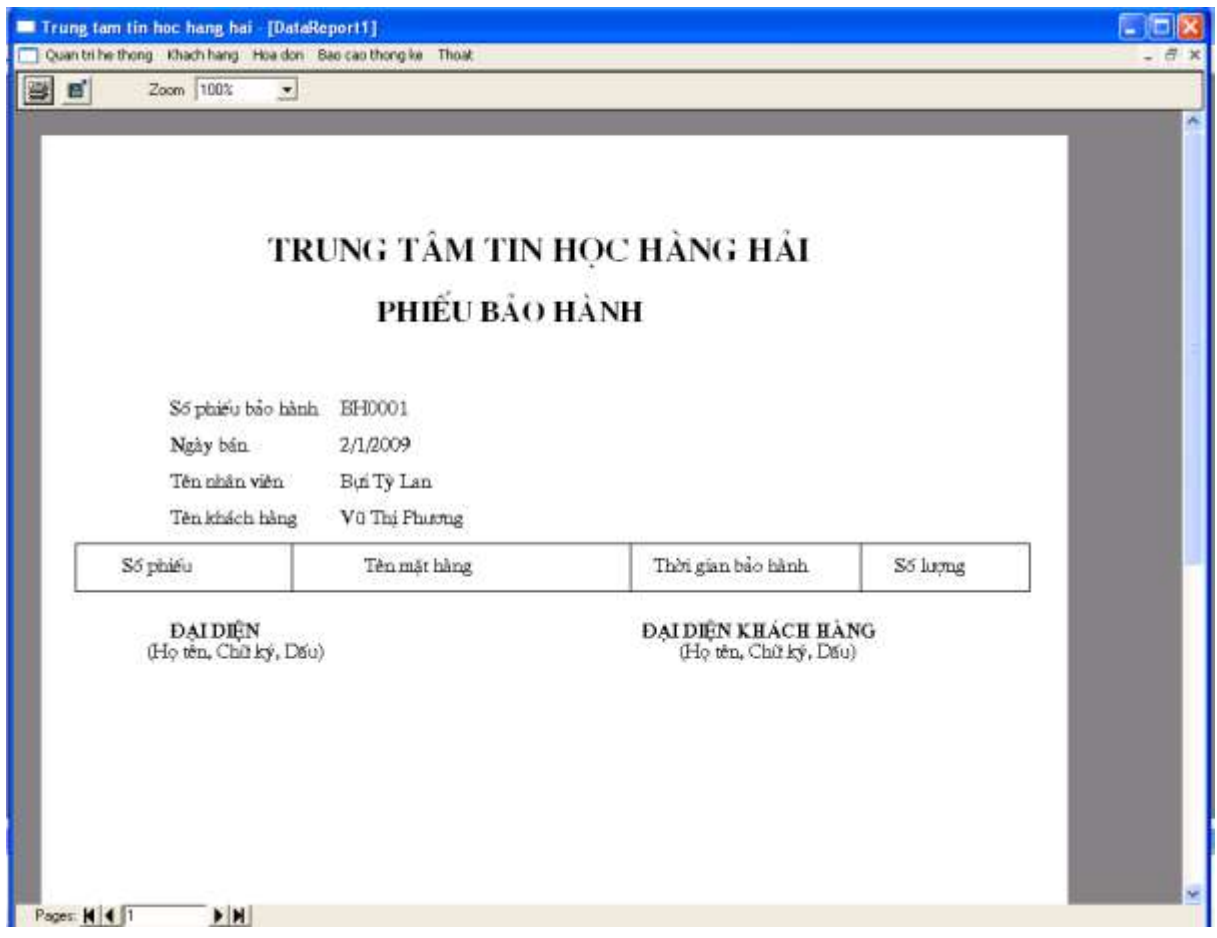

### **3.9. Giao diện "Hóa đơn bán hàng"**

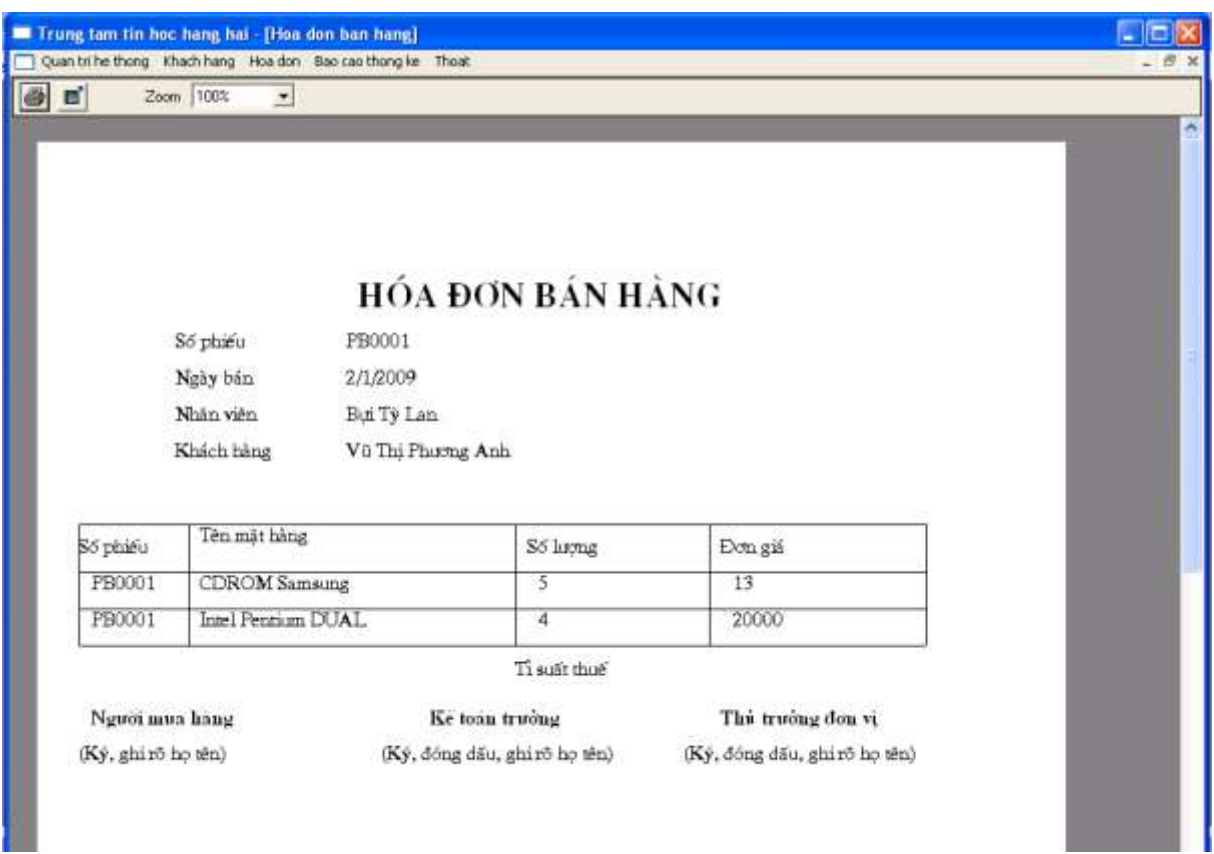

## **KẾT LUẬN**

Ngày nay, việc ứng dụng công nghệ thông tin vào trong sản xuất đã đem lại lợi nhuận vô cùng to lớn cho các doanh nghiệp. Nó giúp cho việc quản lý các hồ sơ dữ liệu và tra cứu thông tin được nhanh chóng, thuận tiện.Giúp các doanh nghiệp có thể trao đổi thông tin, quảng bá rộng lớn thương hiệu và sản phẩm của công ty mình. Qua quá trình khảo sát các hoạt động kinh doanh của trung tâm tin học Hàng Hải em nhận thấy cần phải xây dựng một chương trình quản lý phục vụ cho quản lý bán hàng ở đây.

Với đề tài tốt nghiệp được giao kết hợp cùng với các kiến thức đã học ở trường em đã xây dựng thành công chương trình quản lý bán hàng cho trung tâm. Chương trình có giao diện thân thiện, dễ sử dụng và đáp ứng được những chức năng cơ bản cần thiết.

Trong thời gian có hạn và khả năng còn hạn chế nên khó tránh khỏi những thiếu xót, những điểm chưa phù hợp, em rất mong nhận được sự giúp đỡ, chỉ dẫn của các thầy cô giáo, các ý kiến đóng góp của các bạn để đồ án được hoàn thiện hơn.

# **TÀI LIỆU THAM KHẢO**

[1]. *Giáo trình phân tích thiết kế hệ thống thông tin hiện đại*- PGS: Nguyễn Văn Vỵ, nhà xuất bản thống kê Hà Nội- 2004.

[2]. *Phân tích và thiết kế hệ thống thông tin*- PGS.TS: Nguyễn Văn Ba, nhà xuất bản đại học quốc gia Hà Nội.

[3]. *Lập trình SQL SERVER 2000 căn bản*- Đoàn Thiện Ngân, Đoàn Thị Thanh Diễm, Hoàng Đức Hải, nhà xuất bản lao động xã hội.

[4]. Website chính thức của trung tâm: *http://michp.com.vn/*